# Portrait **Miner**

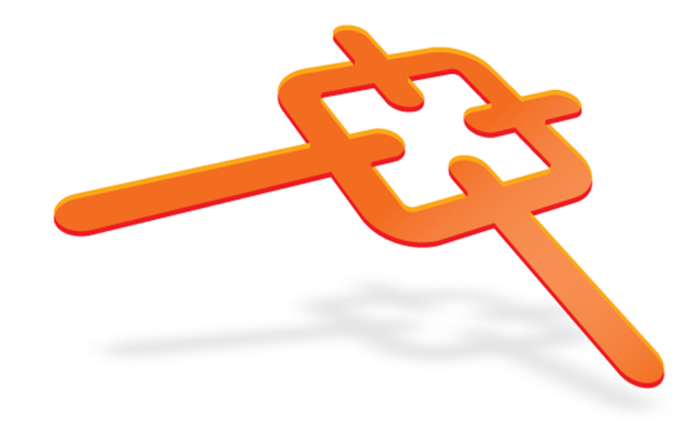

# Using the Data Build Manager

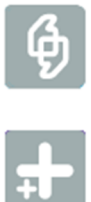

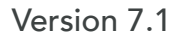

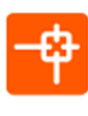

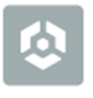

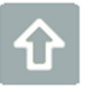

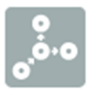

 $\overline{1}$ 

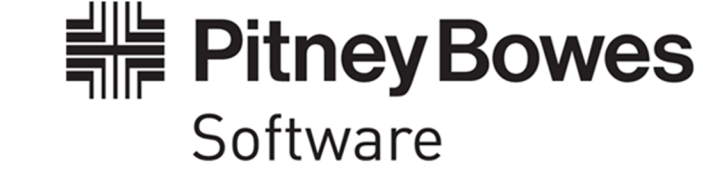

© 2016 Pitney Bowes Software Inc. All rights reserved.

This document may contain confidential and proprietary information belonging to Pitney Bowes Inc. and/or its subsidiaries and associated companies.

Portrait Software, the Portrait Software logo, Portrait, and Portrait Software's Portrait brand are the trademarks of Portrait Software International Limited and may not be used or exploited in any way without the prior express written authorization of Portrait Software International Limited.

#### **Acknowledgement of trademarks**

Other product names, company names, marks, logos and symbols referenced herein may be the trademarks or registered trademarks of their registered owners.

#### **Portrait Software Support**

If you need help with something that is not covered by this documentation, try the Knowledge Base on our web site. **<http://support.portraitsoftware.com>** and follow the links to your product.

You can also download other Portrait Software documentation from the site. If you do not have a username and password—or you have forgotten them—please contact us through one of the channels below.

If you find a problem with the use, installation, or documentation of this product, please contact us using any of the following methods:

**Email:**support@portraitsoftware.com

#### **Phone**

- USA/Canada 1-800-335-3860 (toll-free)
- Rest of world +44 800 840 0001

When you report a problem, it helps if you can tell us:

- The name of the software application
- The circumstances in which the problem arose
- What error messages you saw (if any);
- The version of the software that you were using.

#### **Pitney Bowes Software Inc.**

February 23, 2016

# **Contents**

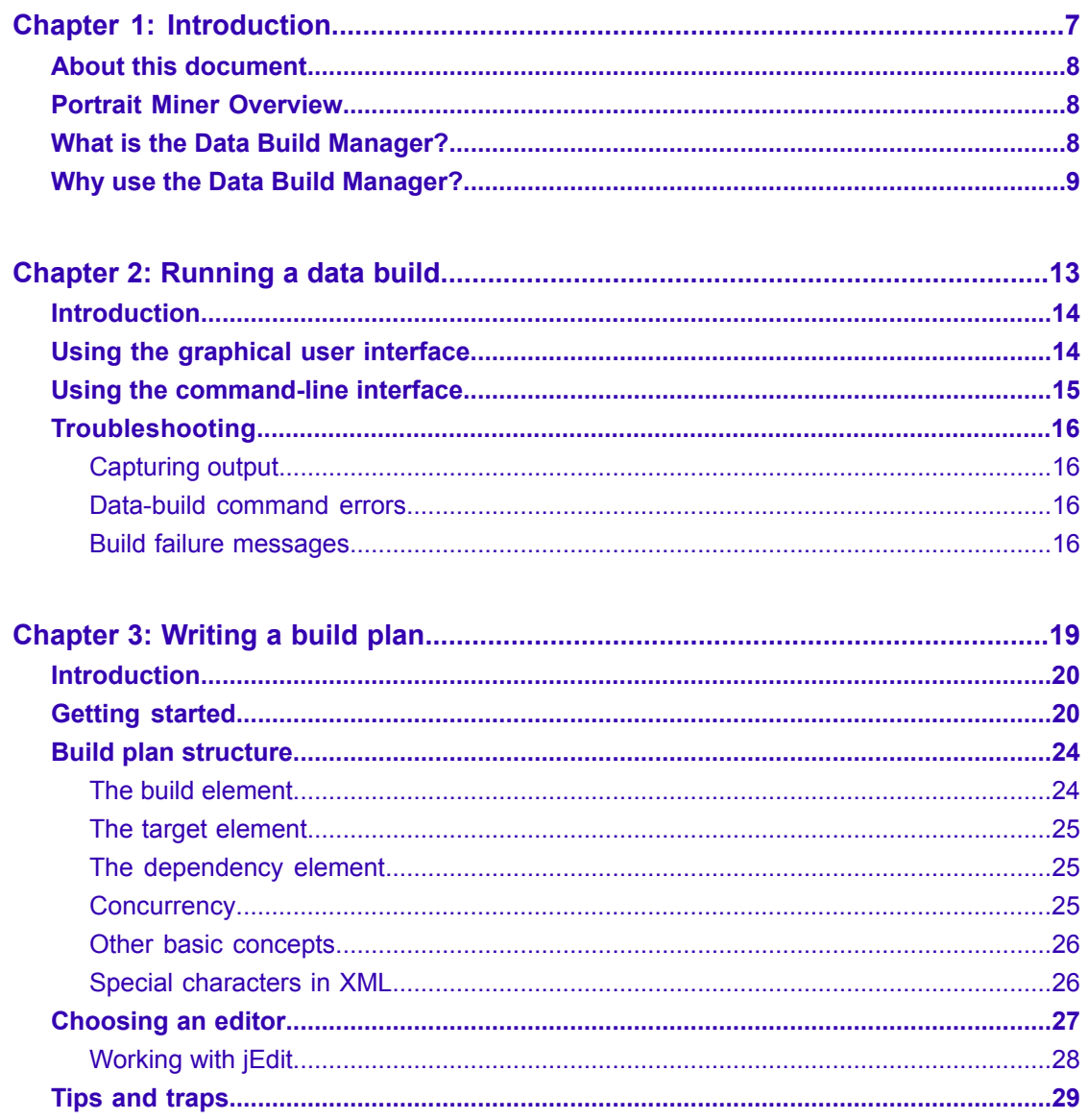

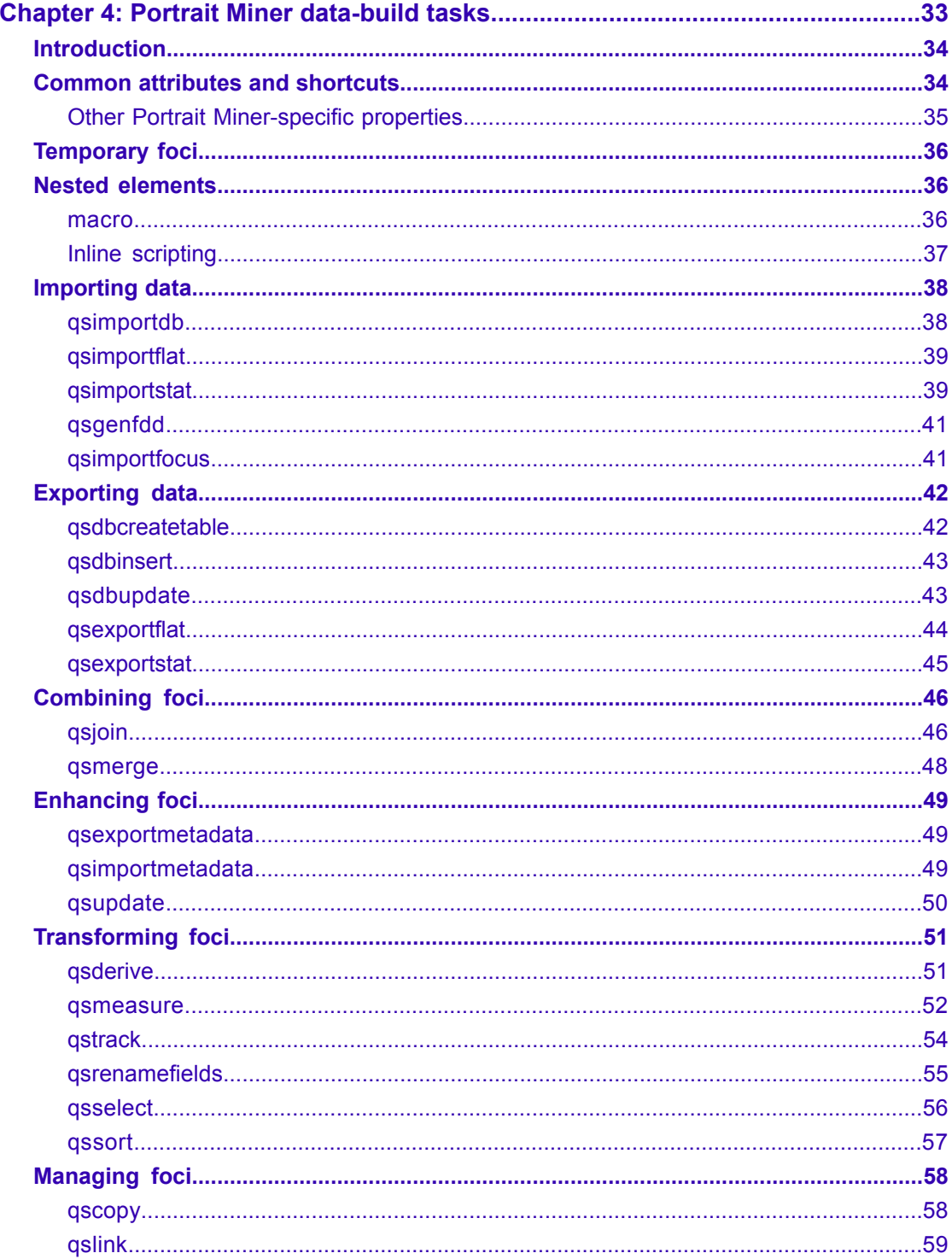

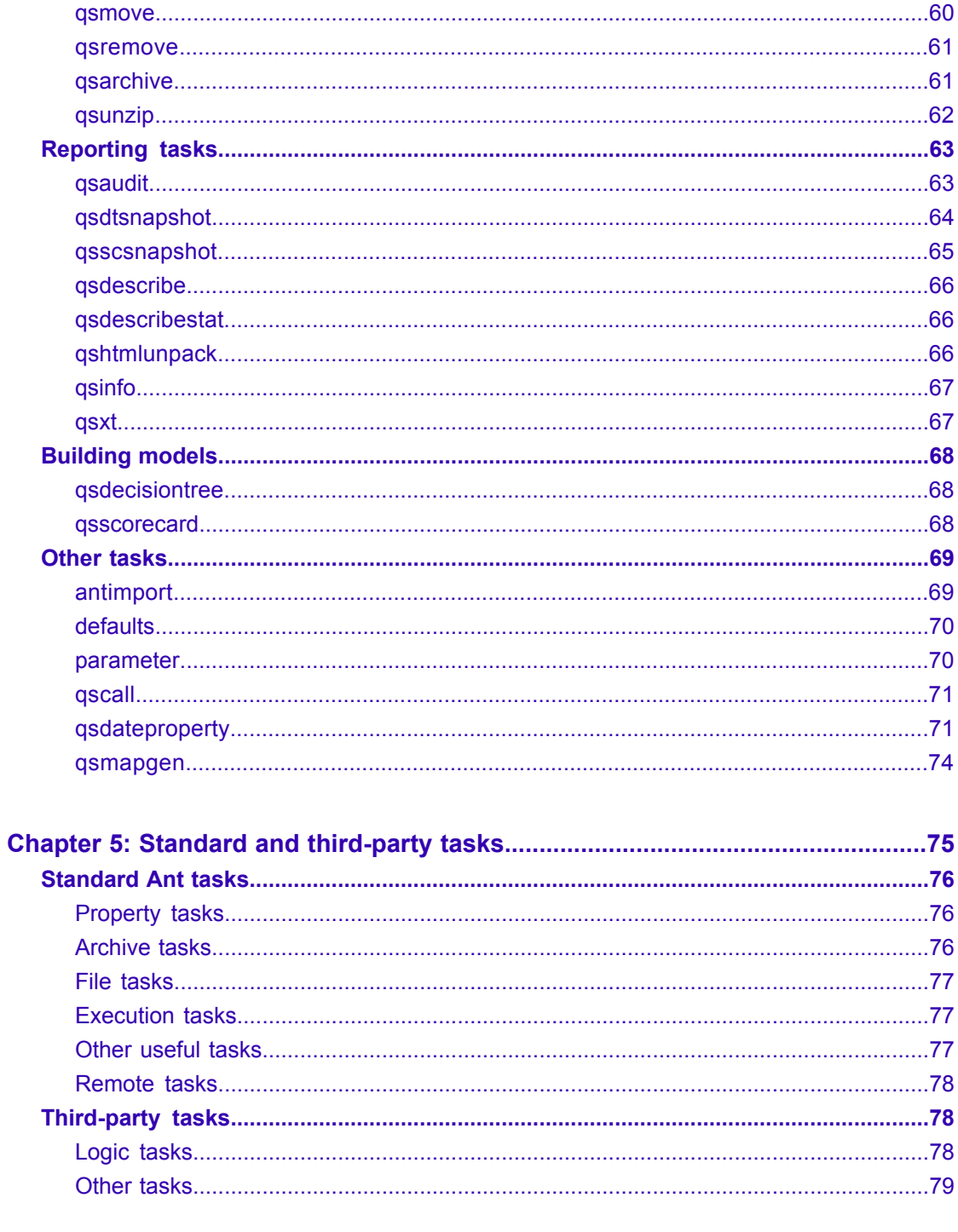

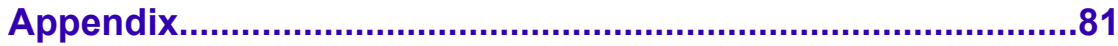

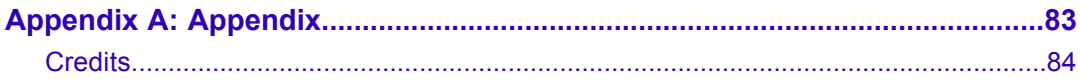

# <span id="page-6-0"></span>**Introduction**

**In this section:**

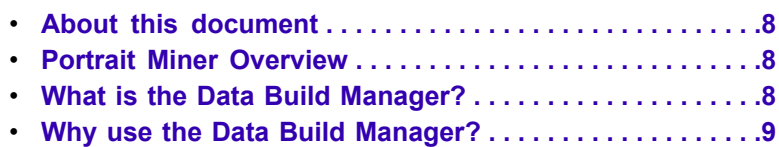

# <span id="page-7-0"></span>**About this document**

This book provides a tutorial and reference guide for the *Data Build Manager* component of Portrait Miner.

# <span id="page-7-1"></span>**Portrait Miner Overview**

Portrait Miner is a powerful predictive analytics solution that enables customer insight professionals and business users alike to achieve a clear picture of their customers for the purpose of greater customer understanding, uncovering areas of opportunity, achieving optimal segmentation and predicting future behavior.

Bridging the gap between standard Business Intelligence tools with a limited scope for exploring data, and number-crunching solutions which require statistical programmers to build queries and produce models, Portrait Customer Analytics is a next-generation solution designed for unparalleled ease of use – and fast actionable insight.

The solution utilizes powerful 3D data visualization and rapid modeling automation to uncover important data relationships and deliver propensity scores at the push of a button, boosting predictive model accuracy and increasing the speed of analytic results.

Portrait Miner can be used to predict profit-impacting behaviors and propensities, including customer churn, cross sell and up sell opportunities, campaign planning and segmentation, customer satisfaction and loyalty, and customer lifetime value.

# <span id="page-7-2"></span>**What is the Data Build Manager?**

The Data Build Manager is a flexible, robust, standards-based data-build utility that supports the real-world data-preparation processes feeding customer analysis, exploration and modeling activities within Portrait Miner, and subsequent automated deployment of the lists, scores and models resulting from such analysis.

Portrait Miner provides a suite of *data-build commands* that perform standard operations on flat files, database tables and Portrait Miner datasets (foci). (For more details, see **Using Portrait Miner [data-build](http://support.quadstone.com/documentation/user/) [commands](http://support.quadstone.com/documentation/user/)** and **Portrait Miner [data-build](http://support.quadstone.com/documentation/reference) command and TML reference**.) These commands can be executed manually at the command line, or interactively within Portrait Miner. However, a typical data build might require a lengthy sequence of operations to generate the final dataset used by an analyst—for example, data might be sourced from a variety of databases and flat files, then aggregated and joined appropriately to customer level, before overlaying relevant metadata. Performing these steps manually is time-consuming and error-prone. Additionally, since builds often run on a regular basis (for example, each month-end) and can have lengthy runtimes, it's often desirable to skip previously completed steps, incrementally update based on previous runs, and parameterize a build based on user-supplied values.

The Data Build Manager allows the data architect to write a platform-independent *build plan* which describes all of the steps involved in such a data build, including dependencies, conditional logic, parameterization and the like. The build plan itself is an XML document [see **[Getting](#page-19-1) started** on page 20] that describes a build as a collection of *targets*. Each target describes how to make some output product or intermediate component of the build. A target might contain or depend on other targets, or it might contain a sequence of *tasks* that need to be carried out to create the required result. This basic framework makes it easy to implement simple data builds with a no-frills approach while maintaining the power and flexibility to design much more sophisticated customer-oriented ETL (extract-transform-load) processes if required.

The Data Build Manager supports a wide variety of tasks that are useful in data builds—including not just Portrait Miner data-build commands commands but many standard operations such as: file, directory and archive management; file filtering and preprocessing; executing external processes; concurrent execution of independent operations; e-mail notification; flexible logging; parameterized values including dates and pathnames; remote file and database access; conditional logic and much more.

The Data Build Manager employs Portrait Miner's Transaction Measurement Language (TML) for concise, powerful aggregation and derivation of new fields. (For more details, see **Portrait Miner [data-build](http://support.quadstone.com/documentation/reference) [command](http://support.quadstone.com/documentation/reference) and TML reference**.)

Once a build plan has been written, it can be executed from the command line or as a scheduled batch job, or interactively via Portrait Miner. A simple graphical user interface allows detailed control over how the build is executed, including which targets should be updated or skipped, and what performance tuning and logging options to use.

### <span id="page-8-0"></span>**Why use the Data Build Manager?**

Customer analysis, data-mining, visualization and exploration typically requires *denormalized* data, that is, one record for each customer (or household or account) with many fields of information summarizing key characteristics of that customer.

Typically the source data is stored in one or more relational databases or flat-file feeds in "normalized" form. That is, many different tables at different levels of detail along with various reference tables containing metadata and lookup information. For example, customer demographics might be stored with one row per customer, while account history might be stored with one row per account per month, and transaction data might be stored with one row per transaction, and so on.

To create a dataset for analysis, a data-build process combines information from the relational tables into a customer view, which involves joining data from related tables and summarizing (aggregating) data from lower levels of detail to the customer-oriented form, as well as incorporating appropriate metadata.

Designing, implementing or modifying an existing data build can range significantly in complexity, depending on factors such as those listed below. Indeed, a large proportion of the **[Portrait](http://support.quadstone.com/documentation/user) Miner [Methodologies](http://support.quadstone.com/documentation/user) for Customer Behavior Modeling** is devoted to discussion of such topics.

• Analytical requirements:

- Is there a specific analytical task in mind or is the target dataset intended to support a broad range of analyses?
- What fields, aggregations and metadata are required for descriptive or predictive analysis?
- What observation and outcome time periods are required?
- Volume and complexity of source data feeds:
	- How many tables in how many databases are involved?
	- How many fields and records are in the main tables?
	- What are the primary/foreign key relationships between tables?
	- How many levels of "rollup" are required?
- Degree of automation:
	- Should the build run automatically on some regular basis?
	- How much user intervention is required?
	- What parameters will the user specify?
	- What logging and notification is required as the build executes?
	- How should results from previous runs be managed (archival and backup policy)?
- Required performance:
	- Is concurrent execution required to reduce elapsed time?
	- Should the build recover "where it left off" from a previously interrupted or failed execution?
	- Should results from builds in prior time periods feed into the build to reduce runtime (incremental update)?

The Data Build Manager is intended to provide a flexible environment for implementing data builds, regardless of the specific design choices above. It aims to keep simple data builds simple while still supporting even the most complex requirements. The Data Build Manager is designed to be:

- **Simple**: build plans are easy to create and maintain.
- **Robust**: a build plan is executed in a stable, predictable and repeatable way.
- **Complete**: a build is defined entirely by a single build plan.
- **Modular**: a build can be made up from several components, supporting partial builds and handling dependencies between components.
- **Portable**: build plans are platform-independent with non-proprietary syntax.

Key features include:

- **Parameters**: builds can be configured via arbitrary user-supplied parameters, including conditional execution and parameterized outputs.
- **Concurrency**: multiple tasks or targets can be executed in parallel (in addition to the inherent parallelism supported by many of the Portrait Miner data-build commands).
- **Logging**: all output from tasks is captured and logged, at user-specified level of detail, with e-mail notification supported.

The Data Build Manager is derived from the widely used, open-source **[Apache](http://ant.apache.org/) Ant** Java build tool. This brings the advantages of a robust, well-known, highly flexible and open architecture. Although the process of building a customer analysis dataset shares similarities to building a complex software application,

the Data Build Manager also provides numerous capabilities specifically targeted at the requirements of customer-oriented data preparation.

Based on more than ten years of experience in implementing and maintaining customer-oriented data builds, Portrait Software believes the Data Build Manager approach is typically superior to any of the potential alternatives, including generic scripting languages, direct SAS or SQL implementations, or dedicated ETL tools.

Various scripting languages can be used for data preparation (awk, Perl, Python, COBOL, . . . ) but these are general-purpose programming languages. So although in some sense anything is possible, they lack core concepts about manipulating, linking and summarizing tables of data (in databases or flat files) and thus result in solutions that are lengthy, difficult to support and lack performance without extensive development effort.

SQL and SAS have regularized data manipulation at their core. However, both have several disadvantages. First, they are necessarily somewhat limited in scope (requiring all data to reside in a single database or set of SAS datasets respectively), while at the same time relying on a relatively generic, low-level programming model. This again means that although they have increased flexibility, the resulting solutions are often cumbersome, in terms of complexity, lines of code, and performance, for typical customer-focused data builds.

The Data Build Manager strikes a balance between generality (and its inherent complexity) and simplicity (and its potential limitations) by combining simple, efficient utilities for core data-manipulation operations with a straightforward, XML-based framework supporting the subsidiary tasks often required in the data-preparation process, including flexible parameterization and the option to embed (arbitrarily complex) external scripts or commands within the process.

# <span id="page-12-0"></span>**Running a data build 2 2**

### **In this section:**

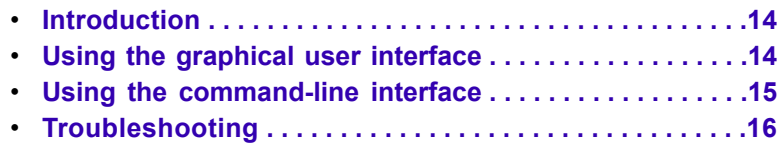

# <span id="page-13-0"></span>**Introduction**

This section is aimed at the user of an existing data build. It assumes both a working installation of the Data Build Manager as well as an existing build plan on the Portrait Miner server platform (typically with a.gsb extension, often called simply qsbuild.gsb). Builds can be run interactively through Portrait Miner, using a simple graphical user interface, or from a command prompt on the Portrait Miner server. Both of these approaches are discussed below. Builds that should execute on a regular basis can be scheduled to run automatically on the Portrait Miner server, using third-party scheduling tools (contact your Portrait Miner administrator for details).

# <span id="page-13-1"></span>**Using the graphical user interface**

To run a data build using the graphical interface, first open the Portrait Miner client and log in to the appropriate Portrait Miner server. When Portrait Miner appears, browse to the required build plan, and either double-click, or right-click to select the default **Build** option<sup>1</sup>. An interface similar to the one shown below should appear:

The interface allows you to browse the build plan's structure<sup>2</sup> and view or modify details of the build. For example:

- Browsing to the top level of the tree shows details of the build itself, including the default target that will be built if you simply select **Build** immediately.
- To change the parameters for the build, browse to parameter elements typically found just under the top-level build element. Use the parameter details panel to view or change the values.
- Browsing to target elements within the build will show the specifics of each target. Right-click the target or use the combo-box in the target details panel to specify whether the target should be built "only if needed" (the default), "always" (forcing a rebuild even if already built), or "skip" (even if another target depends on it).

Note that when manually selecting multiple independent targets to run, there is currently no way to control the order in which they will execute (of course their individual dependencies will still run correctly). If required, add an appropriate dependency to the build plan or use the command-line interface [see **Using the [command-line](#page-14-0) interface** on page 15] (where targets are executed in the order listed).

• Other elements in the build tree represent component tasks and other modifiers: browsing to these will display the underlying XML to help understand the details of the build structure.

The **Options** menu provides various choices defining how the build will execute—these map directly onto the command-line options, full details of which are in **Portrait Miner [data-build](http://support.quadstone.com/documentation/reference) command and TML [reference](http://support.quadstone.com/documentation/reference)**.

<sup>1</sup> If these options are not available or the .qsb file type appears as an unrecognized file type, your Portrait Miner client might not be configured correctly — contact your Portrait Miner administrator

<sup>2</sup> Alternatively, since the build plan is simply an XML document, you can browse the build plan structure using most modern web browsers, for example by double-clicking in Portrait Miner.

Finally, use the **Build** button to run the build with the parameters and options you've specified, or use **File>Exit** to quit without starting a build.

When a build is executing, a new window will open (below) showing the build progress, which allows you to:

- View build status including start and stop time, and the equivalent command line used to execute it.
- Diagnose any problems: see Section **[Troubleshooting](#page-15-0)** on page 16 for more details. However, note that the Note: java compilation tasks unavailable... warning is harmless.
- Cut and paste output from the build. Note that each run also generates a log file named <pmhome>/shared/logs/qsbuild-username-jobnumber.log (where *<pmhome>* is the Portrait Miner installation directory), which you can access via the **Go To Logs** toolbar button in Portrait Miner.
- Stop a running build including all active subprocesses using the **Stop** button.
- Detach from a running build (but leave it running on the server) by closing the output window at top right.
- Run multiple builds in different windows (perhaps with different parameters or for different targets). However it is up to the user to ensure that the multiple builds don't conflict with each other.

# <span id="page-14-0"></span>**Using the command-line interface**

To run a data build from a command prompt, first open a command window on the Portrait Miner server (perhaps using remote desktop, **telnet** or **ssh**—contact your Portrait Miner administrator). Ensure that the environment is configured for Portrait Miner commands<sup>3</sup>.

When your installation is configured correctly, the command  $qsbuid -help$  should display usage information.

To run a data build, simply type **qsbuild** followed by appropriate command-line options. For example, simply executing **qsbuild** with no options will attempt to build the default target from a build plan called qsbuild.qsb found in the current directory, while the command:

```
qsbuild -input myproject.qsb -memory 512 -Dmonth=April -skip TooMuchWork -
targets FullBuild
```
will build the target called FullBuild from the build plan found in the XML file myproject.qsb, skipping the target TooMuchWork even if another target depends on it, with the parameter month set to the value April, and using 512Mb as the default amount of memory for Portrait Miner data-build tasks.

For full details of the supported command-line options, see **Portrait Miner [data-build](http://support.quadstone.com/documentation/reference) command and TML [reference](http://support.quadstone.com/documentation/reference)**.

<sup>3</sup> This may have been done automatically, or you may need to execute a configuration script such as *<pmhome>*/config/ setpath-qsversion.[bat|sh] (where *<pmhome>* is the Portrait Miner installation directory)—contact your Portrait Miner administrator for details.

# <span id="page-15-0"></span>**Troubleshooting**

#### <span id="page-15-1"></span>**Capturing output**

The first step in diagnosing a problem is to collect detailed information on what happened (or didn't). There are several ways to collect information from the Data Build Manager:

- A standard output log is written either within the user interface [see **Using the [graphical](#page-13-1) user interface** on page 14] output window, or to standard output at the command line. Additional detail can be captured using the -verbose option at the command line or within the user interface.
- It is often useful to capture the log output to a file for future reference. The user interface automatically creates a log named <pmhome>/shared/logs/qsbuild-username-jobnumber.log (where *<pmhome>* is the Portrait Miner installation directory). To capture output at the command line, use the -logfile option:

```
qsbuild -logfile somefile.log...
```
• Use of diagnostic tasks within the build plan can be invaluable, particularly in tracking down properties that are set (or not) to unexpected values, and to understand when sections of the plan start and finish. For example, see **[echoproperties](http://ant.apache.org/manual/Tasks/echoproperties.html)**, **[echo](http://ant.apache.org/manual/Tasks/echo.html)**, and **[stopwatch](http://ant-contrib.sourceforge.net/tasks/tasks/stopwatch_task.html)**.

#### <span id="page-15-2"></span>**Data-build command errors**

Errors generated by Portrait Miner data-build commands typically start with the prefix  $***$  Error: or \*\*\* Warning:. There are several benign warnings that can safely be ignored, including:

• qsimportdb [see **[qsimportdb](#page-37-1)** on page 38] ODBC warnings, such as:

```
[qsimportdb] *** Warning: SQLConnect(): [unixODBC][FreeTDS][SQL
Server]Changed lan- guage setting to us english.
  [qsimportdb] *** Warning: SQLSetStmtAttr(): [FreeTDS][SQL Server]Option
value changed
```
• FDL warnings such as missing keys from  $db$ lookup() or division-by-zero generating NULL results

<span id="page-15-3"></span>Other warnings, and most  $***$  Export: reports likely indicate a problem, including examples like these:

```
[qssort] *** Error: Insufficient memory to sort data.
[qsimportfocus] *** Error: Failed to execute inline TML
[qs<anydbc>] *** Error: Cannot read from focus file <somefocuspath>.ftr
```
#### **Build failure messages**

The source of failure during a build is reported by lines in the log file like those below. Note however that the root cause of the failure may have occurred earlier depending on prevailing failonerror, -warn and parallelism settings.

BUILD FAILED

```
D:\qsdata\qsbuild_ant__.xml:1426: Target score failed: qsimportdb returned:
1
```
The failing task (qsimportdb [see **[qsimportdb](#page-37-1)** on page 38] in this example) is identified along with its exit status (the value 1 here). The failing line in the build plan is reported as line 1426 of

qsbuild ant .xml, the preprocessed version of the original build plan, qsbuild.qsb. To find the corresponding location in the original build plan, open the preprocessed file and go to the line indicated. Search backward until you find a comment like this:

<!--Begin ˜create\_report at Line 1309 of ...qsbuild.qsb-->

This shows the location of the matching target in the original build plan. If you search forward from that point in the original plan, you will find the code corresponding to the failing line(s) in the preprocessed version.

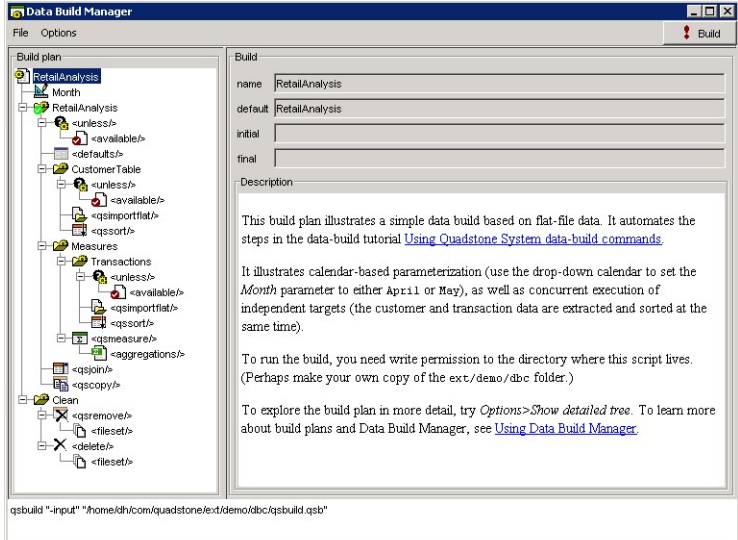

**Figure R–1: Data Build Manager user interface**

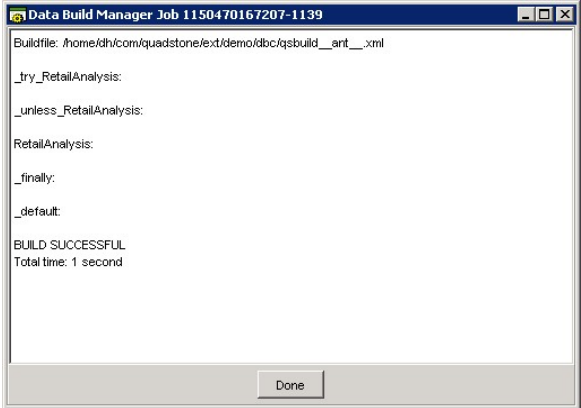

**Figure R–2: Data Build Manager output window**

# <span id="page-18-0"></span>**Writing** a build plan

#### **In this section:**

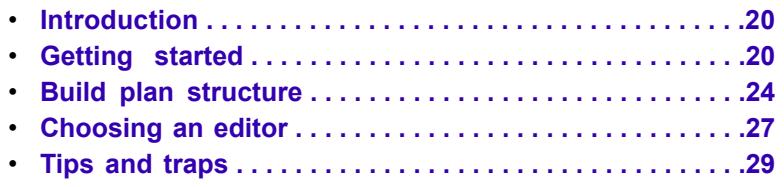

# <span id="page-19-0"></span>**Introduction**

This section describes how to create a build plan. It assumes basic familiarity with XML [see **[Getting](#page-19-1) [started](#page-19-1)** on page 20], as well as a working Data Build Manager installation on the Portrait Miner server (see the README file included with the Data Build Manager distribution or contact your Portrait Miner administrator).

# <span id="page-19-1"></span>**Getting started**

A build plan is an XML document on the Portrait Miner server that defines the steps necessary to create the required output(s) of a data build. By convention, a build plan has a .  $qsb$  extension. By default the **qsbuild** utility looks for a build plan called  $q$ sbuild.  $q$ sb in the current directory. To create a build plan, simply create an XML file on the Portrait Miner server with the desired name in the desired location (see Section **[Choosing](#page-26-0) an editor** on page 27 below).

XML is a ubiquitous syntax for storing structured data. If you've never heard of XML, a good place to start is **<http://www.w3.org/XML/1999/XML-in-10-points>**. Other useful links can be found at **[http://www.xml.org/xml/resources\\_focus\\_beginnerguide.shtml](http://www.xml.org/xml/resources_focus_beginnerguide.shtml)**. An XML document is made up of elements, enclosed in angle brackets (< >), which contain text or other elements, and can include attributes which are simple name/value pairs. For example:

```
<book>
 <author name="Joe Bloggs"/>
 <chapter title="Chapter 1">
     It's a short story.
 </chapter>
</book>
```
is a simple document with a  $\text{book}$  element containing two child elements: an author element with a **name** attribute and no content, and a chapter element with a **title** attribute and some text content. (Also see Section **Special [characters](#page-25-1) in XML** on page 26.)

A build plan is contained within a single build [see **The build [element](#page-23-1)** on page 24] element, which itself contains at least one target [see **The target [element](#page-24-0)** on page 25] element. Each target element contains a sequence of nested elements that specify the sub-targets or tasks required to create some result of interest. Each task is represented by a specialized XML element that defines the characteristics of that task using appropriate attributes and nested elements. For example, this simple build plan, qsbuild-starter.qsb<sup>4</sup> , uses the qsimportflat [see **[qsimportflat](#page-38-0)** on page 39] task to build a focus from a flat file:

<?xml version="1.0" ?>

<sup>4</sup> This example and the other build plans discussed here can be found in the  $\langle$ <sub>pmhome</sub>>/ext/demo/dbc folder (where  $\langle$ <sub>pmhome</sub>> is the Portrait Miner installation directory on the server). (In Portrait Miner use the Go to Logs toolbar button and go up two levels to find *<pmhome>*.)

```
<build name="RetailAnalysis" default="CustomerTable">
 <description>
 This is an example build plan.
 </description>
 <target name="CustomerTable" description="Import the customer data">
   <qsimportflat input="RetailCustApril.txt" output="RetailCustApril.ftr"
logfile="RetailCustApril.log"/>
 </target>
</build>
```
(The first line in the document is optional<sup>5</sup>, indicating to other applications that the document is XML, and will be omitted from subsequent examples.) This plan could be executed either by double-clicking on it in Portrait Miner or typing **qsbuild -input qsbuild-starter.qsb** at a command prompt on the server.

We will explore the capabilities of the Data Build Manager by creating a build plan to build an analytical dataset from the demonstration data and example build plans found in <pmhome>/ext/demo/dbc (where *<pmhome>* is the Portrait Miner installation directory). The source data consists of:

RetailCustmonth.txt a monthly flat-file extract of customer data, where month is April or May. The file contains one row per customer with a key field called CustomerID.

RetailTransmonth.txt a monthly flat-file extract of sales transactions for the customers. The file contains zero or more records per customer, also keyed on CustomerID.

The goal is to aggregate the transactional data to create customer-level measurements, and join to the customer data to create a monthly analytical view. The simplest build plan structure simply executes the steps sequentially:

```
\frac{\text{d}}{\text{d}}<description>A simple sequential databuild</description>
 <parameter name="Month" value="April" format="%B" type="date"
                description="Select month to build"/>
 <target name="RetailAnalysis" description="Build the analysis dataset">
    <defaults keys="CustomerID" memory="128"/>
    <qsimportflat input="RetailCust${Month}.txt" tmp="tmp_cust.ftr"/>
   <qssort input="tmp_cust.ftr" tmp="RetailCust${Month}Sorted.ftr"/>
   <qsimportflat input="RetailTrans${Month}.txt" tmp="tmp_trans.ftr"/>
    <qssort input="tmp_trans.ftr" tmp="RetailTrans${Month}Sorted.ftr"/>
    <qsmeasure input="RetailTrans${Month}Sorted.ftr"
                  tmp="RetailTrans${Month}Measures.ftr"
                  library="functions.tml">
     <aggregations>
       create numberPurchases := ( count() );
       create totalAmount := ( sum(Amount) );
       create mostCommonStore := ( mode(Store) );
       create totalPointsRedeemed := ( sum(PointsRedeemed) );
       create averageSpendInStore_ := ( mean(Amount) )
       by ( StoreSplitFunction ( S\bar{t} ore ) );
      </aggregations>
    </qsmeasure>
```
<sup>&</sup>lt;sup>5</sup> However, it is recommended. For example, if Internet Explorer is used to view a build plan, the <?xml?> tag enables hierarchical browsing of the document structure.

```
<qsjoin input="RetailCust${Month}Sorted.ftr"
               join="RetailTrans${Month}Measures.ftr"
               tmp="Retail${Month}Join.ftr"/>
    <qscopy from="Retail${Month}Join.ftr" to="Retail${Month}Analysis.ftr"/>
 </target>
</build>
```
This build plan illustrates a number of features of the Data Build Manager:

- A property called month is declared as a parameter [see **[parameter](#page-69-1)** on page 70] with a default value of April, and then referenced in the names of input and outputs using the  $\S$ {Month} syntax. The user of the plan has the opportunity to modify parameters before executing the build, making it easy to build a dataset for  $\text{May}$  using the same build plan. Parameter type and format hints let the user interface provide appropriate selectors and validation for files, directories and dates.
- Several default attribute/value pairs are defined in the defaults [see **[defaults](#page-69-0)** on page 70] element. These are used to infer the values for unspecified attributes in subsequent tasks, for example all of the Portrait Miner data-build tasks will inherit the **memory** attribute, and qssort [see **[qssort](#page-56-0)** on page 57], qsmeasure [see **[qsmeasure](#page-51-0)** on page 52], qstrack [see **[qstrack](#page-53-0)** on page 54], and qsjoin [see **[qsjoin](#page-45-1)** on page 46] will inherit the **keys** attribute.
- To avoid proliferation of temporary foci, the intermediate tasks in the build use the **tmp** attribute instead of **output** or **to** to specify the output focus. These temporary foci [see **[Temporary](#page-35-0) foci** on page 36] are automatically removed at the end of the top-most enclosing target (unless the build fails, as they are often useful to diagnose what went wrong).
- The qsmeasure [see **[qsmeasure](#page-51-0)** on page 52] and qstrack [see **[qstrack](#page-53-0)** on page 54] tasks in this case specify a function library using an attribute that points to a TML file, but embed the TML for the measurements inline using a nested aggregations [see **Inline [scripting](#page-36-0)** on page 37] or trackers [see **Inline [scripting](#page-36-0)** on page 37] element.

Although probably unnecessary in such a simple example, we might choose to add additional features to the build, resulting in this plan:

```
<build name="RetailAnalysisDB" default="RetailAnalysis">
  <description>
<p>
This build plan illustrates a simple data build based on
tables stored in an Access data source.
It automates the steps in the data-build tutorial
<a href="http://support.quadstone.com/documentation/">Using
Portrait Miner data-build commands</a>.
\langle p \rangle</description>
  <parameter name="Month" value="April" format="%B" type="date"
             description="Select month to build"/>
  <target name="RetailAnalysis" description="Build the analysis dataset">
    <unless><available file="Retail${Month}Analysis.ftr"/></unless>
    <defaults keys="CustomerID"/>
    <target name="CustomerTable" concurrent="true">
      <unless><available file="RetailCust${Month}Sorted.ftr"/></unless>
      <qsimportdb udc="user@retail" table="RetailCust${Month}"
                     tmp="tmp_cust.ftr"/>
      <qssort in="tmp_cust.ftr" tmp="RetailCust${Month}Sorted.ftr"/>
    </target>
```

```
<target name="Measures" concurrent="true">
     <target name="Transactions">
     <unless><available file="RetailTrans${Month}Sorted.ftr"/></unless>
     <qsimportdb udc="user@retail" table="RetailTrans${Month}"
                 tmp="tmp_trans.ftr"/>
     <qssort in="tmp_trans.ftr" tmp="RetailTrans${Month}Sorted.ftr"/>
   </target>
    <qsmeasure in="RetailTrans${Month}Sorted.ftr"
               tmp="RetailTrans${Month}Measures.ftr"
              library="functions.tml">
     <aggregations>
       create numberPurchases := ( count() );
       create totalAmount := ( sum(Amount) );
       create mostCommonStore := ( mode(Store) );
       create totalPointsRedeemed := ( sum(PointsRedeemed) );
       create averageSpendInStore := ( mean(Amount) )
       by ( StoreSplitFunction ( Store ) );
     </aggregations>
   </qsmeasure>
 </target>
 <qsjoin input="RetailCust${Month}Sorted.ftr"
         join="RetailTrans${Month}Measures.ftr"
         tmp="Retail${Month}Join.ftr"/>
 <qscopy from="Retail${Month}Join.ftr" to="Retail${Month}Analysis.ftr"/>
 </target>
 <target name="Clean" description="Remove all foci and temporary files">
   <qsremove><fileset dir="." includes="*.ftr"/></qsremove>
   <delete>
     <fileset dir="." includes="*˜,*.fdd*,*.log" defaultexcludes="no"/>
   </delete>
 </target>
</build>
```
The key changes in the build plan are:

- The source data is being imported from an ODBC source called retail, exposed in Portrait Miner as a user database connection (UDC) called user@retail configured with the **qsdbaccess** command (see **Portrait Miner [data-build](http://support.quadstone.com/documentation/reference) command and TML reference**).
- The build [see **The build [element](#page-23-1)** on page 24] element now contains more than one target, so now must specify the default target (RetailAnalysis). The other target (Clean) is an administrative target that a user can execute to force a build from scratch.
- The RetailAnalysis target contains an initial unless [see **The target [element](#page-24-0)** on page 25] condition. If the condition is met then the target will not be executed. Typically targets contain checks that short-circuit them if their final output is already up-to-date.
- The RetailAnalysis target now contains nested targets (CustomerTable and Measures, which itself contains Transactions), rather than a linear sequence of tasks. These help to structure the build plan into functional units.
- The two child targets of RetailAnalysis specify **concurrent**="true", specifying that that they should execute concurrently [see **[Concurrency](#page-24-2)** on page 25] with one another (the subsequent qsjoin [see **[qsjoin](#page-45-1)** on page 46] task will not start until both are complete).
- The additional tasks qsremove [see **[qsremove](#page-60-0)** on page 61] and delete have been introduced.

# <span id="page-23-0"></span>**Build plan structure**

This section describes the structure of a build plan in more detail. It draws heavily on the **[Apache](http://ant.apache.org/manual) Ant [documentation](http://ant.apache.org/manual)**<sup>6</sup> . The Data Build Manager distribution also includes a schema that precisely defines the structure of a legal build plan. Although the schema is primarily intended to support plan validation and schema-aware XML editors, it is also sometimes useful to resolve subtle syntax issues. Note that in contrast to **[Ant](http://ant.apache.org)**, the schema is case-sensitive: all task and attributes names must appear entirely in lowercase.

The normative schema is defined in **RELAX NG [compact](http://www.oasis-open.org/committees/relax-ng/compact-20021121.html) syntax** at

**<http://www.quadstone.com/xml/qs7.1/qsbuild.rnc>**. A **W3C XML [Schema](http://www.w3.org/XML/Schema)** version is also available in qsbuild.xsd but is in some areas less strict. Publicly-accessible schemas are maintained at **<http://www.quadstone.com/xml/>**.

XML files created by Portrait Miner automatically include an optional schemaLocation attribute that points to schemas at **<http://www.quadstone.com/xml/qs7.1>**. You can access these schemas directly from your Portrait Miner installation at:

<pmhome>/server/qs7.1/integration/schemas (where *<pmhome>* is the Portrait Miner installation directory)

<span id="page-23-1"></span>You can also find examples of how to process these XML files at:

<pmhome>/server/qs7.1/etc/xslt

#### **The build element**

A build plan is an XML document with a single build element containing:

- an optional description element containing a human-friendly description of the build, for display by the user interface [see **Using the [graphical](#page-13-1) user interface** on page 14] or the -describe command-line option. The description can contain text and/or HTML markup<sup>7</sup> including active hyperlinks.
- an optional defaults [see **[defaults](#page-69-0)** on page 70] element specifying default values for common attributes in the remainder of the build plan.
- (optionally) one or more Ant **[property](http://ant.apache.org/manual/Tasks/property.html)** elements specifying internal build properties
- (optionally) one or more parameter [see **[parameter](#page-69-1)** on page 70] elements defining user-configurable build properties (note these never occur inside targets, unlike property elements)
- one or more target [see **The target [element](#page-24-0)** on page 25] elements that define components of the overall build.

The build element is identical to Ant's **[project](http://ant.apache.org/manual/using.html#projects)** element, with these changes:

• An optional **initial** attribute names a target that should always be executed before any other target(s), that is, an implicit dependency of every target. (But if your initial target calls or depends on any other

<sup>6</sup> Several books with perhaps more approachable introductions to Ant are available, including the *Ant Developer's Hand-book* (ISBN 0-672-32426-1).

<sup>7</sup> Note that CDATA is not valid HTML: use PRE or entity references to embed special characters [see **[Special](#page-25-1) [characters](#page-25-1) in XML** on page 26].

target that isn't nested within it, that will trigger your initial target again and your plan will enter an endless loop—so make sure you nest any dependencies within the initial target itself.)

- An optional final attribute names a target that should always be executed after the build completes or fails. If the build fails, a property called fail message will contain the failure message (it will otherwise be unset).
- If a build element contains only a single target (which itself may contain nested  $\text{targets}$ ), the default attribute can be omitted.

#### <span id="page-24-0"></span>**The target element**

Each target element defines the sequence of tasks required to build that target. These are modeled on Ant's **[target](http://ant.apache.org/manual/Tasks/target.html)** element with these differences:

- A target lement may contain an optional boolean concurrent [see **[Concurrency](#page-24-2)** on page 25] attribute.
- The Ant target element's **if** and **unless** attributes are replaced by an optional initial unless element. The unless element is like Ant's **[condition](http://ant.apache.org/manual/Tasks/condition.html)** task but without a **property** attribute. If the condition evaluates to  $true$ , the target (and all dependencies) are considered up-to-date and thus not executed. The unless element can optionally contain a **message** attribute which is output if the condition is true (that is, when the target is skipped). For example:

```
<target name="Output">
  <unless message="Output already built"><available
file="Output.ftr"/></unless>
  ...
```
will skip the Output target and print a message if the focus Output. ftr already exists.

<span id="page-24-1"></span> $\cdot$  The remainder of the target consists of an intermixed sequence of nested  $\text{target}$  elements and dependency [see **The [dependency](#page-24-1) element** on page 25] elements (which replace the depend attribute on Ant's target element).

#### **The dependency element**

<span id="page-24-2"></span>The dependency element indicates that a target depends on some other target, using the syntax <dependency target="SomeTarget"/>. It may optionally contain a concurrent [see **[Concurrency](#page-24-2)** on page 25] attribute. Dependent targets are only executed once even if multiple targets depend on them (in contrast to targets that are explicitly invoked using qscall [see **[qscall](#page-70-0)** on page 71], possibly with different parameters).

#### **Concurrency**

An important feature of the Data Build Manager is its ability to execute multiple tasks at the same time (concurrently). This can improve performance by utilizing more server resources (of course the reverse can occur if too many jobs cause contention for resources!).

Both target [see **The target [element](#page-24-0)** on page 25] and dependency [see **The [dependency](#page-24-1) element** on page 25] as well as all task elements support the boolean concurrent attribute (defaulting to  $fa$ lse if not specified). This has the following effects:

- Each consecutive sequence of target and dependency elements, *or* sequence of task elements with concurrent="true" will be processed concurrently. (A mixed sequence of tasks and targets are not processed concurrently, even if all are marked concurrent.)
- Makeing a target or dependency as concurrent does *not* imply that its children will execute concurrently, simply that it will be executed concurrently with other targets or dependencies at the same level.

The build [see **The build [element](#page-23-1)** on page 24], target [see **The target [element](#page-24-0)** on page 25] and **[foreach](http://ant-contrib.sourceforge.net/tasks/tasks/foreach.html)** tasks support a **maxthreads** attribute that controls the maximum degree of concurrency for its nested elements. For example, a target with maxthreads="2" would execute at most two jobs at a time in any concurrent sequence of tasks or child targets. The build and target elements (but not foreach) also support a **maxthreadspercpu** attribute which controls the maximum degree of concurrency as a function of the number of physical processors on the server (for example, a target with maxthreadspercpu="2" would execute four jobs at a time on a two-processor server).

#### <span id="page-25-0"></span>**Other basic concepts**

A wide variety of task elements are provided for use within the targets and (sometimes) within other tasks. A task typically performs some external command, and/or manipulates properties. **[Properties](http://ant.apache.org/manual/using.html#properties)** provide an environment for the build, and are typically embedded in attribute values, elements or files using  $\frac{1}{2}$  { propertyname } syntax. Note that, as in Ant, properties are immutable—that is, once set, they can never be changed (except that they can be overridden by parameters when a target is invoked through qscall [see **[qscall](#page-70-0)** on page 71]).

Data Build Manager tasks have the same **common [attributes](http://ant.apache.org/manual/Tasks/common.html)** as Ant tasks (id, taskname, description), along with the optional **concurrent** attribute described above.

Ant defines various **[data-type](http://ant.apache.org/manual/conceptstypeslist.html)** elements that can be nested within some task elements, for example representing pathnames, wildcards, etc. These carry over unchanged for appropriate tasks, and are supported by Portrait Miner data-build tasks where appropriate. A qsdateproperty [see **[qsdateproperty](#page-70-1)** on page 71] task is provided to manipulate date values stored as strings, but there is no integral date type.

#### <span id="page-25-1"></span>**Special characters in XML**

Occasionally element and attribute content will need to contain characters such as  $\lt$ ,  $\gt$ , ", and & which are part of the XML markup syntax. To insert such characters, they can be replaced by XML entity references using the syntax below (for example, &It; inserts  $a <$  symbol). Alternatively, element content text can be enclosed in a CDATA section which ignores special characters by preceding it with <! [CDATA] and following it with  $1$   $>$ . Also note that attribute values, though normally shown within double quotes, can be enclosed by single quotes in order to embed a double-quote character.

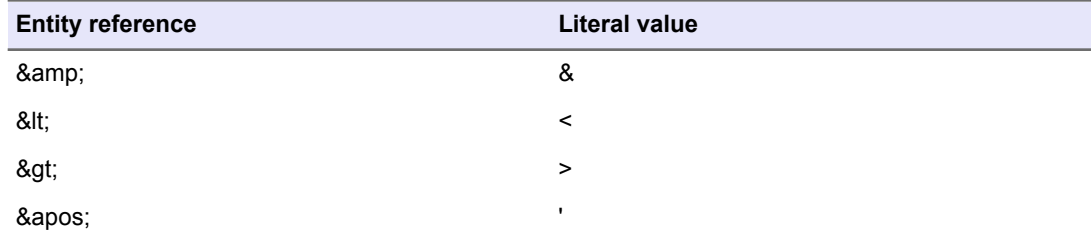

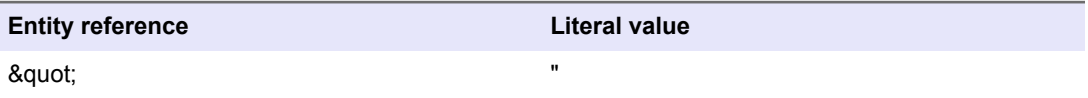

For example, <qsimportflat records="Age &gt; 18" .../> imports records where Age > 18; <qsimportflat records='MaritalStatus = "single"' .../> embeds a double-quoted string in a single-quoted attribute, and the following fragment shows the use of CDATA to embed literal text which ignores special characters like the less-than symbol:

```
<qsderive input="cust.ftr" output="cust_deriv.ftr">
 <derivations>
<![CDATA[
  create Rich := Income > 100000;
]]>
 </derivations>
</qsderive>
```
# <span id="page-26-0"></span>**Choosing an editor**

Because a Data Build Manager build plan is an XML document [see **[Getting](#page-19-1) started** on page 20], there are a wide variety of choices for creating and editing build plans, from simple text editors through schema-aware XML editors. Any basic text editor will work in a pinch (**notepad**, **vi**, ...), but numerous XML editors that "understand" XML syntax greatly simplify the task of writing a build plan without having to worry about matching angle-brackets and so forth. Some XML editors are also "schema-aware" in that they not only understand standard XML syntax but also read and respect the rules that define which elements and attributes are valid within a specific document type. The Data Build Manager provides both RELAX NG and W3C schemas [see **Build plan [structure](#page-23-0)** on page 24] describing a valid build plan.

Two good, freely available choices are:

**jEdit** combines text editing with a linked XML structure browser for easy navigation (see Figure **[R–1](#page-30-0)**). Features include: folding to hide/show details of XML elements; remote editing of server files from a client PC via FTP or SFTP; schema-aware validation and wizard showing legal attributes/elements; highly customizable with many powerful editing features and a wide variety of plugins. See Section **[Working](#page-27-0) with jEdit** on page 28 for step-by-step setup instructions.

**Emacs** is a uniquely customizable text editor, including various modes that support editing of XML content. One of the best is **[nXML](http://www.thaiopensource.com/nxml-mode/) mode**, which is schema-aware and non-intrusive (see Figure **[R–2](#page-31-0)**). It validates your build plan on the fly and highlights both XML syntax errors and schema correctness. Recommended for users with previous Emacs experience; new users may find it a fairly steep learning curve. Contact **[support@portraitsoftware.com](mailto:support@portraitsoftware.com)**, **[support@portraitsoftware.com](mailto:support@portraitsoftware.com)** for setup instructions.

Commercial choices include:

- the **[oXygen](http://www.oxygenxml.com) XML editor**
- **[XMLSpy](http://www.xmlspy.com/products_ide.html)**

### <span id="page-27-0"></span>**Working with jEdit**

#### **Installing and configuring jEdit**

- **1.** Download and install jEdit from **<http://www.jedit.org/>**
- **2.** Open jEdit and go to the **Plugins>Plugin Manager>Install** tab (it will take a few seconds to populate)
- **3.** Check the XML, XMLIndenter, FTP and Jdiff plugins (they are organized by type rather than alphabetically) and click **Install**.
- **4.** Click Plugin Options and set these options:
	- **SideKick>General**: check Parse on keystroke
	- **XML>General**: change Show tag attributes in tree to All.
- **5.** Close the plugin manager.
- **6.** Open **Utilities>Global Options>Editing**.
	- set **Folding** mode to sidekick
	- set **Word** wrap to soft
- **7.** Open **Plugins>SideKick>Structure Browser**. Click on the pull-down triangle in the upper-left corner of the window and select **Dock at Right**.
- **8.** If desired, dock **Plugins>ErrorList>Error List** to show XML validation errors.

#### **Using jEdit:**

- Use File >Open to open your build plan<sup>8</sup>. If the plan is stored on a remote machine (for example, the Portrait Miner server) use **Plugins>FTP** from the file browser or main menu to connect to and open files from a standard or secure FTP server $^9$ .
- Use the down triangles in the left gutter to fold/unfold sections of the document.
- Use the right-hand navigation window to browse the document structure, or click on an element to move to that element in the document.
- Browse the extensive **Help>jEdit Help** to learn more about jEdit's functionality.

To enable on-the-fly validation of your build plan in jEdit, simply declare the Data Build Manager schema location on the build element like this (adding the xmlns:xsi and xsi:noNamespaceSchemaLocation attributes):

```
<build
  xmlns:xsi="http://www.w3.org/2001/XMLSchema-instance"
xsi:noNamespaceSchemaLocation="http://www.quadstone.com/xml/qs7.1/qsbuild.xsd"
  name="ExampleBuild"
```

```
default="BuildEverything">
```
<sup>8</sup> There is an example build plan in  $\langle pmbm \rangle / \langle pct/$ demo/dbc/qsbuild.qsb (where  $\langle pmbom \rangle$  is the Portrait Miner installation directory)

 $9\,$  You may need to ask your system administrator to enable FTP or SFTP on the server.

```
<target name="BuildEverything">
  ...
```
jEdit will automatically download the schema definition from the URL above and begin validating your document. The **Error List** plugin allows you to find and correct errors, and the **Plugins>XML> XML Insert** window provides context sensitive assistance for inserting and editing legal elements and attributes at any point in your plan<sup>10</sup>.

## <span id="page-28-0"></span>**Tips and traps**

This section explores a number of common design patterns and best practices that may be useful in constructing build plans.

- Use the build's<description/> element and target's**description** attribute to document your build, since this documentation is passed on to the user through the graphical interface and -describe command-line option. Of course, XML comments (enclosed by <!-- and --> pairs) are also useful to describe plan complexities for future maintenance, but these are hidden from end users.
- The various mechanisms for calling targets indirectly (for example, dependency [see **The [dependency](#page-24-1) [element](#page-24-1)** on page 25], runtarget, qscall [see **[qscall](#page-70-0)** on page 71] and foreach) differ in the way they pass and set property values between the calling and called targets. The first two execute a target in the existing build context, so that the called target sees (and sets) the same properties as the caller. The latter two use a new build context, so the called target may or may not see the parent properties (depending on the settingof the **inheritall** attribute, and whether they have been overridden by passed parameters) and cannot "return" property values to the caller (since any properties set in the new context are lost once it completes).
- The foreach looping construct is a powerful tool for performing a similar set of tasks on a list of files (or other items). The following example illustrates processing six monthly files and then merging them together: although foreach can't directly return a value from each iteration, it can write output to a file which is then read by the caller:

```
<property name="currentMonth" value="20040601"/>
<!-- build a set of monthly files for last six months -->
<foreach list="1,2,3,4,5,6" target="BuildMonth" param="monthOffset/>
<!-- read 'returned' file names into properties month1, month2, ... month6
<property file="monthlyfiles.properties"/>
<!-- then perhaps merge the files together -->
<qsmerge merge="${month1}, ${month2}, ..., ${month6}" output="..."/>
 ...
<target BuildMonth>
    <!-- figure out the file name for ${monthOffset} months ago -->
    <qsdateproperty property="fileName" value="${currentMonth}"
             outputpattern="'Month'%Y%m%d'.ftr' "inputpattern="%Y%m%d"
             offset="-${monthOffset}" unit="month"/>
     <!-- build a focus at ${fileName} -->
```
Note that the definitive build plan schema is the RELAX NG version (**<http://www.quadstone.com/xml/qs7.1/qsbuild.rnc>**); the W3C version is less strict in some places.

```
...
    <!-- return the file name to the caller via a property file
     by associating it with a property 'monthN' -->
     <propertyfile file="monthlyfiles.properties">
       <entry key="month${monthOffset}" value="${fileName}"/>
    </propertyfile>
</target>
```
This same trick can even be used to generate repetitive TML scripts for a large set of fields from a simple template:

```
<!-- make sure output doesn't exist yet -->
<delete quiet="true" file="derivs.tml"/>
<foreach param="field" trim="true" list="ChkBal, SavBal, LoanBal, ...">
  <tasks><!-- append the expanded template to the derivations file for each
field -
>
     <echo append="true"
      file="derivs.tml">create ${field}_ratio := ${field}_3M /
${field}_6M;</echo>
  \langle/tasks>
</foreach>
<!-- apply the derivations to the input data -->
<qsderive input="monthly_averages.ftr"
   output="monthly_ratios.ftr" derivations="derivs.tml"/>
```
• To increase turnaround during initial development and later enhancements to your build plan, implement your build so that you can easily create and switch between full-size and sampled data. For example:

```
<target name="MakeSamples">
  <foreach param="focus" list="customer,demogs,txns">
      <tasks>
          <unless><available file="samples/${focus}.ftr"/></unless>
          <!-- extract customers with IDs starting with 99 -->
          <qsimportfocus input="extracts/${focus}.ftr"
                        output="samples/${focus}.ftr"
                         records="substr(CustomerId, 0, 1) = "99"/>
      </tasks>
  </foreach>
</target>
```
Then a simple  $\S$ {sourcedata} property can switch the remainder of the build between sample and full-size by assigning samples or extracts respectively.

• If a plan reuses a number of "subroutine" targets that are never directly executed, they can all be embedded in a dummy Subroutines target that always short-circuits to simplify the plan structure. For example:

```
<target name="Subroutines">
  <unless message="These targets are only called indirectly">
     <istrue value="true"/>
  </unless>
  <target name="SomeRoutine">
      ..
```

```
</target>
    ...
</target>
```
• Using property files to set multiple properties via <property file="..."/> or **[loadproperties](http://ant.apache.org/manual/Tasks/loadproperties.html)** is a powerful way to allow external build parameterization and localization. Because properties are immutable (that is, fixed as soon as they are first set), a plan can load multiple property files which each have the opportunity to override a property defined in a later file (or the build plan itself). A common technique is to load a  $local$ .properties file before a standard.properties file. The first might not even exist by default, but gives the user the ability to override any of the standard properties without modifying any existing files. Uses might include having different setups on a development vs. production platform.

<span id="page-30-0"></span>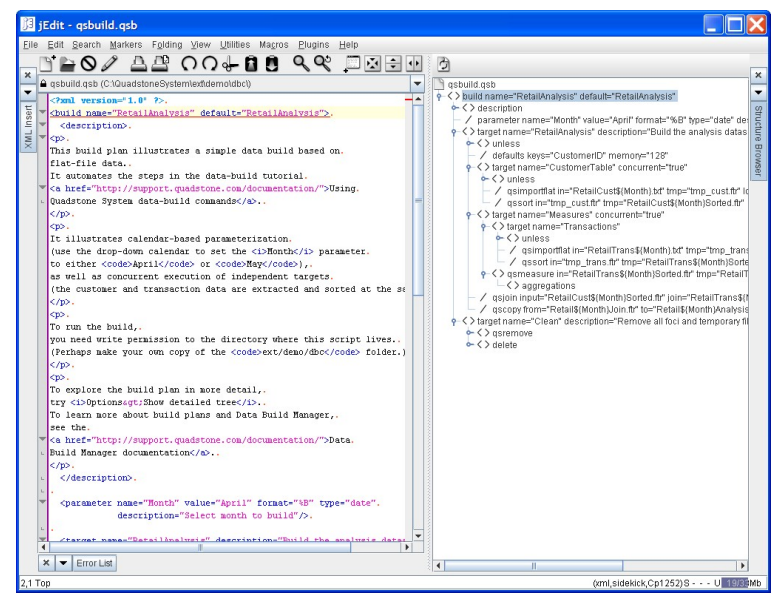

Figure R–1: jEdit user interface with XML support

<span id="page-31-0"></span>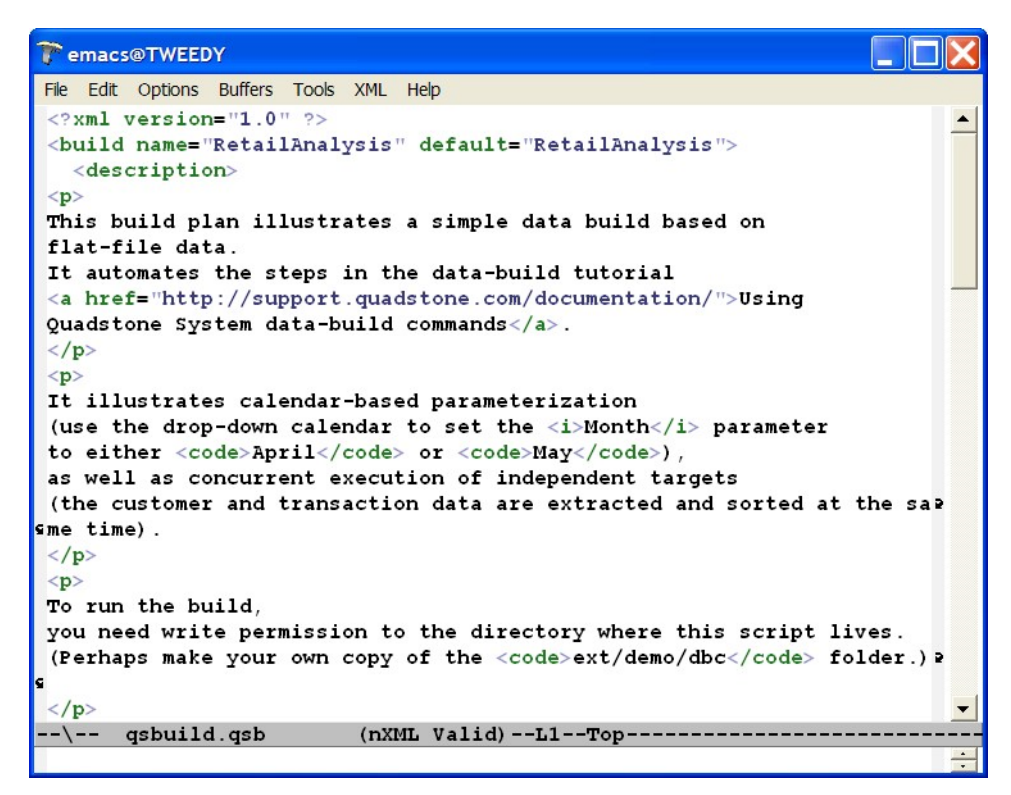

Figure R–2: Emacs editor with nXML support

# <span id="page-32-0"></span>**Portrait Miner data-build 4 tasks**

### **In this section:**

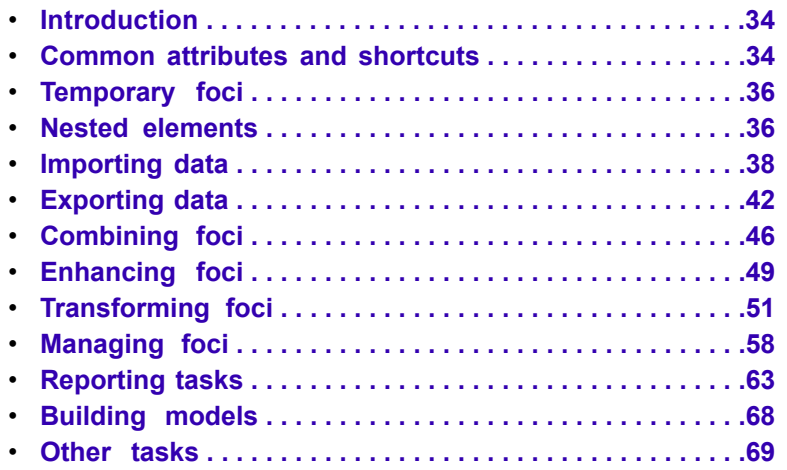

# <span id="page-33-0"></span>**Introduction**

The Data Build Manager provides a number of new tasks to support Portrait Miner data-build commands. They are described in more detail in subsequent sections.

Data Build Manager tasks have the same **common [attributes](http://ant.apache.org/manual/Tasks/common.html)** as Ant tasks (**id**, **taskname**, **description**), along with an optional concurrent [see **[Concurrency](#page-24-2)** on page 25] attribute. Most tasks take attributes which map directly to the command-line options of the corresponding data-build command. One common exception is where a data-build command supports both -option value and -option @filename with the second reading the option value from a file. This typically maps to **option** and **optionfile** attributes in the task. Also note that every attribute requires a value: whereas a data-build command might use an option without a value to enable some feature (such as  $-$ email) the corresponding XML form would be a boolean attribute taking the value true or false (for example, <qstaskname email="true"  $\ldots$  />).

The **qsdbaccess**, **qsdescribelicense**, and **qssettings** data-build commands are *not* supported tasks, since they are typically used only interactively. For example, UDC database credentials should be created prior to build-plan execution using **qsdbaccess** at the command line. The other unsupported data-build commands are the QMML-processing utilities **qslt**, **qsqmmledit**, and **qsqmmlview**. (Note however that the **[exec](http://ant.apache.org/manual/Tasks/exec.html)** task can be used to execute arbitrary commands.)

# <span id="page-33-1"></span>**Common attributes and shortcuts**

With the exception of qsdateproperty [see **[qsdateproperty](#page-70-1)** on page 71], all Portrait Miner data-build tasks support the standard attributes described in the table below. For convenience the attributes **input** and **output** may be used interchangeably with the synonyms in and out when referring to foci<sup>11</sup>.

| <b>Attribute</b>                                        | <b>Required?</b> | <b>Notes</b>                                                                                                    |
|---------------------------------------------------------|------------------|----------------------------------------------------------------------------------------------------|
| Attributes based on standard data-build command options |                  |                                                                                                    |
| config                                                  | N                | Use this additional configuration file. Alternatively, a configuration<br>file can be specified inline within a nested config [see <b>Inline</b> ]<br>scripting on page 37] element.                                                         |
| email                                                   | N                | Boolean. If "true" send an e-mail message upon completion, using<br>pre-configured e-mail preferences.                                                                                                    |
| logfile                                                 | N                | Write output to this log file.                                                                                                    |
| memory                                                  | N                | Use at most the specified amount of memory. The command will<br>try to keep within the limit if possible, but will definitely not exceed<br>it. In cases where a command requires more memory than the<br>maximum amount, the command fails. |
| parallel                                                | N                | Use this many processors to execute the command.                                                                                                    |

<sup>11</sup> The short forms in and out will be deprecated in a future release.

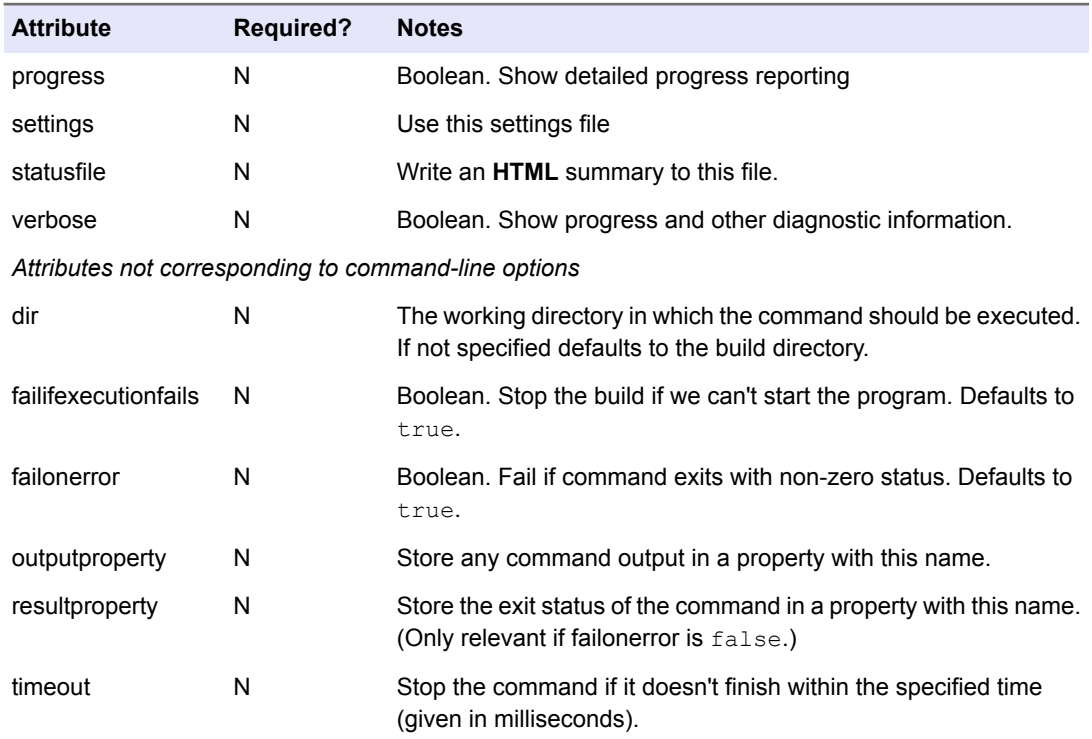

Several of these settings can be defaulted by defining global properties in the build plan, using the reserved property names below:

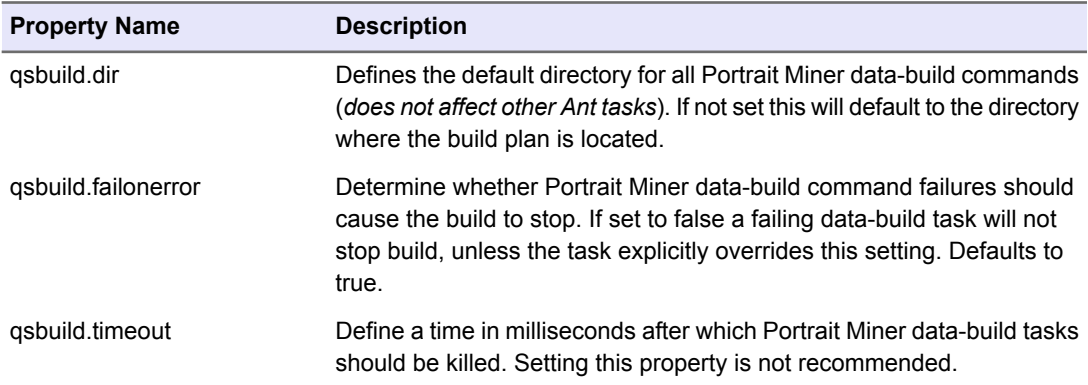

#### <span id="page-34-0"></span>**Other Portrait Miner-specific properties**

The Data Build Manager sets the values of these other properties:

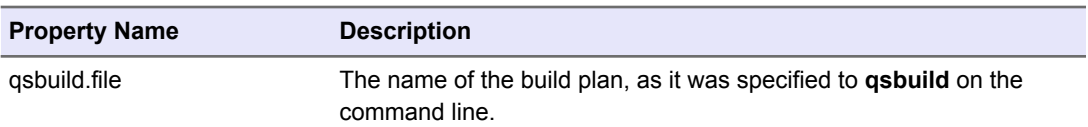

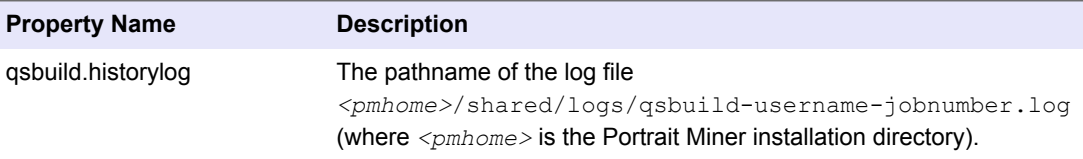

# <span id="page-35-0"></span>**Temporary foci**

Any data-build task that produces an output focus via the output or to attribute can substitute the tmp attribute in place. This will still generate the specified output focus, but will mark it for removal at the end of the top-most  $t$ arget that encloses the task  $^{12}$ .

If a build creates all intermediate foci using tmp rather than output or to, and the final output(s) don't depend on data in those temporary foci<sup>13</sup>, the Data Build Manager will automatically qsremove [see **[qsremove](#page-60-0)** on page 61] all the temporary foci in reverse order of creation when each top-level target completes successfully. If a build fails, all existing temporary foci will be preserved for diagnostic purposes.

If the runtime -debug option is specified, all temporary foci will be preserved.

## <span id="page-35-2"></span><span id="page-35-1"></span>**Nested elements**

The Portrait Miner data-build tasks share some new nested elements, described below. Other supported nested elements such as **[fileset](http://ant.apache.org/manual/Tasks/fileset.html)** and **[mapper](http://ant.apache.org/manual/Tasks/mapper.html)** are already defined as basic **Ant [Concepts](http://ant.apache.org/manual/conceptstypeslist.html) and Types**.

#### **macro**

This nested element is used by qsderive [see **[qsderive](#page-50-1)** on page 51], qsmeasure [see **[qsmeasure](#page-51-0)** on page 52], qsselect [see **[qsselect](#page-55-0)** on page 56], qstrack [see **[qstrack](#page-53-0)** on page 54], and supports textual substitution in **TML** and **FDL** input files equivalent to Ant's **[property](http://ant.apache.org/manual/Tasks/property.html)** task, using the same \${macroname} notation. The macro element is useful for defining local substitutions or substitutions in text files referenced via attributes. Note that Ant properties are also expanded within nested text elements, but not in files referenced by attribute names (unless explicitly via a **[filterchain](http://ant.apache.org/manual/Tasks/filterchain.html)** containing the expandproperties task).

Note: when the temporary focus is removed, its name will be re-evaluated, that is, re-expanding embedded property values. This could have unintended effects if for example qscall is used to call a nested target different values for an embedded property. It's bad practice to call a nested target in any case!

Note: this means that if you use the  $-tarqets$  option to execute a nested target, without also executing its top-most enclosing target, its temporary foci will not be removed

<sup>13</sup> If the final focus does depend on a prior temporary, use qscopy [see **[qscopy](#page-57-1)** on page 58] to break the dependency
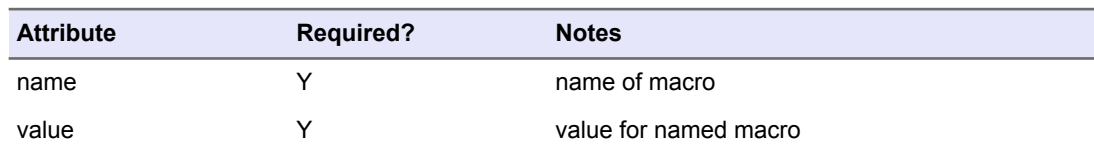

## <span id="page-36-0"></span>**Inline scripting**

Several data-build commands require scripts to define field derivations, aggregations, configuration details, and so forth. While such scripts can typically be referenced in an external file through an appropriate attribute, most such tasks also allow the scripts to be embedded inline within the build plan using an equivalent nested element. The following nested elements all have the same structure:  $\exists$  ibrary, aggregations, trackers, tml, sql, derivations, statistics, and config. Each element supports the attributes listed in the table below.

The element can contain the script, in text form, as the element content. In this case, the element must be specified *without* a namespace. Note that the text can optionally be enclosed in a CDATA section or escaped with XML entity references if the enclosed text contains XML special characters [see **[Special](#page-25-0) [characters](#page-25-0) in XML** on page 26] such as <, >, ", &.

For tasks that correspond to data-build commands that can accept input in XML form ( $qsderive$ , qsimportmetadata, qsmeasure, qsrenamefields, qsselect, and qstrack), a build plan can alternatively use inline scripting in *XML* form. In this case, the element must be defined in the http://www.quadstone.com/xml namespace.

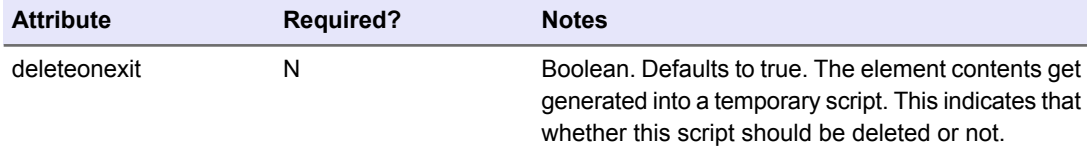

#### Examples:

```
<aggregations>
  create numberPurchases := count(); create totalAmount := sum(Amount);
create mostCommonStore := mode(Store);
  create totalPointsRedeemed := sum(PointsRedeemed);
  create averageSpendInStore_ := mean(Amount)
  by StoreSplitFunction(Store);
</aggregations>
<sql>
   select * from SRC NOSCORE order by "CUSTOMER NUMBER";
\langle/sql\rangle<config>
  [Audits and snapshots]
   htmlimages = none
</config>
<derivations xmlns="http://www.quadstone.com/xml">
   <field name="random" type="integer">
      <fdl>rndBool()</fdl>
  </field>
```

```
</derivations>
<library deleteonexit="false">
  \leq![CDATA]function isRich(income) {
   if (Income > 100000) then 1 else 0;
  }
|] ></library>
```
## **Importing data**

## **qsimportdb**

Create a focus from a database table or SQL SELECT statement.

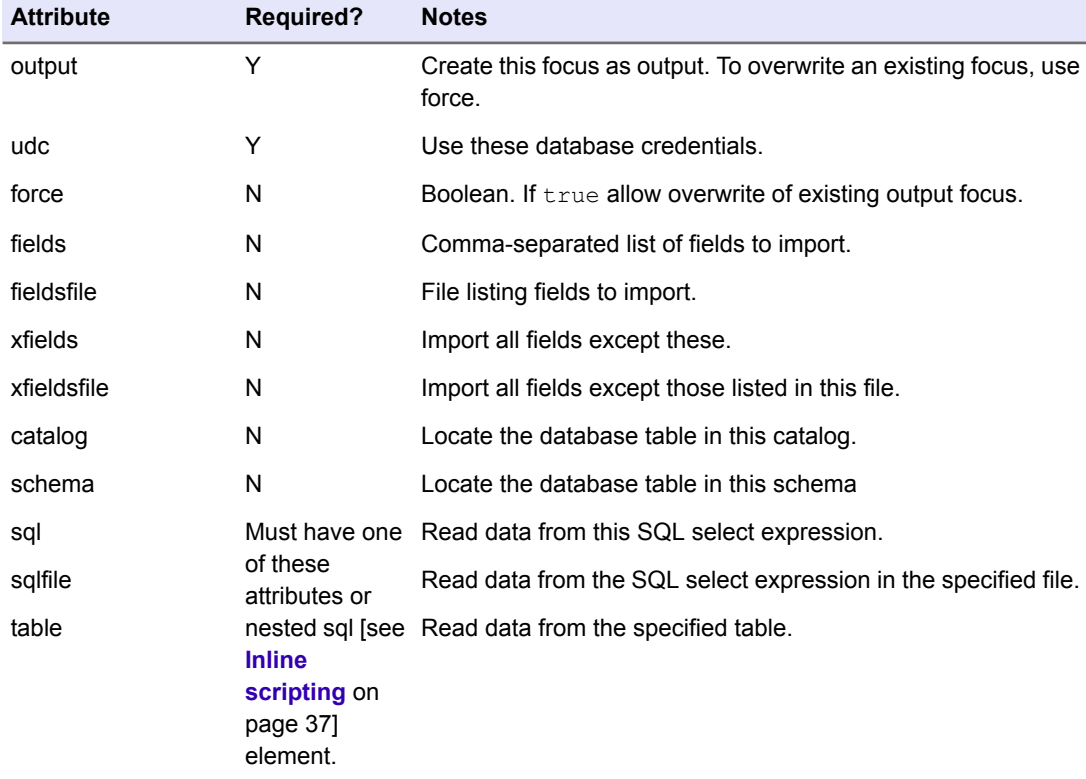

#### NOTES:

• You cannot use the **fields**, **fieldsfile**, **xfields**, **xfieldsfile**, **catalog**, **schema**, or **table** attributes with an **sql** or **sqlfile** attribute, or with a nested sql element.

• A nested  $sq1$  element can be used to specify more complex SQL inline, rather than providing it within an attribute or via an external file. Remember to use CDATA or XML entities to escape special characters [see **Special [characters](#page-25-0) in XML** on page 26].

Example (note the use of a single-quoted sql attribute to embed a double-quoted field name):

```
<qsimportdb udc="ecstest@eigg" output="SRC_NOSCORE"
            sql='select * from SRC_NOSCORE order by "CUSTOMER_NUMBER"'/>
<qsimportdb udc="ecstest@eigg" output="SRC_NOSCORE">
  <sql>select * from SRC NOSCORE order by "CUSTOMER NUMBER"
  \langle/sql></qsimportdb>
```
## **qsimportflat**

Create a focus from flat-file data.

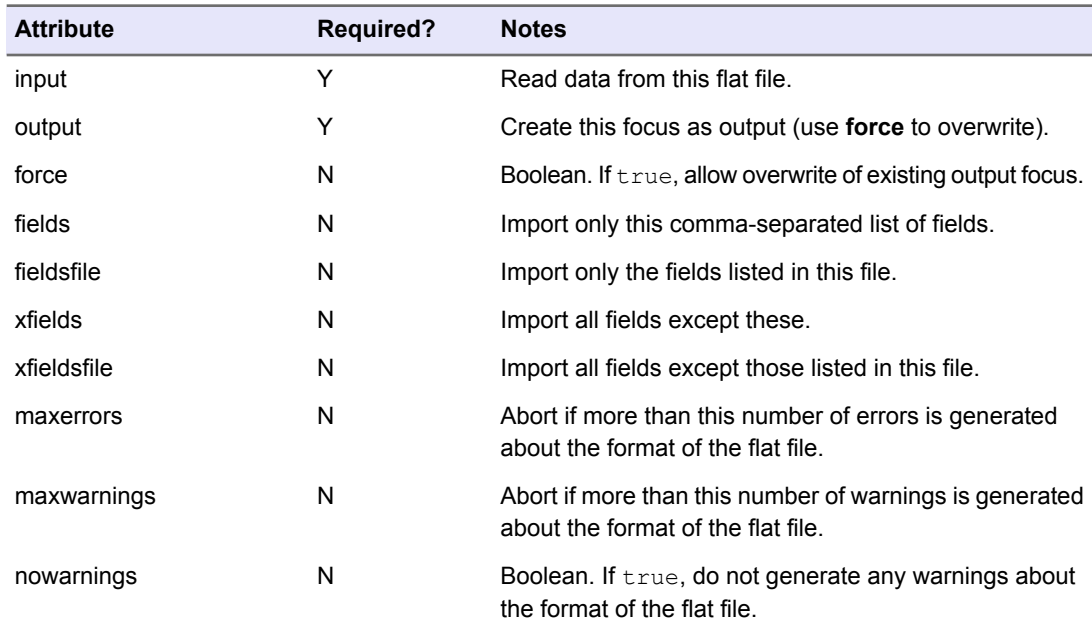

#### <span id="page-38-0"></span>Examples:

<qsimportflat input="cust.fdd" output="cust.ftr" nowarnings="true"/>

### **qsimportstat**

Create a focus by importing records from a dataset in a third-party format. Supported dataset types are:

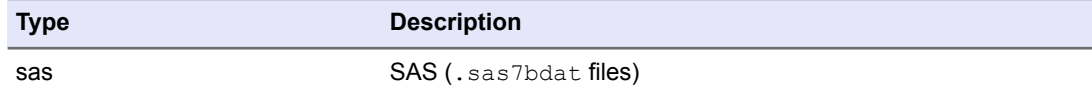

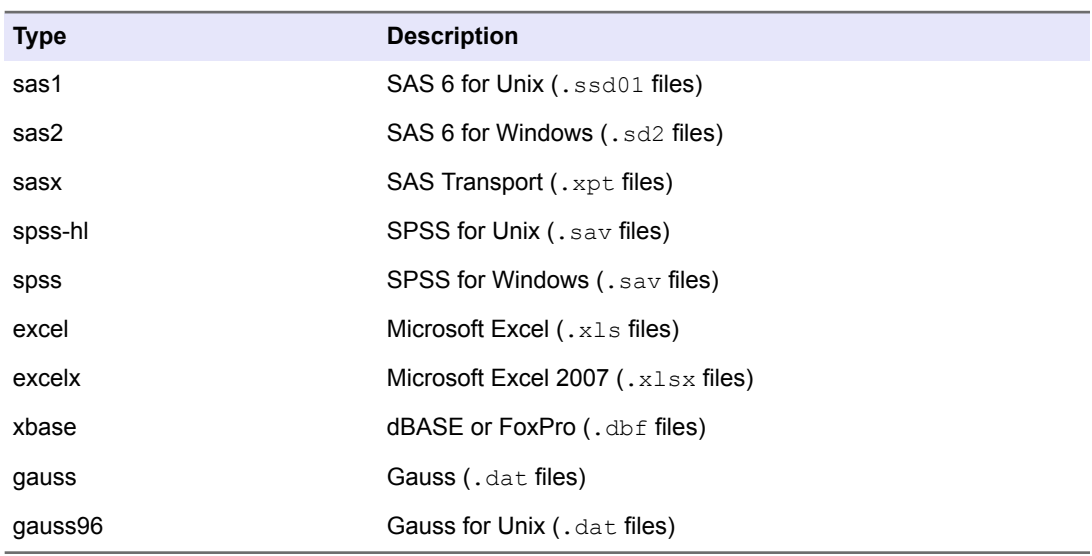

Note that compressed SAS datasets are not currently supported

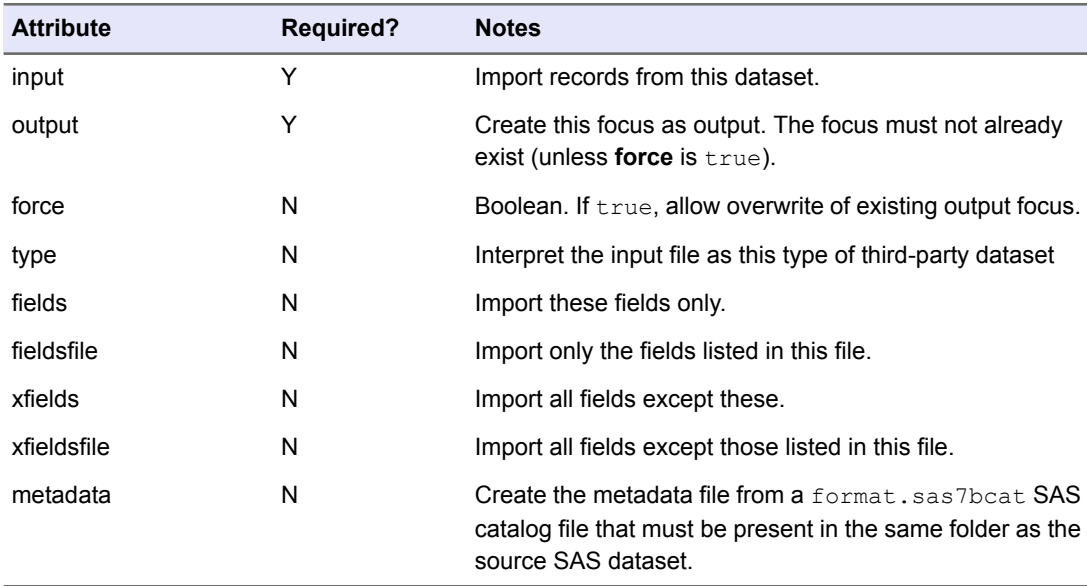

#### NOTES:

• If you attempt to import from a SAS dataset and the metadata file already exists, the operation fails. To avoid this, use the force attribute.

#### Examples:

```
<qsimportstat input="cust.sd2" output="id.ftr" xfields="CID" force="true"/>
<qsimportstat input="DirectBank.sas7bdat" output="DirectBank_sas7bdat.ftr"
             metadata="DirectBank_sas7bdat.qsfm"/>
```
## **qsgenfdd**

Create a flat file description (. fdd file) from data in a text file, unless a valid . fdd file already exists, in which case do nothing. The description is placed in the same directory as the source data, with a filename based on the source file name.

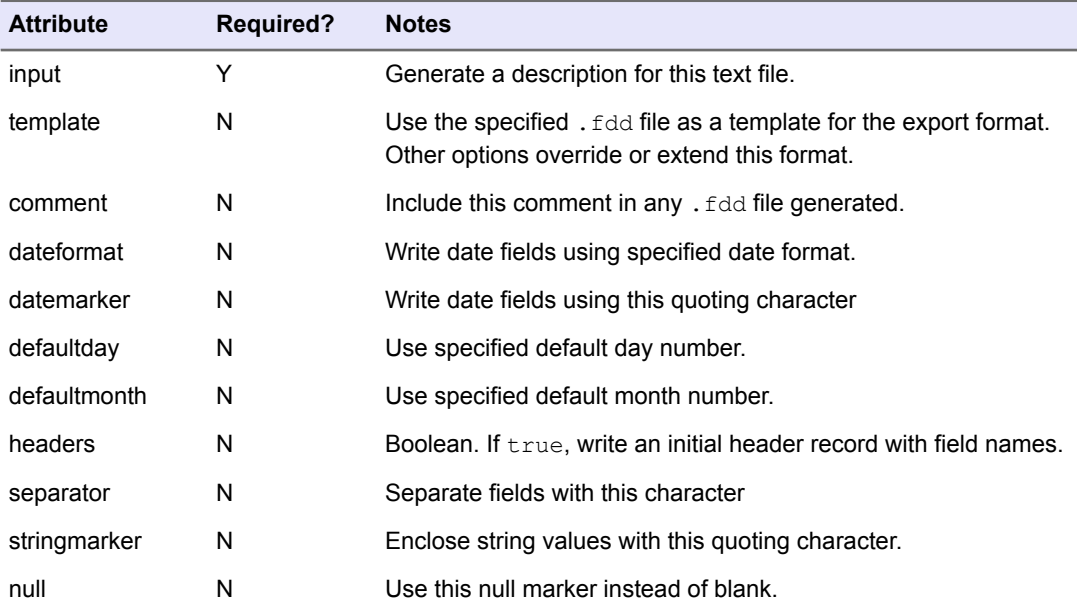

#### Examples:

<qsgenfdd input="SomeData.csv"/>

## **qsimportfocus**

Create a focus from an existing focus.

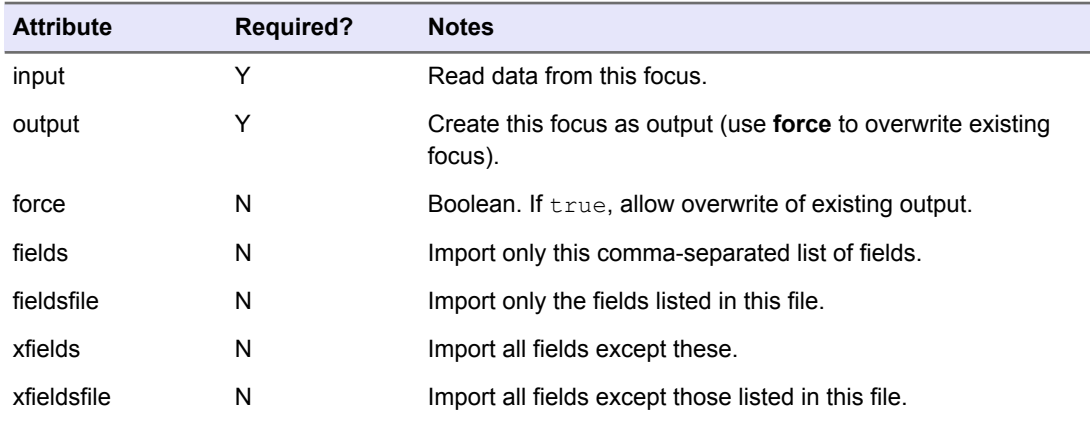

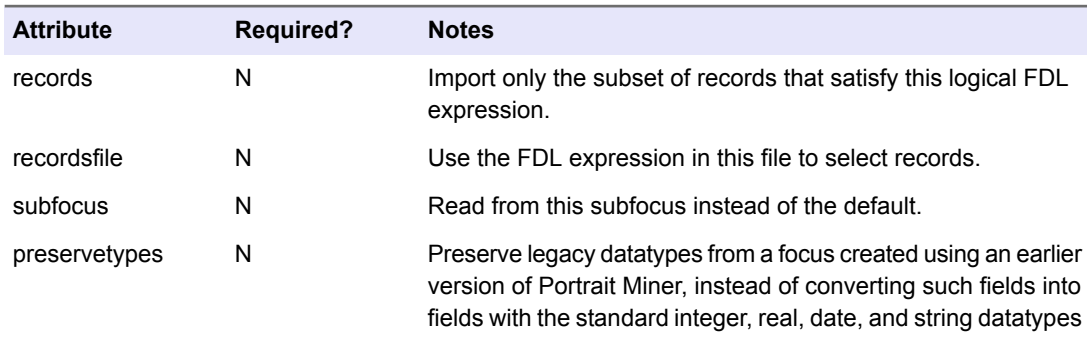

```
<qsimportfocus input="cust_s.ftr" output="cust_copy.ftr" fields="CID,Age" />
```
# **Exporting data**

## **qsdbcreatetable**

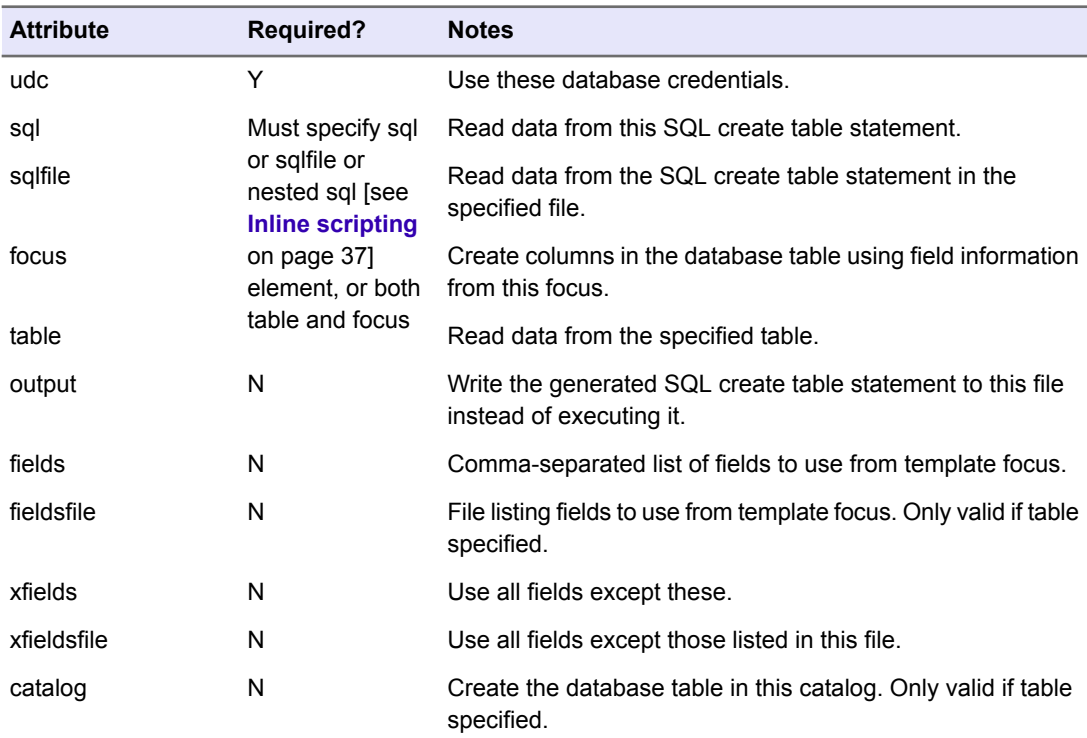

Create a new database table (containing no records).

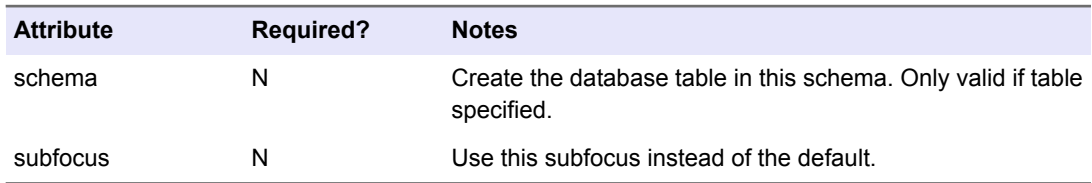

• A nested sql element can be used to specify more complex SQL inline, rather than providing it within an attribute or via an external file. Remember to use CDATA or XML entities to escape special characters [see **Special [characters](#page-25-0) in XML** on page 26].

Examples:

```
<qsdbcreatetable udc="TargetDB" table="SCORE_TABLE"
                  focus="template.ftr" fields="CustId,Score"/>
```
## **qsdbinsert**

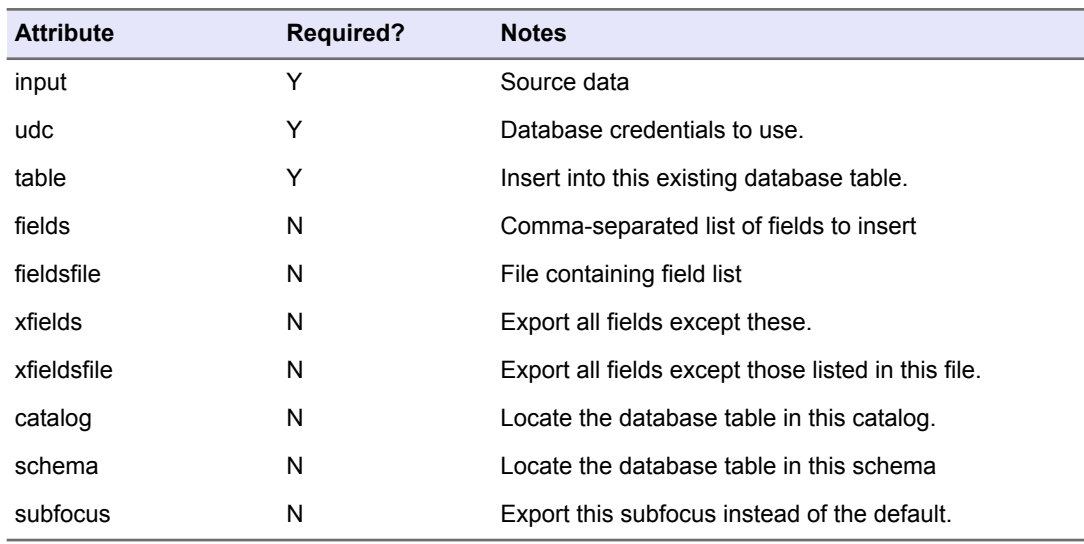

Insert data from a focus into an existing database table.

Examples:

<qsdbinsert udc="ecstest@eigg" input="SRC\_SCORE" table="SRC\_SCORE" fields="CUST\_ID,SCORE"/>

## **qsdbupdate**

Modify (update) existing records in a database table with new values from a focus.

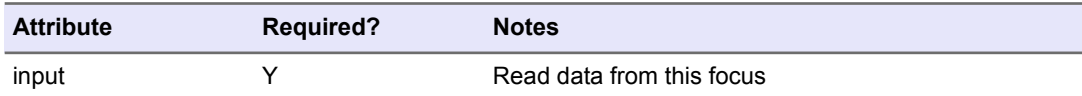

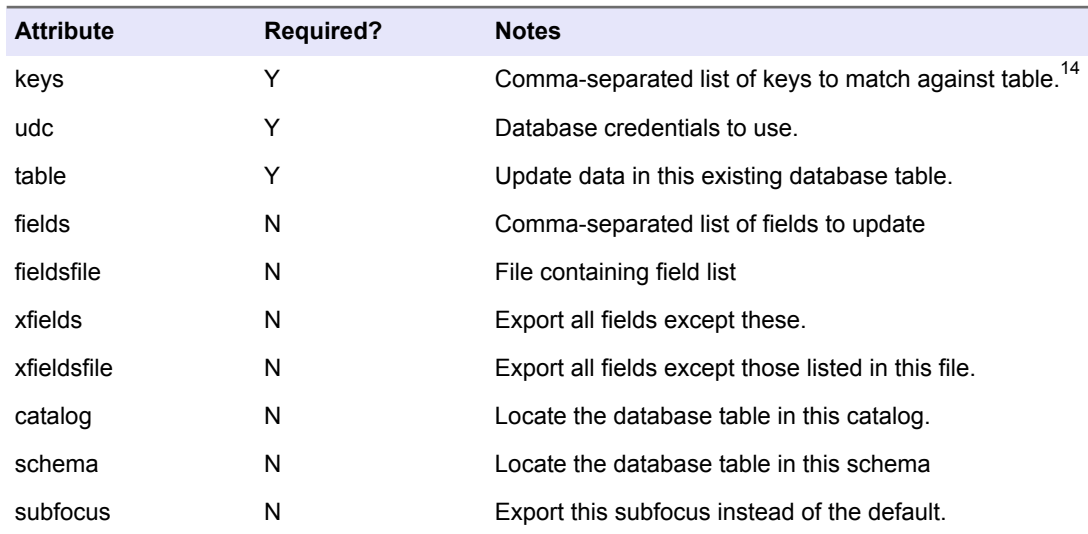

```
<qsdbupdate memory="255" udc="ecstest@eigg"
            input="SRC_SCORE" table="SRC_SCORE" fields="SCORE"
            keys="CUSTOMER_NUMBER" />
```
## **qsexportflat**

Export a focus to a flat file.

| <b>Attribute</b>   | <b>Required?</b> | <b>Notes</b>                                                                                                    |
|--------------------|------------------|----------------------------------------------------------------------------------------------------|
| input              | Υ                | Read data from this focus                                                                                                    |
| output             | Υ                | Create or overwrite this flat file as output.                                                                                         |
| template           | N                | Use the specified $f$ . $f$ dd file as a template for the export<br>format. Other options override or extend this format.             |
| fields             | N                | Comma-separated list of fields to export                                                                                              |
| fieldsfile         | N                | File containing field list                                                                                                    |
| xfields            | N                | Export all fields except these.                                                                                                    |
| xfieldsfile        | N                | Export all fields except those listed in this file.                                                                                   |
| records            | N                | Export only the subset of records that satisfy this logical<br>FDL expression. Any fields used in the expression must be<br>exported. |
| recordsfile        | N                | Specify a file containing a selection expression as above.                                                                            |
| alwaysquotestrings | N                | Boolean. Quote all string values, instead of quoting only<br>strings that contain special characters.                                 |

<sup>&</sup>lt;sup>14</sup> There is also a keysfile attribute that corresponds to the  $-\text{key }$  @file command-line option.

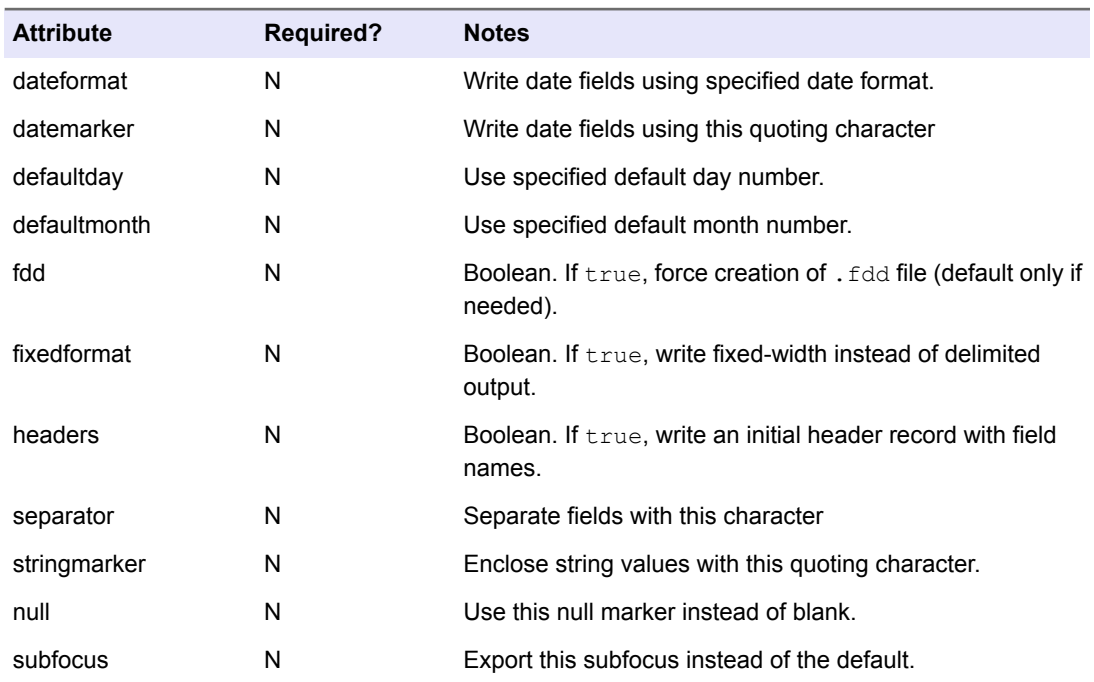

<qsexportflat memory="255" input="cust\_copy.ftr" output="cust\_copy.fdd" />

## **qsexportstat**

Export a focus to a dataset in a third-party format. See qsimportstat [see **[qsimportstat](#page-38-0)** on page 39] for supported formats.

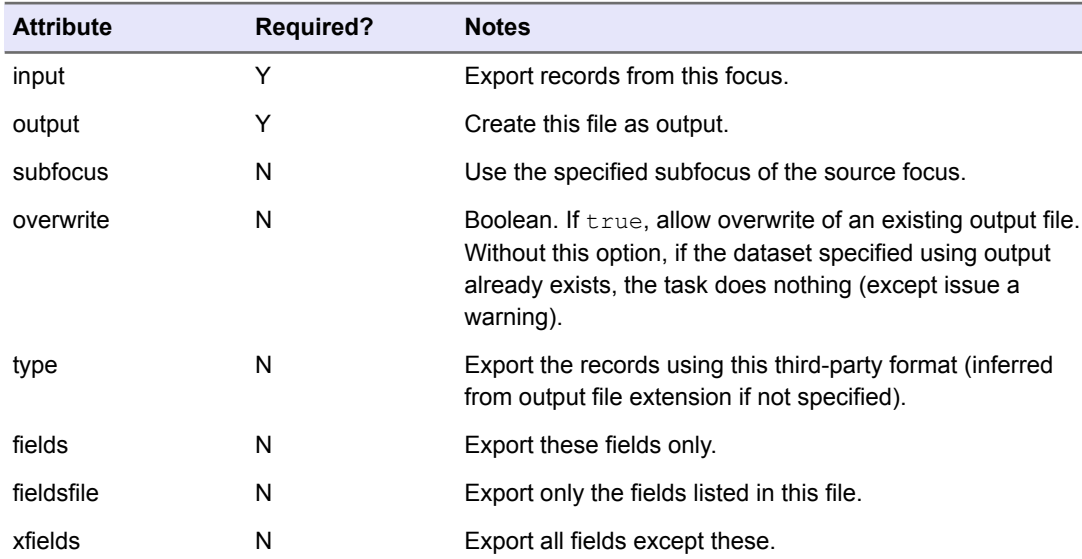

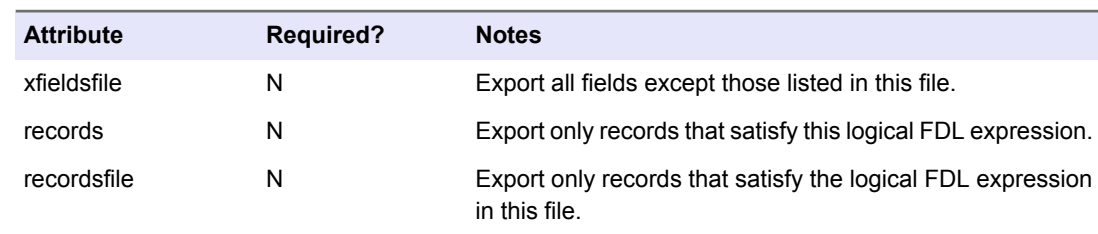

```
<qsexportstat input="cust.ftr" output="cust.sd2" type="sas"/>
```
## **Combining foci**

## **qsjoin**

Add one or more fields from one or more source foci to a target focus. The records are matched using one or more key fields and all foci must be sorted by these key fields. The number and order of records in the output focus is the same as in the primary focus. If the target focus is an original extract focus, you cannot overwrite it (unless you use force). Corresponding key fields must have compatible data types (that is, all numeric, all date or all string).

| <b>Attribute</b> | <b>Required?</b>                                      | <b>Notes</b>                                                                                                    |
|------------------|-------------------------------------------------------|----------------------------------------------------------------------------------------------------|
| input            | Y                                                     | Location of base focus for join.                                                                                                    |
| keys             | Y                                                     | Comma-separated list of key fields. <sup>15</sup>                                                                                                    |
| join             | Either attribute<br>or nested<br>element<br>required. | Comma-separated list of foci to join to input focus. Alternatively,<br>use one or more nested filesets to join multiple foci, and/or<br>nested join elements as described below. |
| output           | N                                                     | Save the resulting focus to this location instead of back to the<br>input focus (default). The output focus shares data with the<br>input focus.                                 |
| force            |                                                       | Boolean. If true, allow overwriting of existing output.                                                                                                    |
| subfocus         |                                                       | Use the specified subfocus of the base focus. To specify<br>subfoci from joined foci, use nested join elements.                                                                  |
| fields           | N                                                     | Comma-separated list of fields to select from join focus                                                                                                    |
| fieldsfile       | N                                                     | File containing field list as above                                                                                                    |
| xfields          | N                                                     | Join all fields except for this comma-separated list from the<br>(single) secondary focus that is specified by the join attribute.                                               |

<sup>&</sup>lt;sup>15</sup> There is also a keysfile attribute that corresponds to the  $-\text{key }$  @file command-line option.

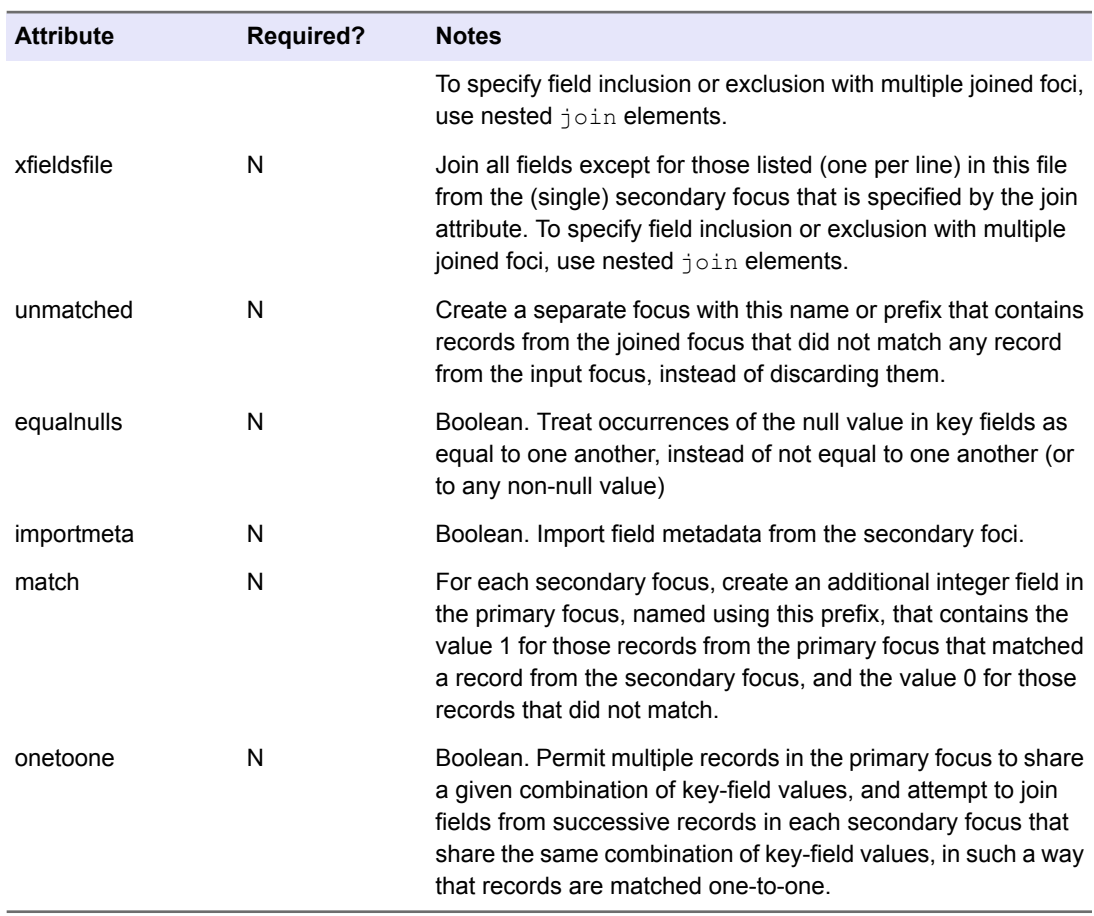

- This task supports nested **[filesets](http://ant.apache.org/manual/Tasks/fileset.html)** to specify multiple secondary join foci.
- If detailed control over field inclusion/exclusion is required when multiple foci are joined, use nested join element for those datasets. Each contains a required focus attribute specifying the joined focus location, along with any one of the fields, fieldsfile, , or attributes described above.

#### Examples:

```
<qsjoin input="cust.ftr" join="cust_measure.ftr" keys="CID"
output="output.ftr"/>
<qsjoin input="cust.ftr" join="join.ftr" keys="CID" output="output.ftr"
       xfields="a,b,c"/>
<qsjoin input="cust.ftr" join="a.ftr,b.ftr,c.ftr" keys="CID"
output="join.ftr"/>
<qsjoin input="base.ftr" keys="a,b,c" output="joined.ftr">
 <join focus="b.ftr"/>
</qsjoin>
<qsjoin input="base.ftr" keys="a,b,c" output="joined.ftr">
```

```
<join focus="a.ftr" subfocus="subfocus1" fields="a,b,c"/>
 <join focus="b.ftr"/>
 <fileset dir="data" includes="*.ftr"/>
 <join focus="c.ftr" xfieldsfile="not.lst"/>
</qsjoin>
```
### **qsmerge**

Create a sorted focus by interleaving records from a sorted primary focus and one or more sorted secondary foci. Each field that is in the primary focus and also in one or more of the secondary foci must have exactly the same data type in each focus. The output focus has the same set of fields as the primary focus.

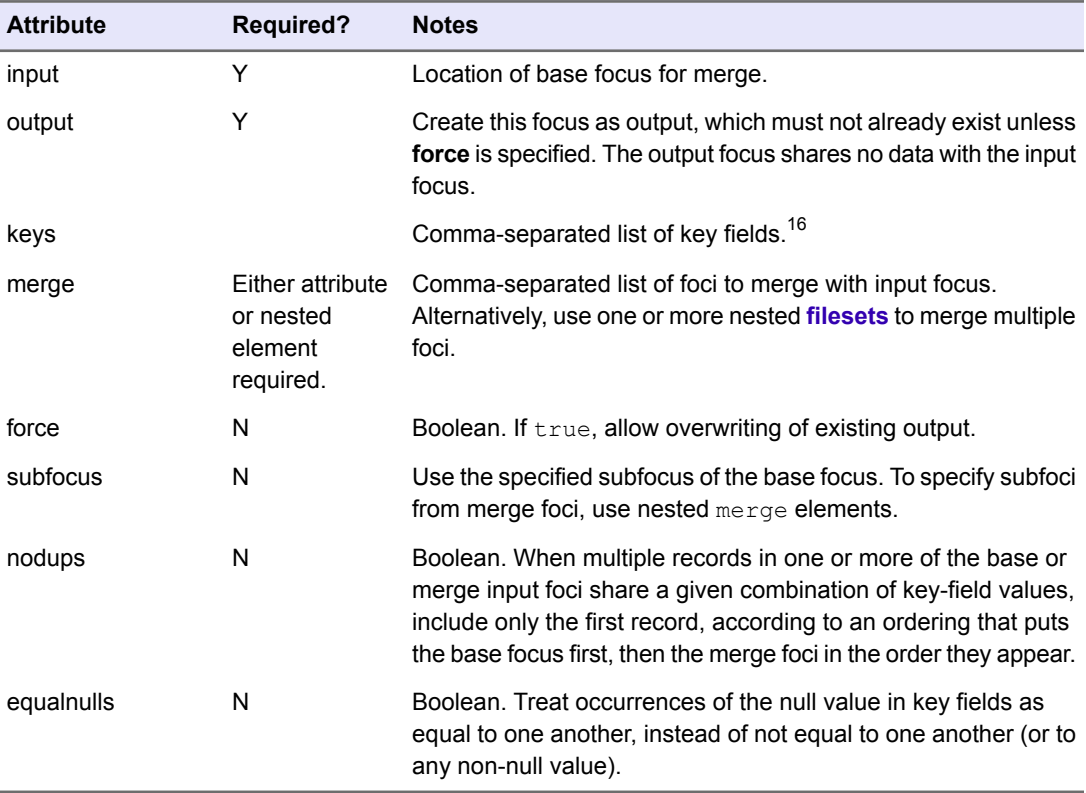

#### Examples:

```
<qsmerge input="base.ftr" output="merge.ftr" keys="CID" merge="one.ftr"
        equalnulls="true" nodups="false"/>
<qsmerge input="cust1.ftr" merge="cust2.ftr,cust3.ftr,cust4.ftr"
        output="cust_merge.ftr" keys="CID"/>
<qsmerge input="base.ftr" output="merged.ftr" keys="ABC">
  <merge focus="cust.ftr" subfocus="subfocus1"/>
```
<sup>&</sup>lt;sup>16</sup> There is also a keysfile attribute that corresponds to the  $-\text{key }$  @file command-line option.

```
<fileset dir="data" includes="*.ftr"/>
</qsmerge>
```
## **Enhancing foci**

## **qsexportmetadata**

Export metadata from the source focus, including focus history, binnings, comments, derivations, interpretations, record selections, subfocus structure, and default subfocus. By default, write the information to standard output.

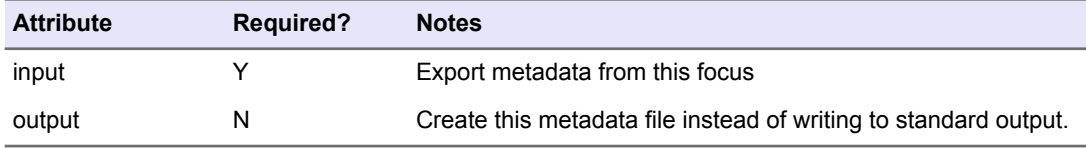

#### Examples:

<qsexportmetadata input="cust.ftr" output="metadata.xml"/>

## **qsimportmetadata**

Import metadata, including binnings, comments, derivations, interpretations, record selections, subfocus structure, and default subfocus from the metadata file to the source focus. If the focus is an original extract focus, you cannot overwrite it (unless you use **force**).

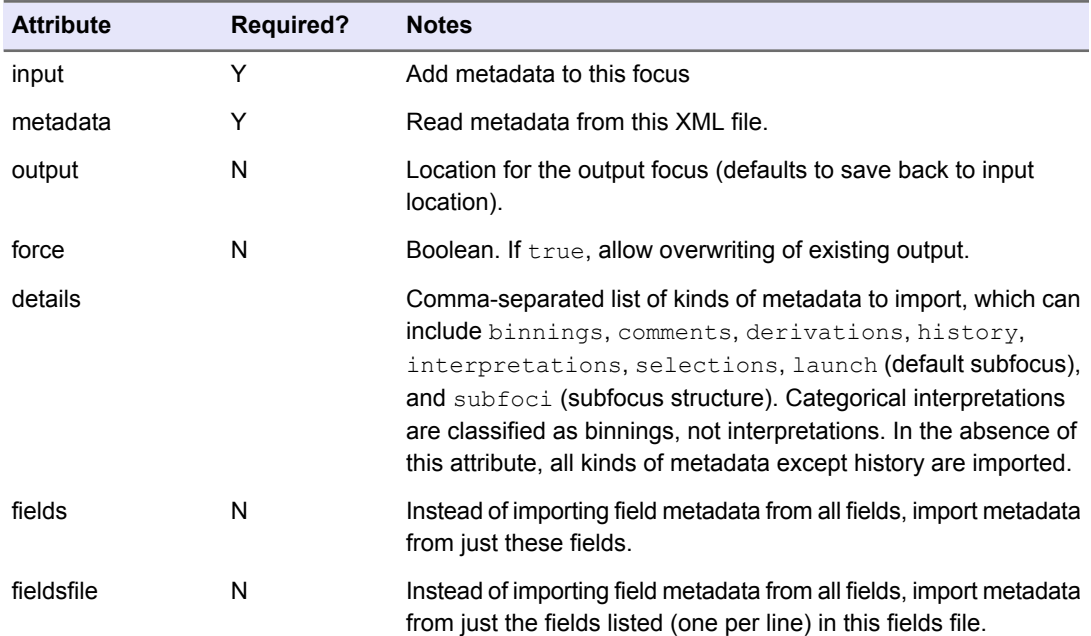

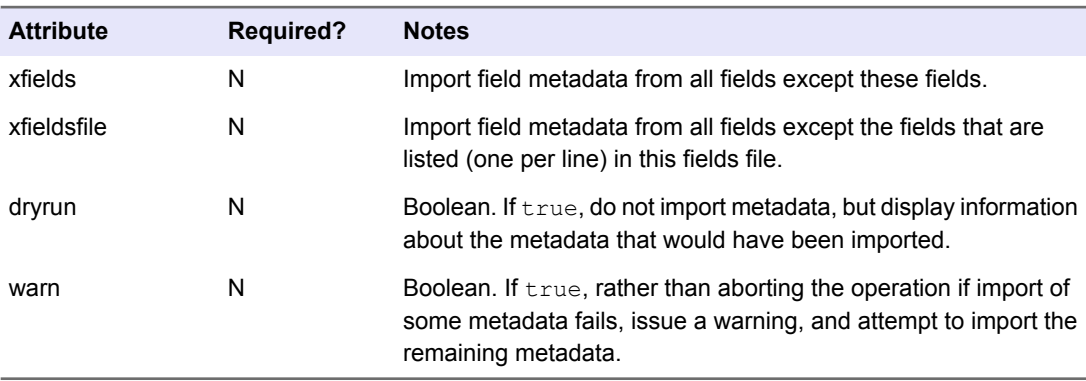

- Imported comments may contain standard HTML markup (including hyperlinks), but to do so they must either be marked as **xhtml** and be enclosed within a div tag, or else must be fully entitized, must begin with  $\langle \text{html} \rangle$ , and must end with  $\langle \text{html} \rangle$ .
- If you import a subfocus structure, the newly created subfocus automatically inherits field attributes (such as analysis candidates and binnings) from the parent subfocus. This occurs even if you do not explicitly specify the attributes in the subfocus definition because the attributes are set in the process of applying the subfocus structure.

Examples:

```
<qsimportmetadata input="cust.ftr" output="cust_comment.ftr"
metadata="metadata.xml"/>
<qsimportmetadata input="DirectBank.ftr" output="DirectBank_selection.ftr"
                  metadata="selection.qsfm" details="selections"/>
<qsimportmetadata input="cust.ftr" output="cust_comment.ftr">
 <metadata xmlns="http://www.quadstone.com/xml">
   <focus>
     <comment xhtml="true">
        <div>
          This focus was created for the <strong>Retail Analysis</strong>
project<br/>
          An audit is available on the
         <a href="http://intranet.company.com/audits">intranet</a>.
       \langle div>
     </comment>
     <field name="Age"><comment>This is the age field</comment></field>
   </focus>
 </metadata>
</qsimportmetadata>
```
## **qsupdate**

Copy the metadata from one focus to another.

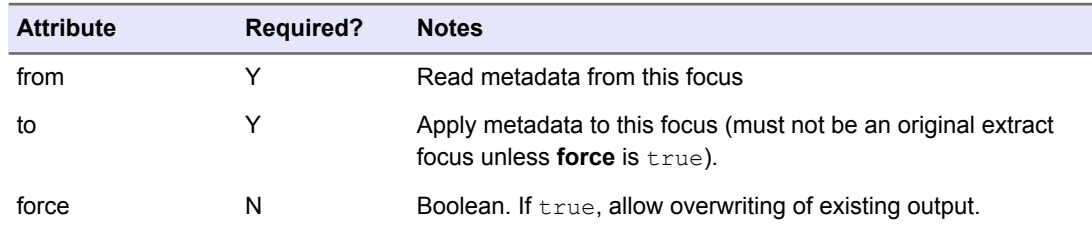

<qsupdate from="template.ftr" to="target.ftr"/>

# **Transforming foci**

## **qsderive**

Derive new fields in a focus.

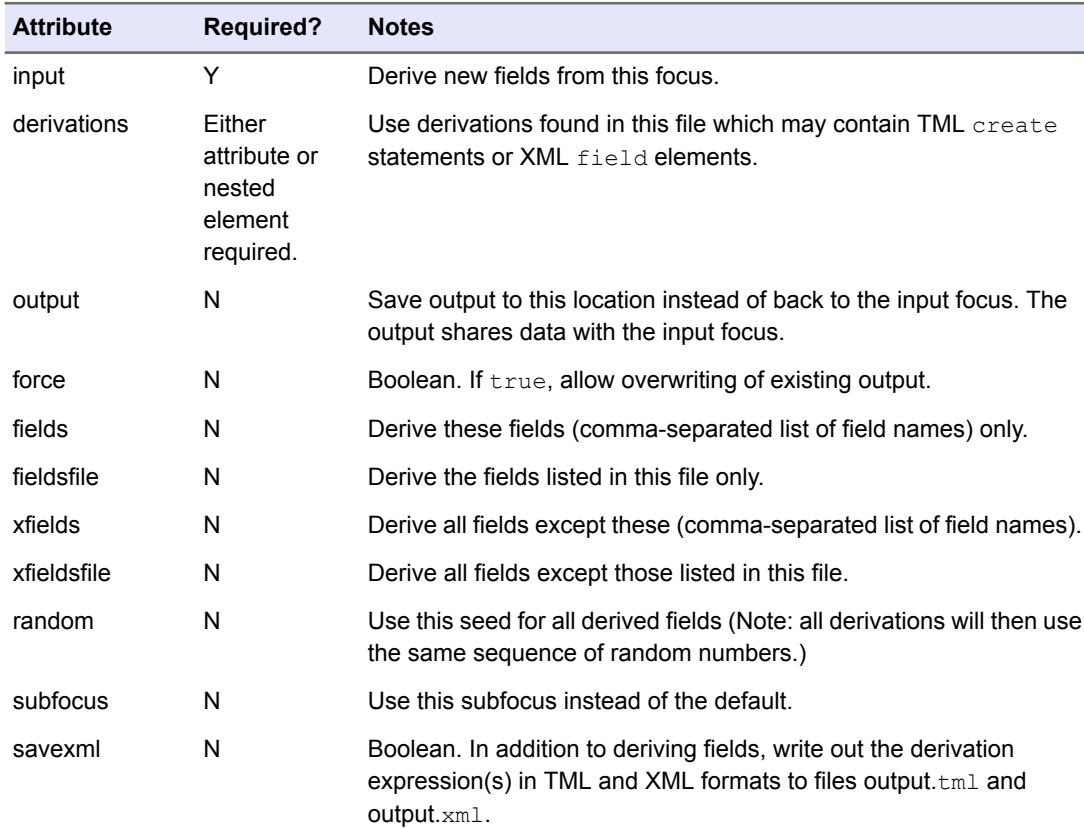

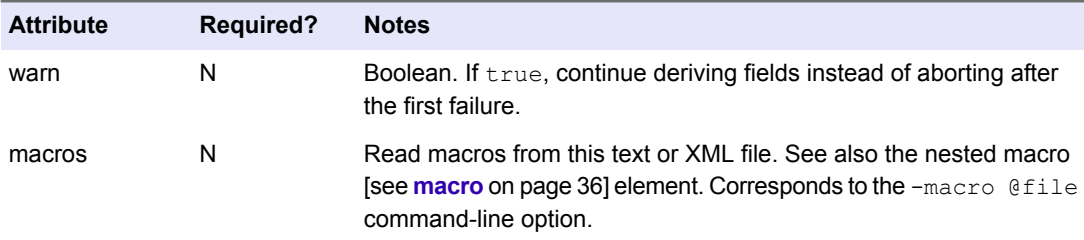

• Using embedded derivations:

```
<qsderive input="cust.ftr" output="cust_deriv.ftr" random="124882">
 <!-- Note both random fields will be identical due to fixed seed -->
 <macro name="p1" value="one"/>
 <macro name="p2" value="two"/>
 <derivations deleteonexit="false">
   create random${p1}:=rndUniform();
   create random${p2}:=rndUniform();
 </derivations>
</qsderive>
```
• Using inline XML derivations:

```
<qsderive input="cust.ftr" output="cust_deriv.ftr" random="124882">
 <derivations xmlns="http://www.quadstone.com/xml">
   <field name="random" type="real">
     <fdl>rndUniform();</fdl>
   </field>
 </derivations>
</qsderive>
```
• Using derivations script:

```
<qsderive input="cust.ftr" output="scored.ftr" warn="true"
derivations="score.fdl"/>
```
### **qsmeasure**

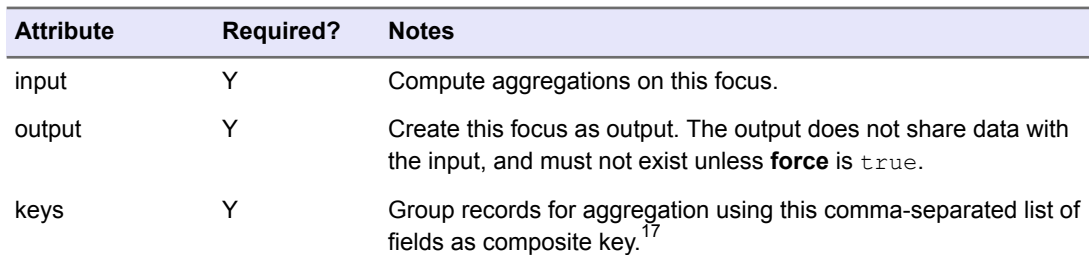

Compute aggregations on a focus and write them as fields in a new focus.

<sup>&</sup>lt;sup>17</sup> There is also a keysfile attribute that corresponds to the  $-\text{key}$  @file command-line option.

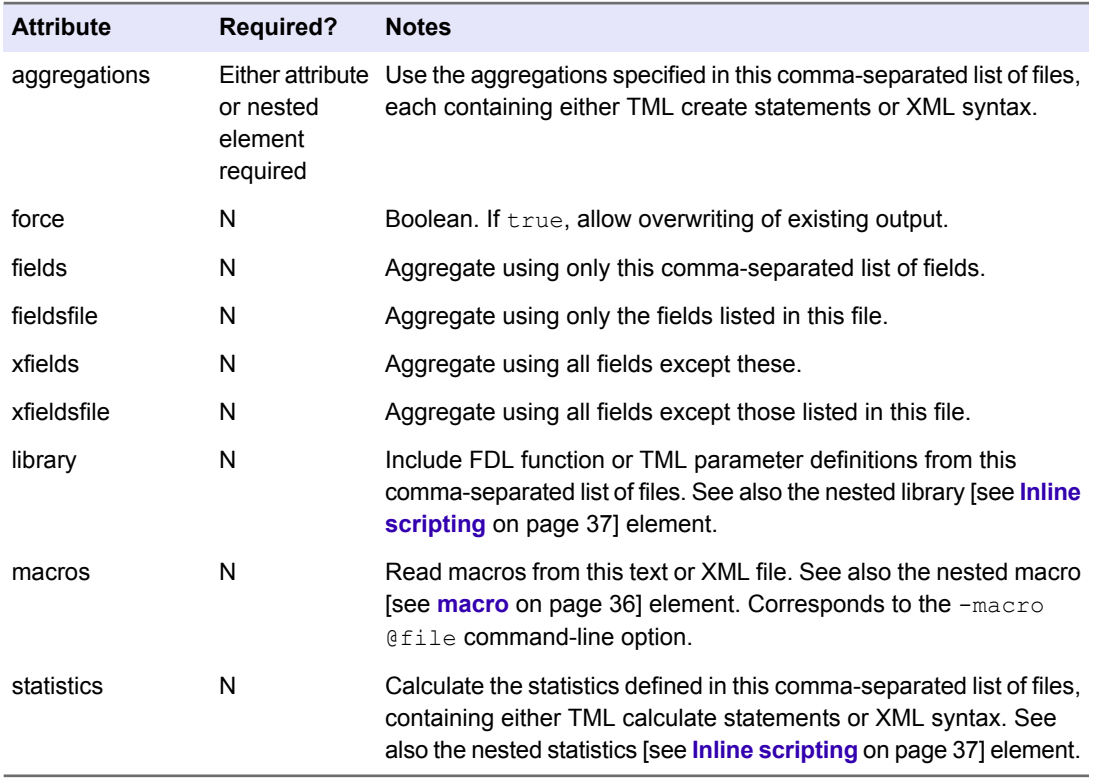

• using nested library and aggregations

```
<qsmeasure input="cust.ftr" output="cust_measure.ftr" keys="CID"
          library="functions.tml">
  <macro name="p1" value="1"/>
  <macro name="p2" value="2"/>
 <aggregations deleteonexit="false">
   create cnt${p1} := count();
   create cnt${p2} := count();
 </aggregations>
</qsmeasure>
```
• Using inline XML aggregations

```
<qsmeasure input="cust.ftr" output="cust_measure.ftr" keys="CID">
 <aggregations xmlns="http://www.quadstone.com/xml">
   <field name="cnt1" context="aggregation">
     <fdl>count()</fdl>
     <by>Gender</by>
     <where>Age > 20</where>
   </field>
 </aggregations>
</qsmeasure>
```
• using external TML files

```
<qsmeasure memory="255" input="cust.ftr" output="cust_measure.ftr" keys="CID"
aggregations="measure.tml" library="library.tml">
  <macro name="param1" value="1" />
  <macro name="param2" value="2" />
</qsmeasure>
```
#### NOTES:

- Currently only a single nested library element or **library** attribute (with a single file, not a comma-separated list) can be specified.
- Statistics are not currently supported

## **qstrack**

Derive fields according to field definitions that typically involve state variables, using the key field to identify groups of records for tracking state, resetting all state variables at the start of a new group.

| <b>Attribute</b> | <b>Required?</b>                 | <b>Notes</b>                                                                                                    |
|------------------|----------------------------------|----------------------------------------------------------------------------------------------------|
| input            | Υ                                | Compute derivations on this focus.                                                                                                    |
| output           | Y                                | Create this focus as output. The output does not share data with<br>the input, and must not exist unless force is true.                                                |
| keys             | Y                                | Group records using this field as key. <sup>18</sup>                                                                                                    |
| trackers         | or nested<br>element<br>required | Either attribute Derive fields using the field definitions in this comma-separated list<br>of files, either containing TML state-tracking statements or XML<br>syntax. |
| force            | N                                | Boolean. If true, allow overwriting of existing output.                                                                                                    |
| fields           | N                                | Consider only the specified fields from the source focus (to optimize<br>performance of the command by avoiding consideration of unused<br>fields).                    |
| fieldsfile       | N                                | Consider only fields from the source focus that are listed (one per<br>line) in the fields file.                                                                       |
| xfields          | N                                | Consider all fields from the source focus, except the specified fields<br>(to optimize performance of the command by avoiding consideration<br>of unused fields).      |
| xfieldsfile      | N                                | Consider all fields from the source focus, except the fields that are<br>listed (one per line) in the fields file.                                                     |
| library          | N                                | Include FDL function definitions from this comma-separated list of<br>files. Expressions in the trackers files may involve these functions.                            |

 $18$  Note that only a single key field is allowed (and that the equivalent command-line option is -key not -keys). There is also a keysfile attribute that corresponds to the  $-\text{key }$  @file command-line option.

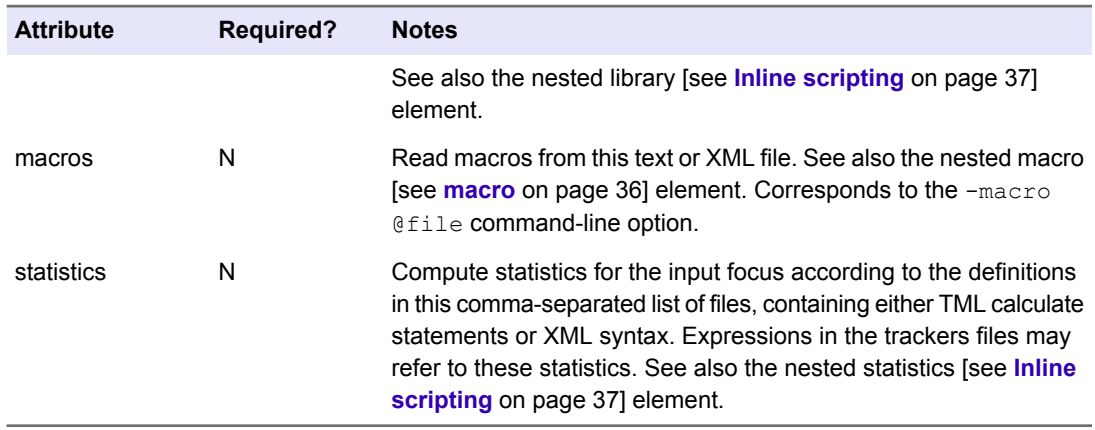

```
<qstrack input="trans.ftr" output="trans_tracked.ftr" keys="CID">
 <trackers deleteonexit="false"><![CDATA[
   create runbal := (
      state bal := 0;bal := bal + Value;
   );
    ]]>
  </trackers>
</qstrack>
<qstrack input="trans.ftr" output="trans_tracked.ftr" keys="CID">
  <trackers xmlns="http://www.quadstone.com/xml">
    <field name="runbal">
      \langle \text{fdl}\rangle \langle [CDATA[state bal := 0; bal := bal + Value;]]>\langle \text{fdl}\rangle</field>
  </trackers>
</qstrack>
```
### **qsrenamefields**

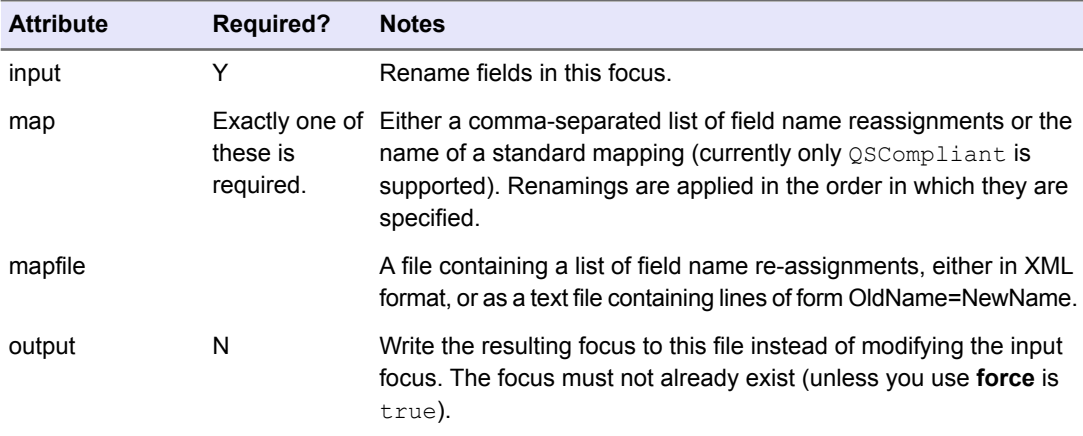

Rename the fields in a focus (across all subfoci, if they exist).

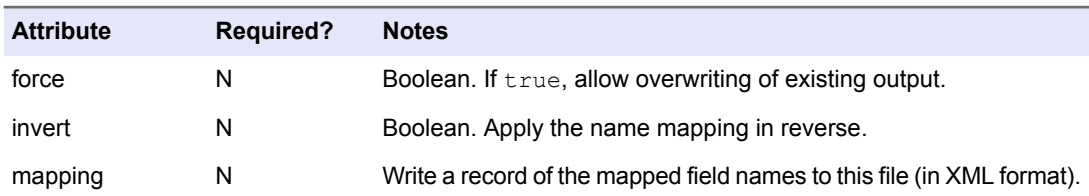

Note that the top-level inline XML element is named map, not mappingset as in the analogous data-build command.

Examples:

```
<qsrenamefields input="cust.ftr" output="cust_rename.ftr"
                map="CID=CustID,Gender=Sex" mapping="map.xml"
<qsrenamefields input="c2.ftr" map="Age=Age2,Gender=G2"/>
<qsrenamefields input="c3.ftr">
  <map xmlns="http://www.quadstone.com/xml">
   <map>
     <name>Age</name>
      <alias>Age2</alias>
    \langle/map\rangle<map>
      <name>Gender</name>
      <alias>G2</alias>
    </map>
  \langle/map\rangle</qsrenamefields>
<qsrenamefields input="strange.ftr" map="QSCompliant"/>
```
## **qsselect**

Derive a new field in a focus and use it to apply a record selection.

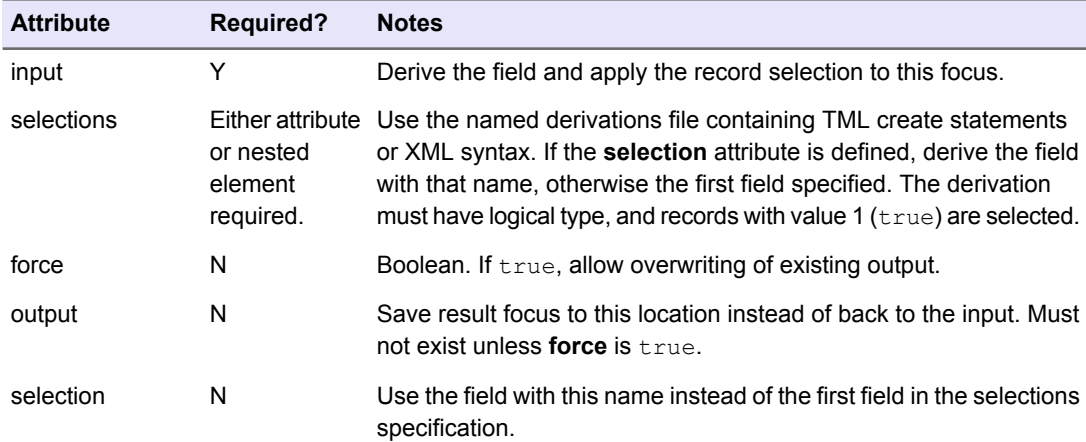

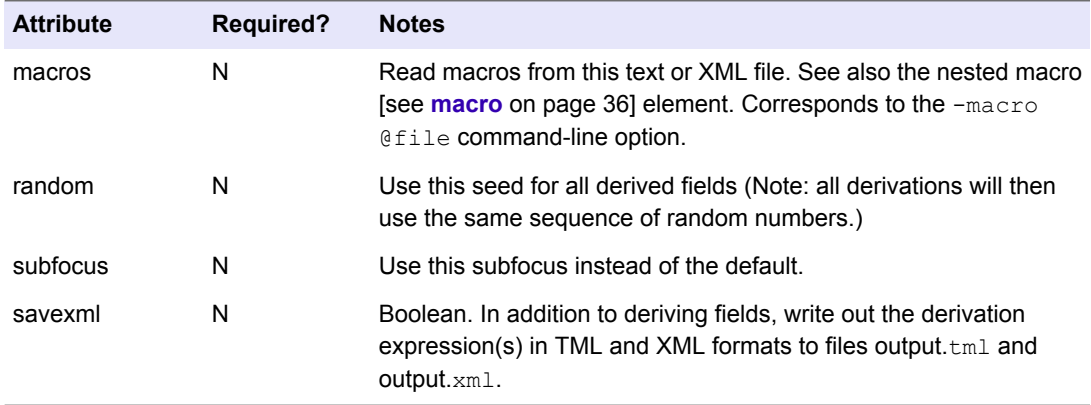

```
<qsselect input="foo.ftr" output="bar.ftr" selection="thisfield"
          selections="thisfile.fdl"/>
<qsselect input="foo.ftr">
 <selections>
   create HasAccount := HasChecking or HasSavings;
 </selections>
</qsselect>
<qsselect input="foo.ftr">
 <selections xmlns="http://www.quadstone.com/xml">
   <field name="HasAccount" context="selection">
     <fdl>HasChecking or HasSavings</fdl>
   </field>
 </selections>
</qsselect>
```
## **qssort**

Read the records from a focus, sort them in ascending order and write the sorted records to a new focus, or check that a focus is correctly sorted.

| <b>Attribute</b> | <b>Required?</b>     | <b>Notes</b>                                                                                                    |
|------------------|----------------------|----------------------------------------------------------------------------------------------------|
| input            | Y                    | Sort data from this focus                                                                                            |
| keys             | Y                    | Sort data using a composite key comprised of this<br>comma-separated list of fields. <sup>19</sup>                   |
| output           | these is<br>required | Exactly one of Create this focus as output, which must not exist unless force is<br>true.                            |
| check            |                      | Boolean. If $true$ , check whether the focus is sorted, returning<br>an exit status of 0 (sorted) or 1 (not sorted). |

<sup>&</sup>lt;sup>19</sup> There is also a keysfile attribute that corresponds to the  $-\text{key }$  @file command-line option.

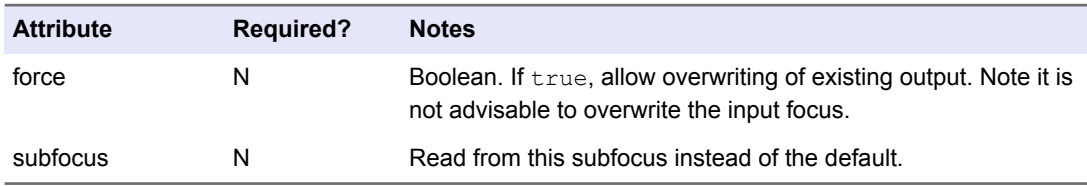

• Even when the source focus (or subfocus) contains only a selection of records, the destination focus contains all the records from the source focus.

Examples:

• Sort a focus:

<qssort input="cust.ftr" output="cust\_s.ftr" keys="CID" />

• Check sortedness and set a property that could be used for conditional execution

```
<qssort input="cust.ftr" check="true" keys="CID" resultproperty="sortedflag"
failonerror="false" />
```
## **Managing foci**

### **qscopy**

Copy a focus. The new focus does not share data with the original focus.

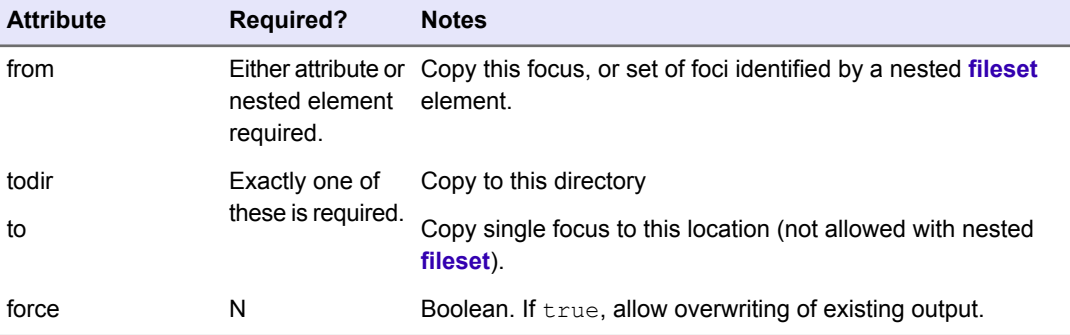

#### NOTES:

- qscopy will not overwrite an existing target focus.
- qscopy can optionally accept a **[fileset](http://ant.apache.org/manual/Tasks/fileset.html)** nested element, in which case the **todir** attribute must be used, and the **from** attribute must not.
- qscopy can also accept a nested **[mapper](http://ant.apache.org/manual/Tasks/mapper.html)** element. A mapper can only be used with **[fileset](http://ant.apache.org/manual/Tasks/fileset.html)** and only one mapper can be provided.

• Simple copy:

<qscopy from="cust.ftr" to="cust\_c.ftr" />

• Temporary copy:

<qscopy from="cust.ftr" tmp="tmp\_cust.ftr" />

• Copy directory structure flattening it into a single directory

```
<qscopy todir="mapper_flatten" failonerror="true">
 <fileset dir="${data}" includes="**/*.ftr" />
 <mapper type="flatten" />
</qscopy>
```
• Copy directory structure and maintain directory hierarchy while renaming resultant foci.

```
<qscopy todir="mapper_copy" failonerror="true">
  \frac{1}{\sin\theta} <fileset dir="${data}" includes="**/*.ftr" />
  <mapper type="glob" from="*.ftr" to="*_copy.ftr" />
</qscopy>
```
## **qslink**

Save a focus under a new name. The new focus shares data with the original focus.

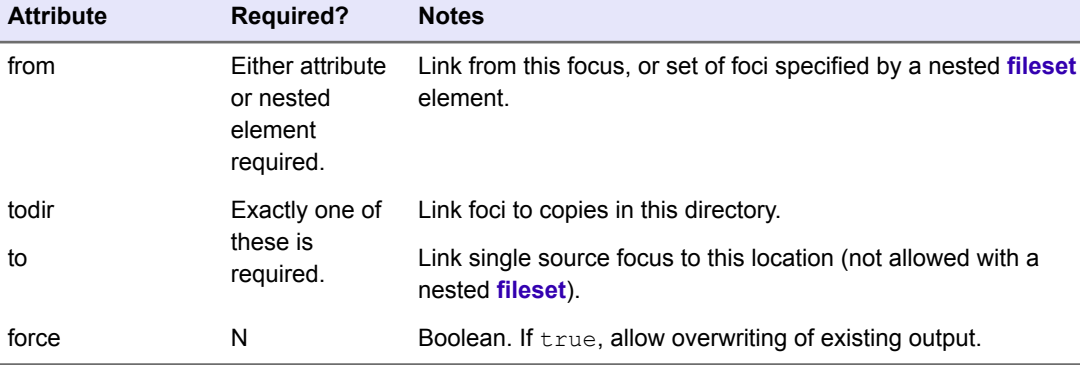

Examples:

• Simple link:

```
<qslink from="cust.ftr" to="cust_c.ftr" />
```
• Temporary link:

<qslink from="cust.ftr" tmp="tmp\_cust.ftr" />

• Link from complex directory structure flattening it into a single directory

<qslink todir="mapper\_flatten" failonerror="true">

```
<fileset dir="${data}" includes="**/*.ftr" />
 <mapper type="flatten" />
</qslink>
```
• Link from complex directory structure and maintain directory hierarchy while renaming resultant foci.

```
<qslink todir="mapper_rename" failonerror="true">
 <fileset dir="${data}" includes="**/*.ftr" />
 <mapper type="glob" from="*.ftr" to="*_copy.ftr" />
</qslink>
```
#### **qsmove**

Move or rename a focus.

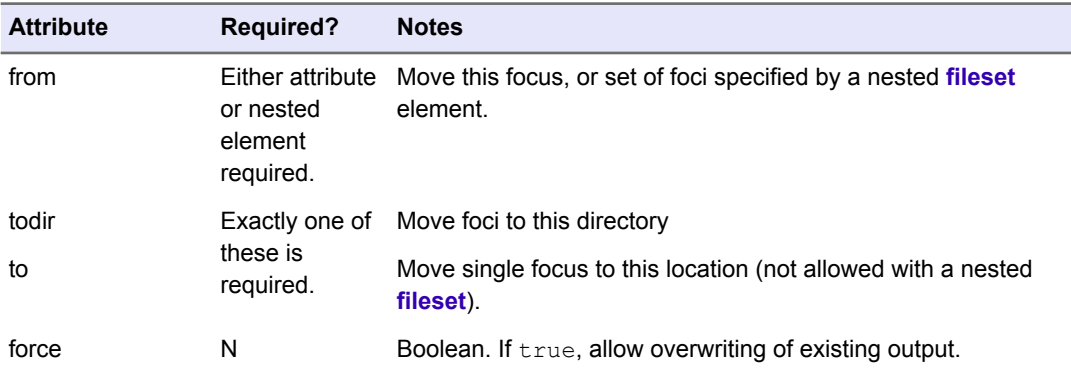

#### NOTES:

- qsmove will not overwrite a focus unless **force** is true.
- qsmove can optionally accept a **[fileset](http://ant.apache.org/manual/Tasks/fileset.html)** nested element, in which case the **todir** attribute must be used, and the **from** attribute must not.
- qsmove can also accept a nested **[mapper](http://ant.apache.org/manual/Tasks/mapper.html)** element. A mapper can only be used with **[fileset](http://ant.apache.org/manual/Tasks/fileset.html)** and only one mapper can be provided.

#### Examples:

• Simple move

<qsmove from="cust.ftr" to="cust\_moved.ftr" />

• Temporary move

<qsmove from="cust.ftr" tmp="tmp\_cust\_moved.ftr" />

• Move directory structure flattening it into a single directory

```
<qsmove todir="mapper_flatten" force="true" failonerror="true">
  \langlefileset dir="\frac{1}{2}{data}" includes="**/*.ftr" />
  <mapper type="flatten" />
```
</qsmove>

• Move Directory structure and maintain directory hierarchy while renaming resultant foci.

```
<qsmove todir="mapper_copy" failonerror="true">
 <fileset dir="${data}" includes="**/*.ftr" />
 <mapper type="glob" from="*.ftr" to="*_moved.ftr" />
</qsmove>
```
#### **qsremove**

Delete one or more focus files, taking into account possible data dependencies.

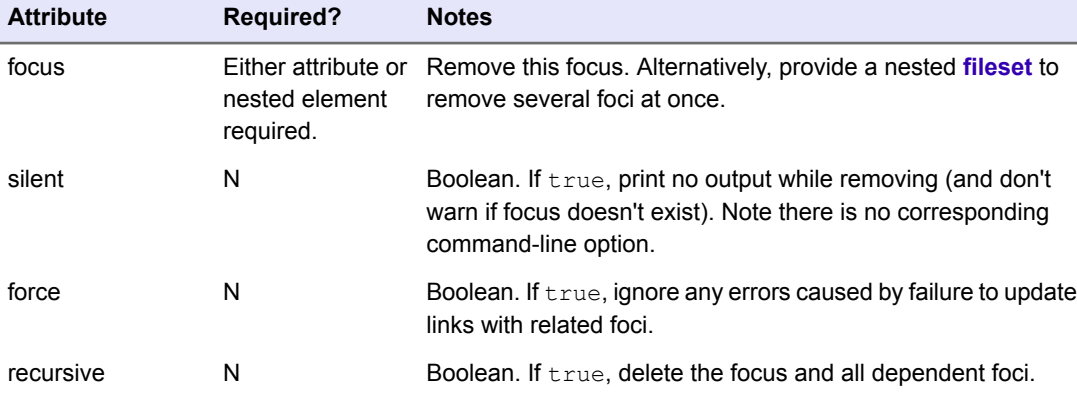

#### NOTES:

- If there is a circular dependency in the chain, or the parent of the focus chain is not writeable, an error will be displayed. In this case, you need to use both **force** and **recursive** to delete the focus.
- Removing a focus with qsremove will fail if you do not have write permission to the  $.$   $ftr$  focus file.

Examples:

• Delete single focus

```
<qsremove focus="cust.ftr" silent="true"/>
```
• Delete foci based on **[filesets](http://ant.apache.org/manual/Tasks/fileset.html)**

```
<qsremove dir="${data}" silent="true">
 <fileset dir="${data}"
     includes="copydir/**/*.ftr, movedir/**/*.ftr, subdir/**/*.ftr" />
</qsremove>
```
#### **qsarchive**

Create an archive file from a list of foci or folders.

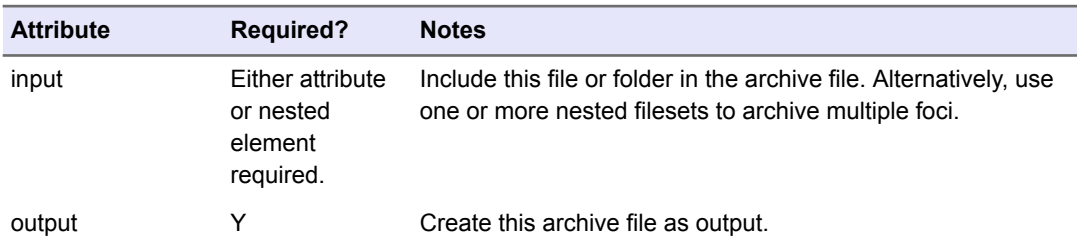

• If you create an archive file from a folder that contains foci that link to data outside the folder, the external data is copied into the archive.

Examples:

```
<qsarchive input="focus.ftr" output="focus.zip" />
<qsarchive input="resultsFolder" output="folder.zip" />
<qsarchive output="files.zip">
 <fileset dir=".">
   <include name="file*.ftr"/>
 </fileset>
</qsarchive>
```
## **qsunzip**

Extract files and folders from an archive file.

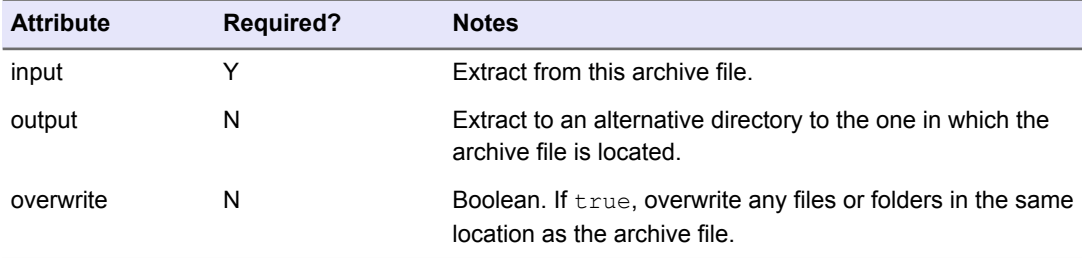

NOTES:

• If you don't use the **overwrite** option and extract to a location that contains the same source files and folders, the extract will fail.

#### Examples:

```
<qsunzip input="firstquarter.zip" output="unzipped" />
```
## **Reporting tasks**

## **qsaudit**

Generate a report about a focus, or based on an existing report.

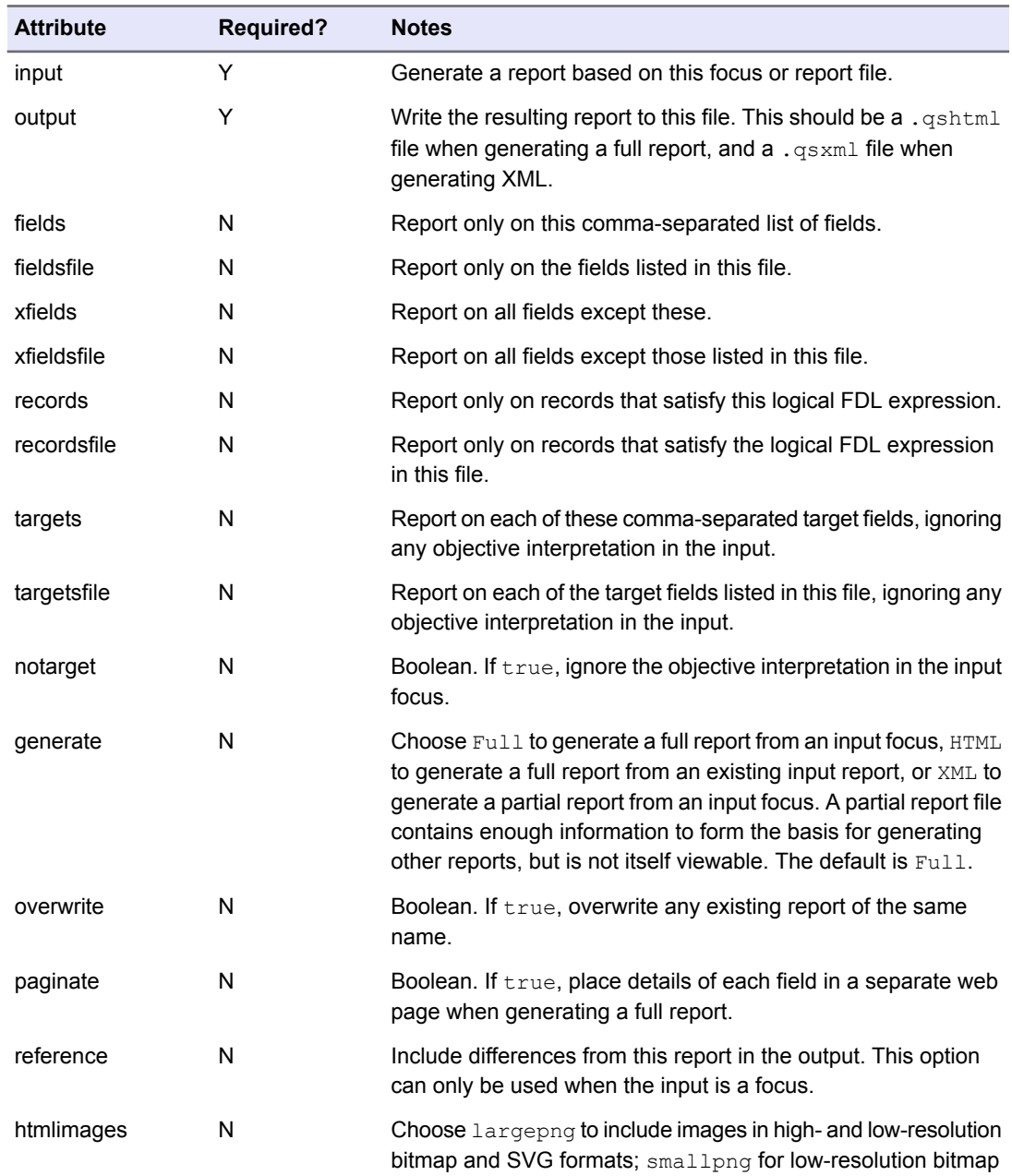

#### **qsdtsnapshot**

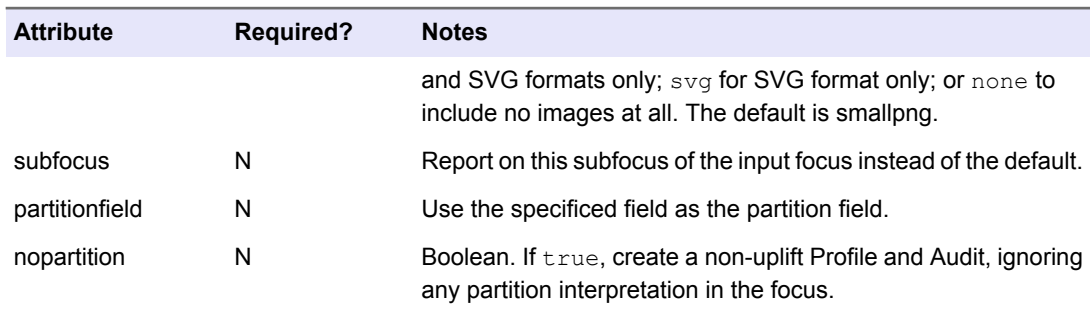

#### NOTES:

• To unpack .qshtml and .qsxml archives, for viewing or reuse outside Portrait Miner, use qshtmlunpack [see **[qshtmlunpack](#page-65-0)** on page 66].

#### Examples:

```
<qsaudit input="monthly_build.ftr" overwrite="true" targets="Spend,Frequency"/>
```
## **qsdtsnapshot**

Generate a report about a decision tree model stored in a . qsdt file, or based on an existing report.

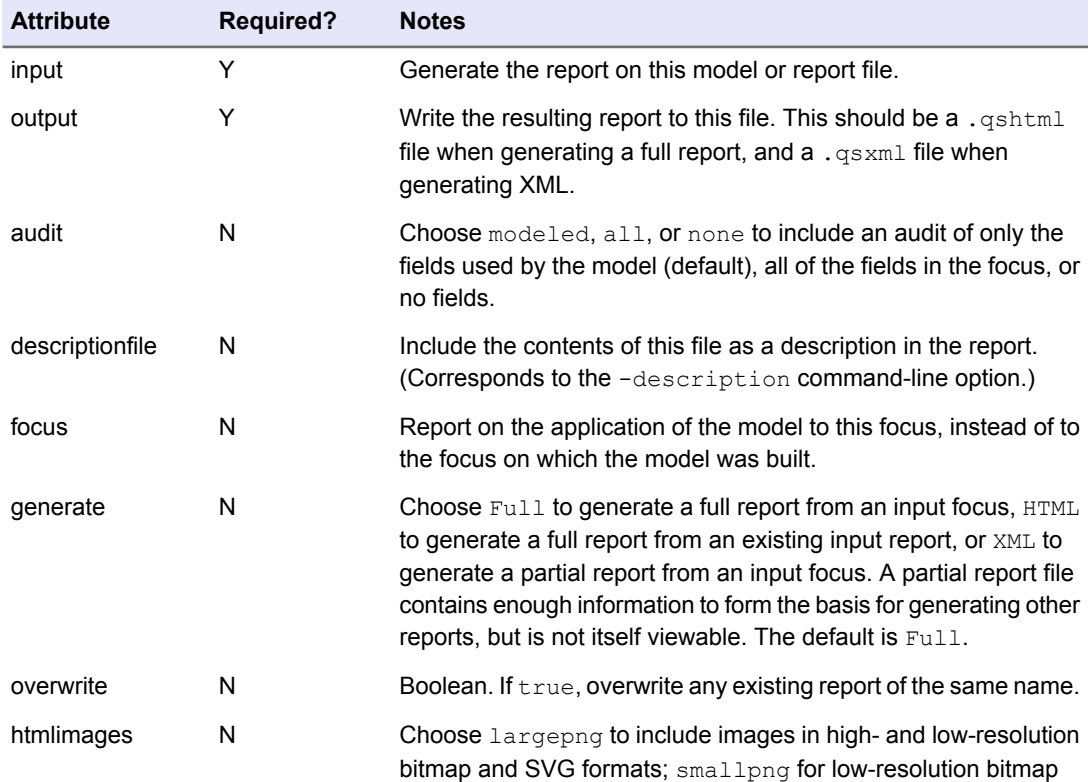

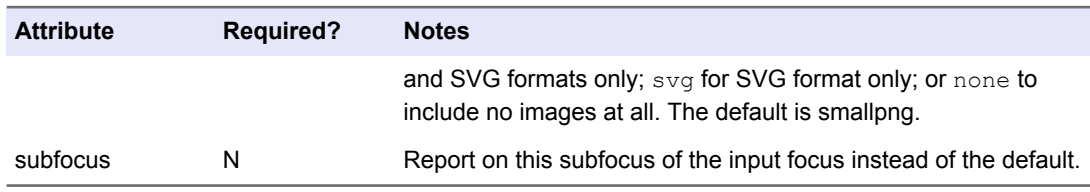

• To unpack .qshtml and .qsxml archives, for viewing or reuse outside Portrait Miner, use qshtmlunpack [see **[qshtmlunpack](#page-65-0)** on page 66].

Examples:

```
<qsdtsnapshot input="tree.qsdt" output="cust_audit.qshtml"
focus="customer.ftr"/>
```
## **qsscsnapshot**

Generate a report about a score card model stored in a . qssc file, or based on an existing report.

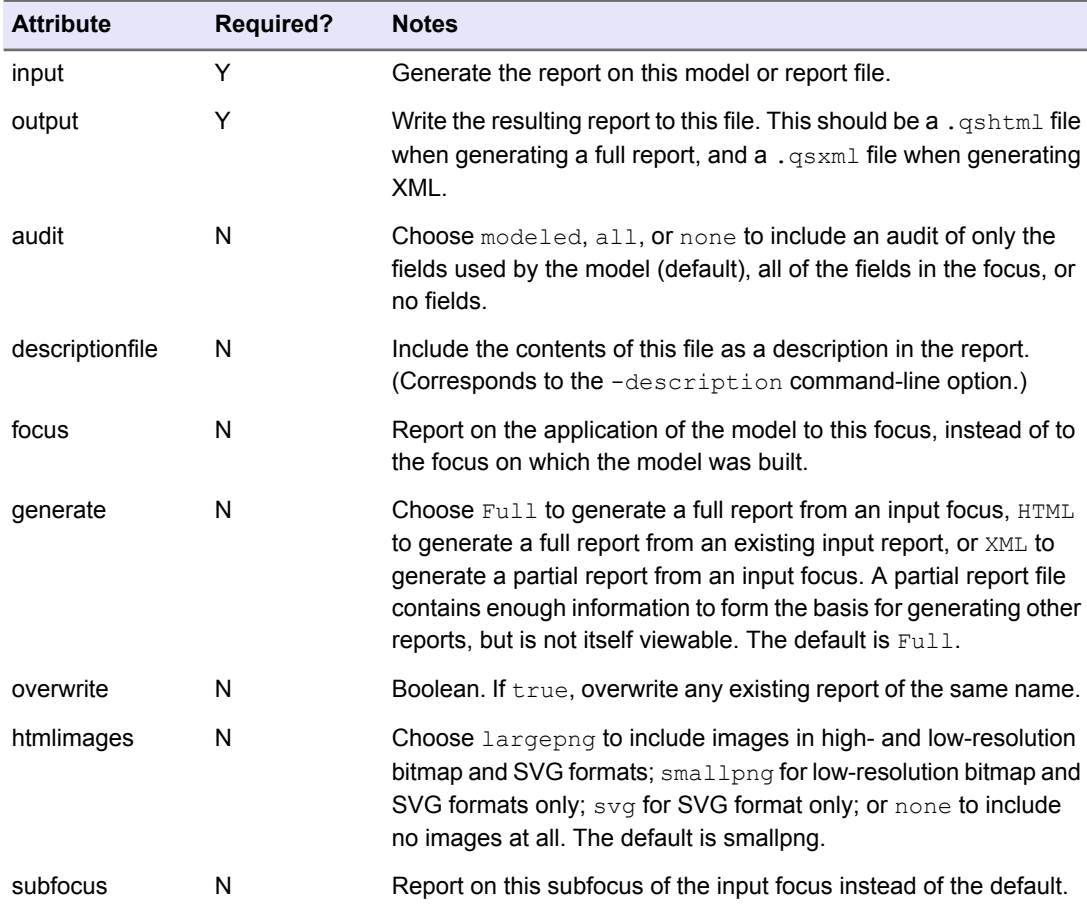

• To unpack .qshtml and .qsxml archives, for viewing or reuse outside Portrait Miner, use qshtmlunpack [see **[qshtmlunpack](#page-65-0)** on page 66].

Examples:

```
<qsscsnapshot input="card.qssc" output="cust_audit.qshtml" audit="all"/>
```
## **qsdescribe**

Show information about a focus.

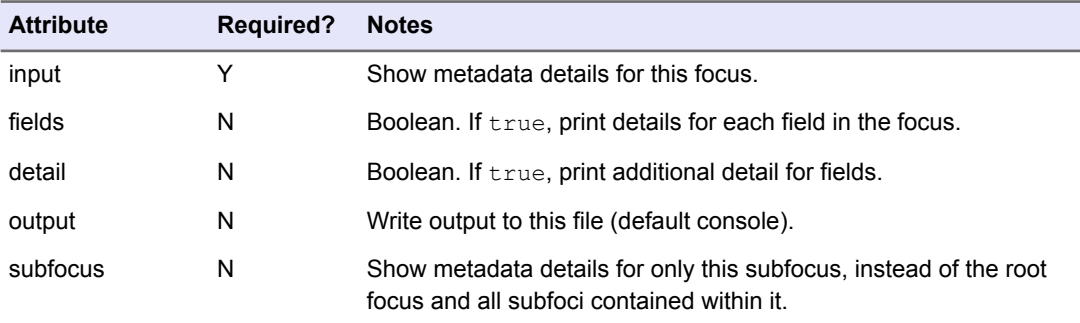

#### Examples:

```
<qsdescribe input="monthly_build.ftr" output="monthly_build_stats.txt"
fields="true"/>
```
## **qsdescribestat**

Display a list of the field names in a third-party source dataset, in plain-text format. See qsimportstat [see **[qsimportstat](#page-38-0)** on page 39] for supported formats.

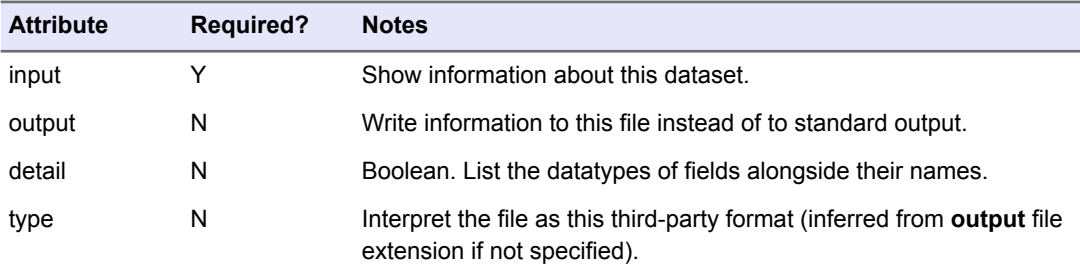

<span id="page-65-0"></span>Examples:

<qsdescribestat input="cust.sd2" detail="true"/>

## **qshtmlunpack**

Unpack a Portrait Miner-generated report in the form of a .qshtml or .qsxml archive, creating the specified output directory to contain the components of the report. (Equivalent to the right-click option

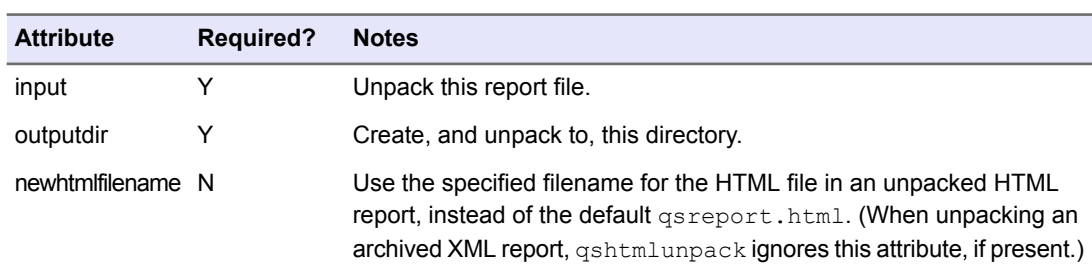

**Unpack to Folder** in Portrait Miner.) In the case of an archived HTML report, the HTML file itself (within the output directory) is by default called qsreport.html.

#### Examples:

```
<qshtmlunpack input="cust_audit.qshtml" outputdir="results/cust_audit"/>
```
### **qsinfo**

Display information on the locations and sizes of the files that constitute the source focus, including any data files shared with other foci. Display the source focus's relationships to other foci (listing both foci that depend on it and foci on which it depends). Equivalent to the **Focus>Properties** option in Portrait Miner.

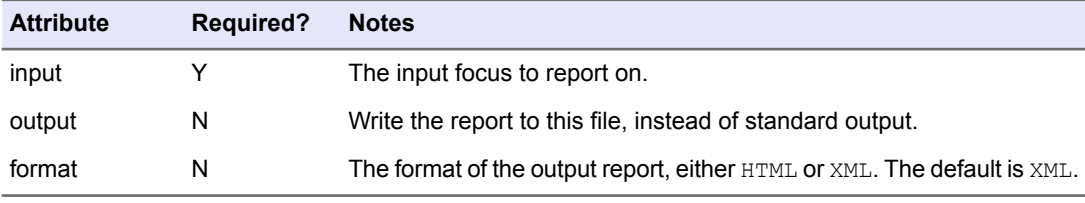

Examples:

```
<qsinfo input="cust.ftr" output="cust_info.html"/>
<qsinfo input="cust.ftr" output="cust_info.xml" format="xml"/>
```
#### **qsxt**

Generate an XML crosstab by applying a crosstab specification (exported from Portrait Miner) to a focus.

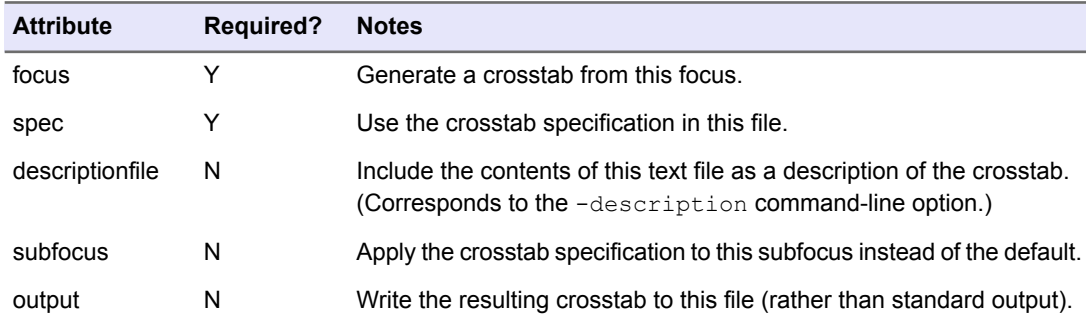

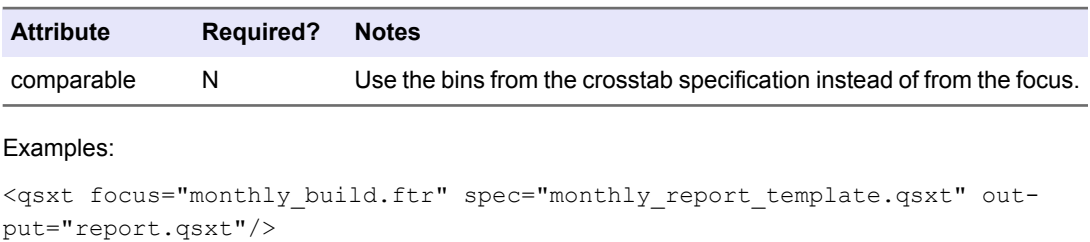

## **Building models**

## **qsdecisiontree**

Use a decision-tree build specification to build a decision tree on the specified focus, and create a new decision-tree build report (containing decision-tree statistics, a decision-tree prediction score, and a calibration crosstab) in an XML-based file format.

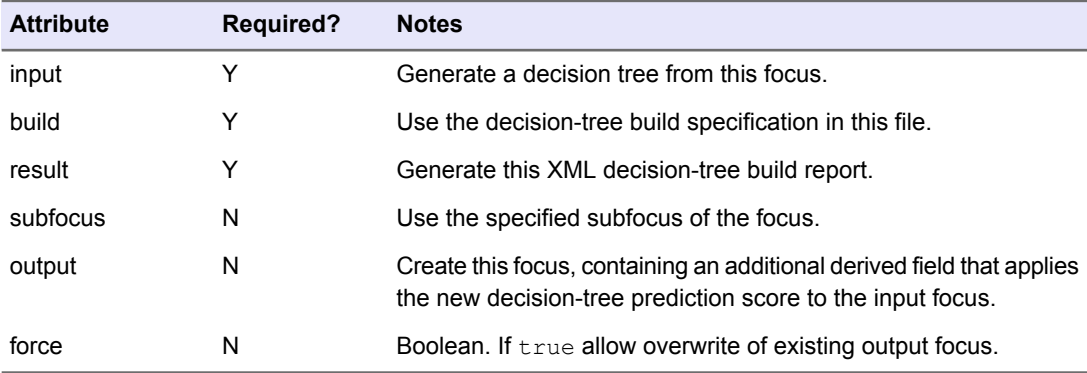

Examples:

```
<qsdecisiontree build="decisiontree-specification.xml" input="CustApril.ftr"
               result="decisiontree-report.xml"
output="CustAprilPredictedAge.ftr"
```
## **qsscorecard**

Use a scorecard build specification to build a scorecard on the specified focus, and create a new scorecard build report (containing scorecard statistics, a scorecard prediction score, and a calibration crosstab) in an XML-based file format.

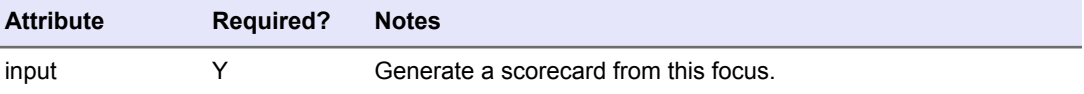

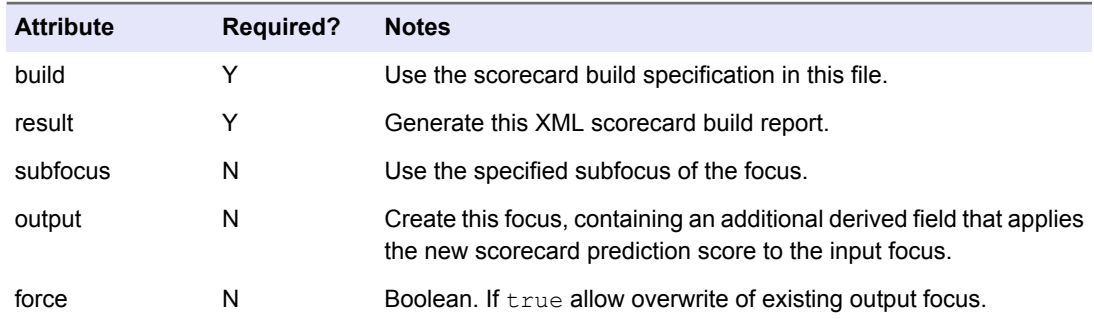

• For a binary objective, **qsscorecard** uses logistic regression; for a continuous objective, it uses linear regression.

#### Examples:

```
<qsscorecard build="scorecard-specification.xml" input="CustApril.ftr"
           result="scorecard-report.xml" output="CustAprilPredictedAge.ftr"
/>
```
## **Other tasks**

Note that these tasks do not support the normal common attributes [see **Common [attributes](#page-33-0) and [shortcuts](#page-33-0)** on page 34].

## **antimport**

This is simply a synonym for Ant's **[import](http://ant.apache.org/manual/Tasks/import.html)** task, which imports another Ant build file into the current build script, but limited to pure Ant syntax and none of the qsbuild extensions.

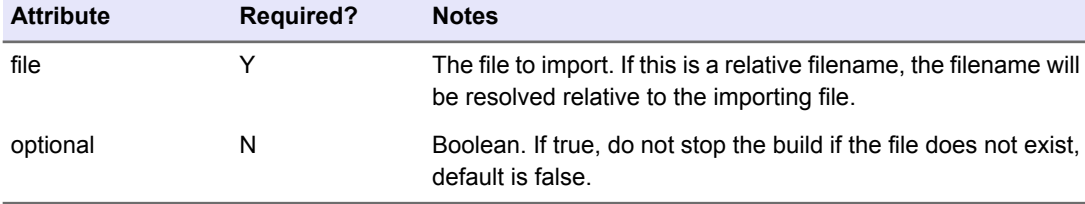

#### Example:

<antimport file="common-targets.xml" />

#### With imported file of the form:

```
<?xml version="1.0" ?>
<project name="imported" basedir="." default="echotask">
<!-- only standard ant tasks
```

```
- not things specific to qsbuild
 e.g. foreach, dependency, qscall -->
<target name="echotask">
 <echo message="${message}"/>
</target>
<target name="anotherechotask">
 <antcall target="echotask">
   <param name="message" value="${message}"/>
 </antcall>
</target>
</project>
```
## **defaults**

This task simply contains default values for one or more arbitrary attributes, for example,  $\langle$  defaults key="CustId" memory="512"/>. Subsequent task elements will inherit any unspecified legal attribute from the most recently specified default value in a parent element $^{20}$ . This task can also appear at the top-level inside the build element (outside any enclosing target) to specify defaults for all targets.

### **parameter**

This task is used to declare a user-configurable property, optionally specifying its default value.

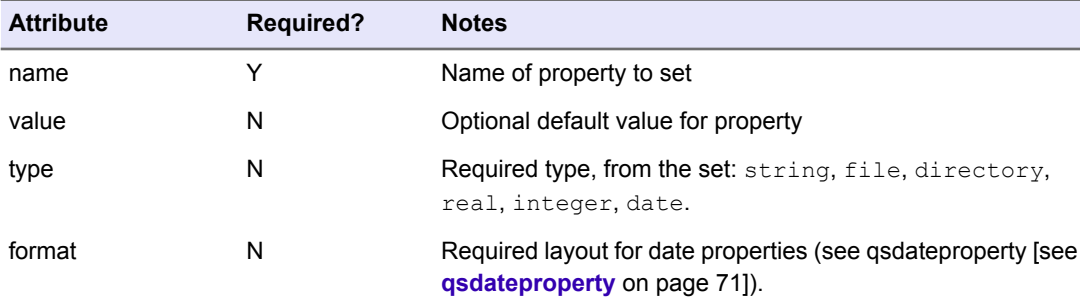

#### Examples:

```
<parameter name="month" value="April" type="date" format="%B"/>
```
NOTES:

- The parameter element can only appear at the top level of a build plan (inside the build element but outside any enclosing target).
- If **value** is not specified, the corresponding property will be unset during the build unless the user defines a value at runtime.
- Both **type** and **format** are used only by the graphical user interface to provide appropriate value selectors and input validation.

<sup>&</sup>lt;sup>20</sup> Note this means that targets pick up defaults where they are defined, not where they are referenced via runtarget or dependency.

## **qscall**

This is simply a synonym for Ant's **[antcall](http://ant.apache.org/tasks/antcall.html)** task, which allows a target to be called in a new build context, potentially with locally changed property values. Note that no property values are returned by  $qscall$ , in contrast to **[runtarget](http://ant-contrib.sourceforge.net/tasks/tasks/runtarget.html)** which executes a target in the existing build context (with any new property settings reflected in the caller).

Examples:

```
<qscall target="subroutine">
  <param name="something" value="Testing 1...2..3..."/>
</qscall>
...
<target name="subroutine">
  <echo message="Parameter something = ${something}"/>
</target>
```
## <span id="page-70-0"></span>**qsdateproperty**

This task supports date parsing, reformatting and arithmetic from string properties, with a syntax based on Ant's **[propertyfile](http://ant.apache.org/manual/Tasks/propertyfile.html)** task.

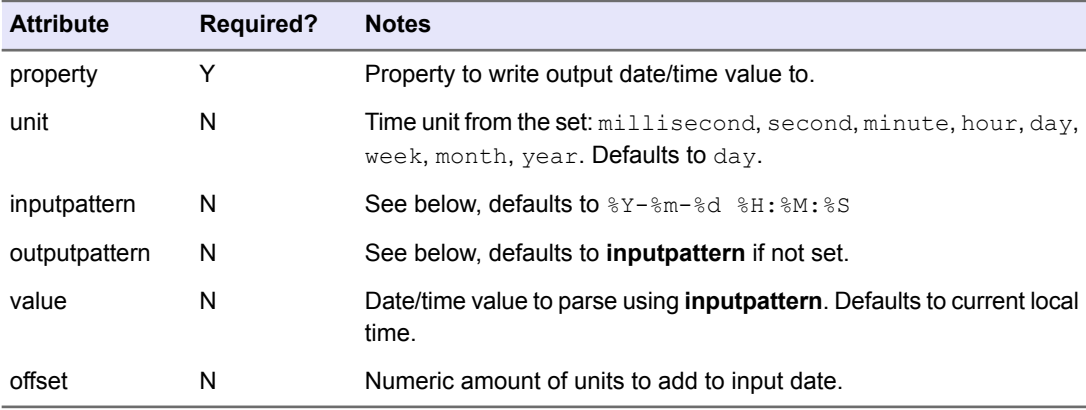

The attributes inputpattern and outputpattern define the format of the date string as it is input and output from the source and target properties. The pattern is a format string using the special codes from the table below to describe components of the date format. By convention the %-escapes are used, although the Java date format strings are also valid: thus if a date format needs to contain A–Z or a–z characters directly, they must be quoted with single quotes. Other characters can be embedded directly. For example:

<qsdateproperty property="somevalue" outputformat="%H%M'hours'"/

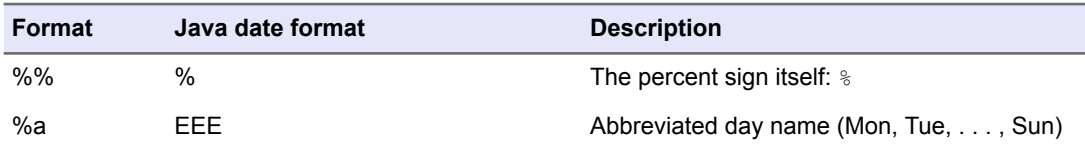

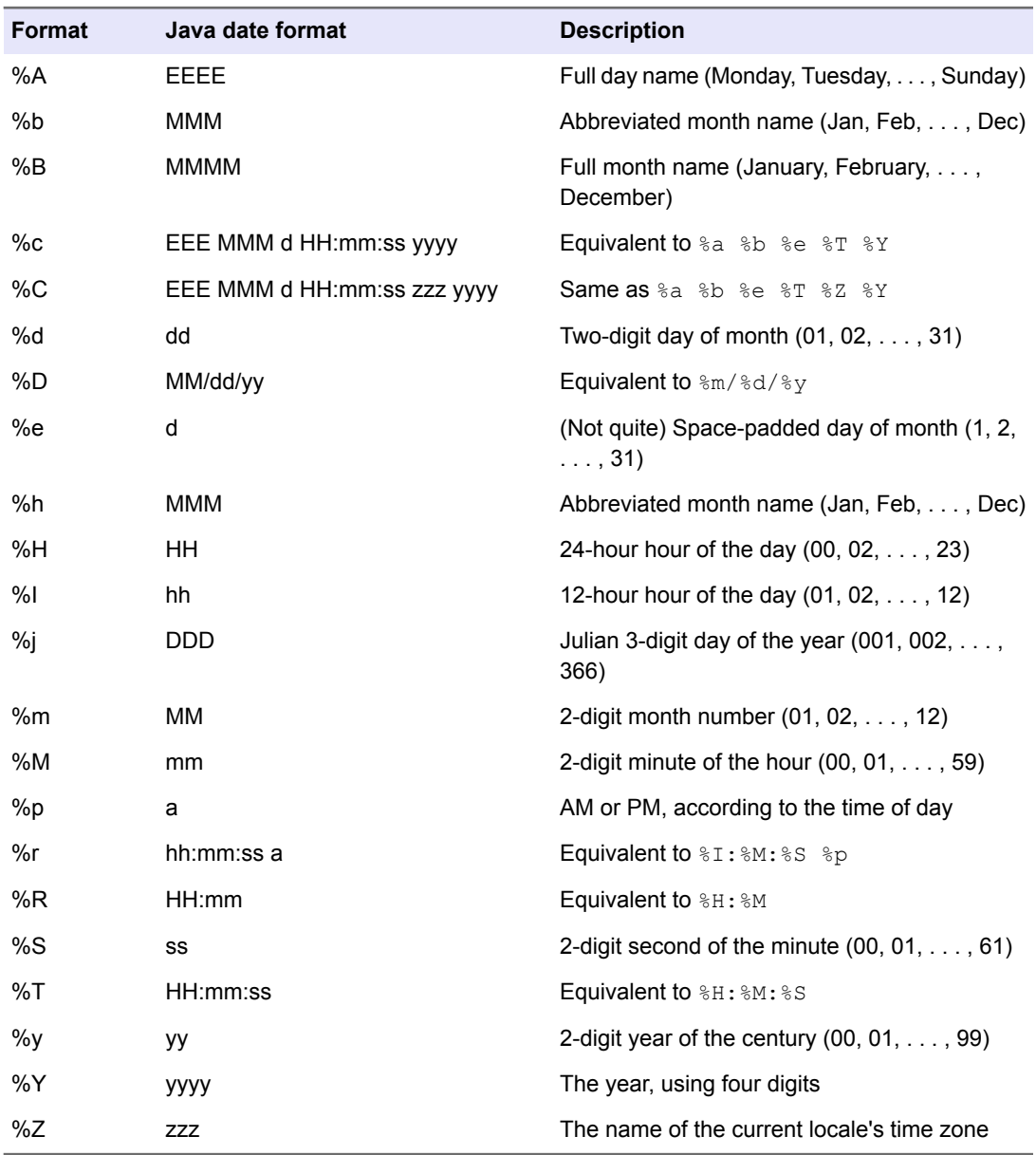

The Java Date Formats are detailed below:

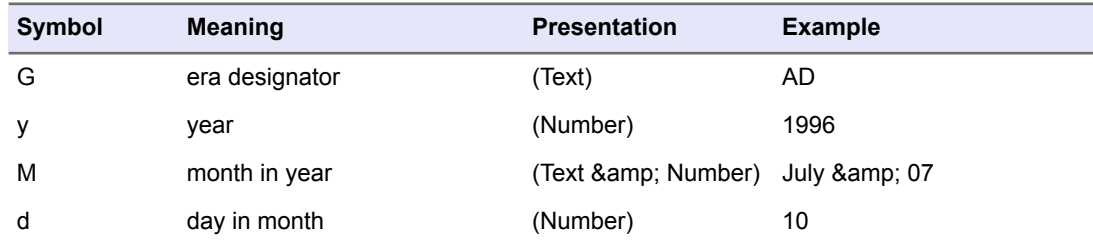
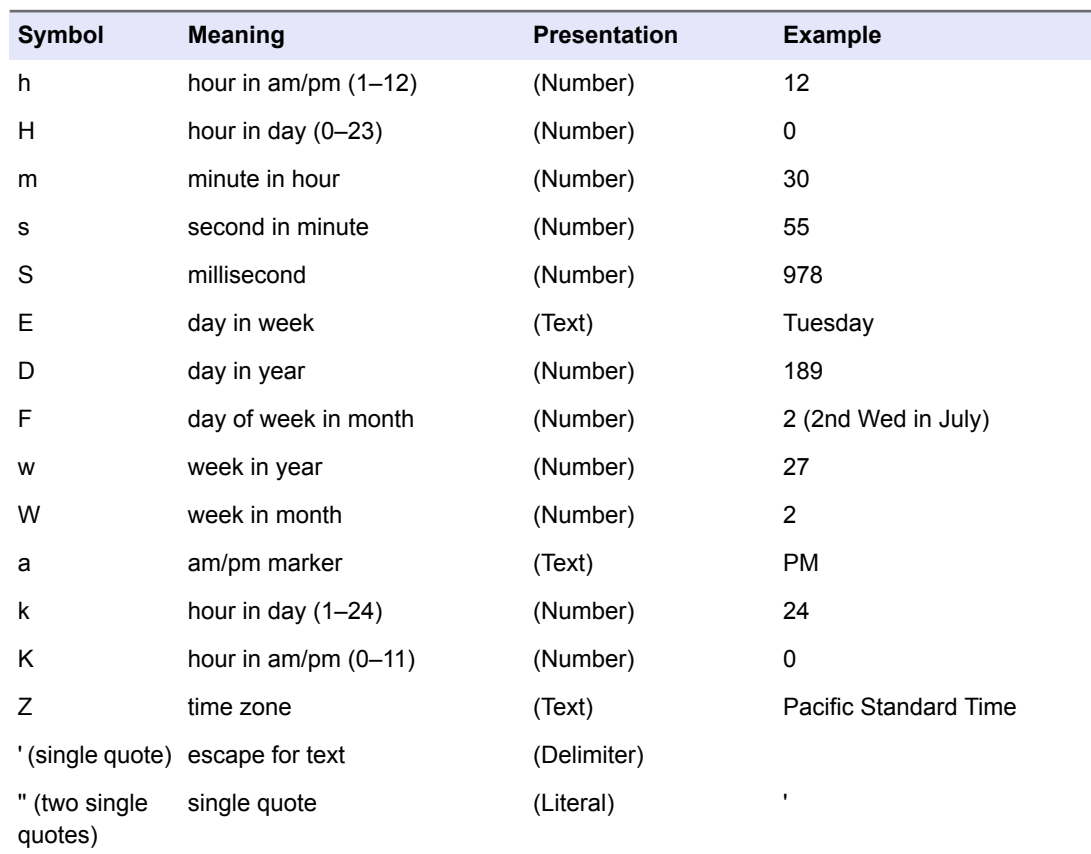

The example code below:

```
<qsdateproperty property="out1"/>
\leqccho message="Current Time = \frac{1}{2}[out1}"/>
<sleep seconds="3"/>
<qsdateproperty property="out2" outputpattern="%Y/%m/%d %H:%M:%S"/>
\le ccho message="Current time is now = \frac{1}{2} (out2)"/>
<qsdateproperty property="out3" value="${out2}" inputpattern="%Y/%m/%d H:%M:%S"
outputpattern="%Y.%m.%d %H:%M:%S" offset="1" unit="hour"/>
<echo message="Current time +1 hour = ${out3}"/>
<qsdateproperty property="out4" value="${out2}" inputpattern="%Y/%m/%d H:%M:%S"
outputpattern="%Y.%m.%d %H:%M:%S" offset="-1" unit="hour"/>
<echo message="Current time -1 hour = ${out4}"/>
<qsdateproperty property="out5" value="${out2}" inputpattern="%Y/%m/%d %T"
outputpattern="%c" offset="-1" unit="day"/>
<echo message="Current time -1 day = ${out5}"/>
<qsdateproperty property="out6" value="${out2}" inputpattern="%Y/%m/%d %T"
outputpattern="%C" offset="-1" unit="month"/>
\leecho message="Current time -1 month = \frac{1}{2} (out6}"/>
<sleep seconds="2"/>
<qsdateproperty property="out7" outputpattern="%D %T" offset="10" unit="week"/>
\le ccho message="New time +10 weeks = \frac{1}{2} {out7}"/>
<qsdateproperty property="out8" value="${out7}" inputpattern="%D %T"
outputpattern="%D %T" offset="1" unit="year"/>
\le echo message="New time +1 year = \S{out8}"/>
```

```
<qsdateproperty property="out9" outputpattern="%T %p %Z"/>
<echo message="Current time is = ${out9}"/>
<qsdateproperty property="out10" outputpattern="%r"/>
\leecho message="Current time is = \frac{1}{2} {out10}"/>
<qsdateproperty property="out11" inputpattern="%C" value="${out6}" offset="10"
unit="year"/>
\text{Yecho message} = "$(out6) + 10 years = $(out11)"/>
```
produces output similar to the following:

```
[echo] Current Time = 2003-12-30 10:45:16
[echo] Current time is now = 2003/12/30 10:45:19
[echo] Current time +1 hour = 2003.12.30 11:45:19
[echo] Current time -1 hour = 2003.12.30 09:45:19
[echo] Current time -1 day = Mon Dec 29 10:45:19 2003
[echo] Current time -1 month = Sun Nov 30 10:45:19 EST 2003
[echo] New time +10 weeks = 03/09/04 10:45:21
[echo] New time +1 year = 03/09/05 10:45:21
[echo] Current time is = 10:45:21 AM EST
[echo] Current time is = 10:45:21 AM
[echo] Sun Nov 30 10:45:19 EST 2003 + 10 years = 2013-11-30 10:45:19
```
#### **qsmapgen**

From one or more categorical hierarchy files (with filename extension .hrc), create a representation of the categorical hierarchies suitable for use in the Decisionhouse Map Viewer. Create the map files in the specified directory, using the specified map name as the basis for filenames.

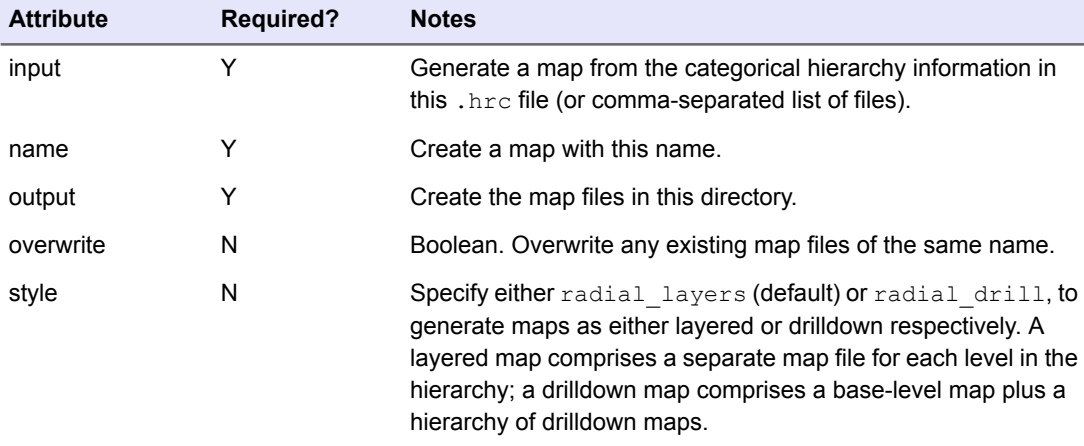

#### Examples:

```
<qsmapgen input="foo.hrc" name="somemap"/>
<qsmapgen input="a.hrc,b.hrc,c.hrc" name="linked" output="somedir"
overwrite="true" style="radial_drill" />
```
# **Standard and third-party 50 and 10 and 10 and 10 and 10 and 10 and 10 and 10 and 10 and 10 and 10 and 10 and 10 and 10 and 10 and 10 and 10 and 10 and 10 and 10 and 10 and 10 and 10 and 10 and 10 and 10 and 10 and 10 an tasks**

**In this section:**

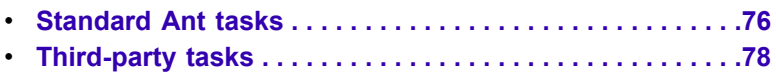

## <span id="page-75-0"></span>**Standard Ant tasks**

For further details and examples, see the **[Overview](http://ant.apache.org/manual/Tasks/tasksoverview.html) of Ant Tasks** or follow links from individual tasks. Note however that in contrast to Ant, the Data Build Manager uses case-sensitive validation: all task and attributes names must appear entirely in lowercase.

#### **Property tasks**

**[available](http://ant.apache.org/manual/Tasks/available.html)** Sets a property if a specified file, directory, class in the classpath, or JVM system resource is available at runtime.

**[basename](http://ant.apache.org/manual/Tasks/basename.html)** Sets a property to the last element of a specified path.

**[buildnumber](http://ant.apache.org/manual/Tasks/buildnumber.html)** Task that can be used to track build numbers.

**[condition](http://ant.apache.org/manual/Tasks/condition.html)** Sets a property if a certain condition holds true—this is a generalization of **[available](http://ant.apache.org/manual/Tasks/available.html)** and **[uptodate](http://ant.apache.org/manual/Tasks/uptodate.html)**.

**[dirname](http://ant.apache.org/manual/Tasks/dirname.html)** Sets a property to the value of the specified file up to, but not including, the last path element.

**[echoproperties](http://ant.apache.org/manual/Tasks/echoproperties.html)** Lists the current properties.

**[loadfile](http://ant.apache.org/manual/Tasks/loadfile.html)** Loads a file into a property.

**[loadproperties](http://ant.apache.org/manual/Tasks/loadproperties.html)** Set multiple Ant properties from a Java property file: a text file containing name=value records.

**[pathconvert](http://ant.apache.org/manual/Tasks/pathconvert.html)** Converts a nested path, path reference, filelist reference, or **[fileset](http://ant.apache.org/manual/Tasks/fileset.html)** reference to the form usable on a specified platform and/or to a list of items separated by the specified separator and stores the result in the specified property.

**[property](http://ant.apache.org/manual/Tasks/property.html)** Sets a property (by name and value), or set of properties (from a file or resource) in the build.

**[propertyfile](http://ant.apache.org/manual/Tasks/propertyfile.html)** Creates or modifies property files.

**[tstamp](http://ant.apache.org/manual/Tasks/tstamp.html)** Sets the DSTAMP, TSTAMP, and TODAY properties in the current build, based on the current date and time.

**[uptodate](http://ant.apache.org/manual/Tasks/uptodate.html)** Sets a property if a given target file is newer than a set of source files.

**[xmlproperty](http://ant.apache.org/manual/Tasks/xmlproperty.html)** Loads property values from a valid XML file.

#### **Archive tasks**

**[gunzip](http://ant.apache.org/manual/Tasks/unpack.html)** Expands a GZip file.

**[gzip](http://ant.apache.org/manual/Tasks/pack.html)** GZips a set of files.

**[tar](http://ant.apache.org/manual/Tasks/tar.html)** Creates a tar archive.

**[untar](http://ant.apache.org/manual/Tasks/untar.html)** Untars a tarfile.

**[unzip](http://ant.apache.org/manual/Tasks/unzip.html)** Unzips a zipfile.

**[zip](http://ant.apache.org/manual/Tasks/zip.html)** Creates a zipfile.

#### **File tasks**

**[checksum](http://ant.apache.org/manual/Tasks/checksum.html)** Generates a checksum for a file or set of files. This task can also be used to perform checksum verifications.

**[chmod](http://ant.apache.org/manual/Tasks/chmod.html)** Changes the permissions of a file or all files inside the specified directories.

**[concat](http://ant.apache.org/manual/Tasks/concat.html)** Concatenates multiple files into a single one, or in to Ant's logging system.

**[copy](http://ant.apache.org/manual/Tasks/copy.html)** Copies a file or **[fileset](http://ant.apache.org/manual/Tasks/fileset.html)** to a new file or directory.

**[delete](http://ant.apache.org/manual/Tasks/delete.html)** Deletes either a single file, all files and sub-directories in a specified directory, or a set of files specified by one or more **[fileset](http://ant.apache.org/manual/Tasks/fileset.html)**s.

**[fixcrlf](http://ant.apache.org/manual/Tasks/fixcrlf.html)** Modifies a file to add or remove tabs, carriage returns, linefeeds, and EOF characters.

**[mkdir](http://ant.apache.org/manual/Tasks/mkdir.html)** Creates a directory. Non-existent parent directories are created, when necessary.

**[move](http://ant.apache.org/manual/Tasks/move.html)** Moves a file to a new file or directory, or a set(s) of file(s) to a new directory.

**[replace](http://ant.apache.org/manual/Tasks/replace.html)** A directory-based task for replacing the occurrence of a given string with another string in selected file.

**[replaceregexp](http://ant.apache.org/manual/Tasks/replaceregexp.html)** A directory-based task for replacing the occurrence of a given regular expression with a substitution pattern in a file or set of files.

**[tempfile](http://ant.apache.org/manual/Tasks/tempfile.html)** Generates a name for a new temporary file and sets the specified property to that name.

**[touch](http://ant.apache.org/manual/Tasks/touch.html)** Changes the modification time of a file and possibly creates it at the same time.

#### **Execution tasks**

**[apply](http://ant.apache.org/manual/Tasks/apply.html)** Executes a system command for each of a nested list of files.

**[exec](http://ant.apache.org/manual/Tasks/exec.html)** Executes a system command.

**[java](http://ant.apache.org/manual/Tasks/java.html)** Executes a Java class within the running (Ant) VM, or in another VM.

**[sleep](http://ant.apache.org/manual/Tasks/sleep.html)** Suspends execution for a fixed period, giving a delay between tasks.

#### **Other useful tasks**

**[echo](http://ant.apache.org/manual/Tasks/echo.html)** Echoes text to System.out or to a file.

**[fail](http://ant.apache.org/manual/Tasks/fail.html)** Exits the current build optionally printing additional information.

**[input](http://ant.apache.org/manual/Tasks/input.html)** Allows user interaction during the build process by displaying a message and reading a line of input from standard input.

**[mail](http://ant.apache.org/manual/Tasks/mail.html)** A task to send SMTP e-mail. For example:

```
<target name="sendresults">
<if><isset property="_fail_message"/>
  <then><property name="subject" value="Build failed!"/></then>
    <else><property name="subject" value="Success!"/></else>
\langle/if>
```

```
<mail mailhost="smtp.somewhere.com" mailport="25" subject="${subject}"
    from="Joe.Shmoe@somewhere.com" tolist="Jane.Doe@elsewhere.com"
files="${logfile">
  <message>Here's the build log from ${logfile}.
  The value of fail message is:
  ${_fail_message}</message>
\langle / \text{main} \rangle</target>
```
**[record](http://ant.apache.org/manual/Tasks/record.html)** Runs a listener that records the logging output of the build-process events to a file. Several recorders can exist at the same time.

**[script](http://ant.apache.org/manual/Tasks/script.html)** Executes an external script in one of several BSF-supported scripting languages.

**[sql](http://ant.apache.org/manual/Tasks/sql.html)** Executes a series of SQL statements via JDBC to a database.

**[xmlvalidate](http://ant.apache.org/manual/Tasks/xmlvalidate.html)** Checks that XML files are valid (or only well-formed).

**[xslt/style](http://ant.apache.org/manual/Tasks/style.html)** Processes a set of documents via XSLT.

#### **Remote tasks**

These tasks may require additional setup beyond the standard Portrait Miner configuration. Contact **[support@portraitsoftware.com](mailto:support@portraitsoftware.com)**, **[support@portraitsoftware.com](mailto:support@portraitsoftware.com)** for details.

**[ftp](http://ant.apache.org/manual/Tasks/ftp.html)** Implements a basic FTP client that can send, receive, list, and delete files, and create directories.

**[get](http://ant.apache.org/manual/Tasks/get.html)** Gets a file from a URL.

<span id="page-77-0"></span>**[telnet](http://ant.apache.org/manual/Tasks/telnet.html)** Task to automate a remote telnet session. This task uses nested read and write tags to indicate strings to wait for and specify text to send.

### **Third-party tasks**

The Data Build Manager exposes several third-party tasks from the **[Ant-Contrib](http://sourceforge.net/projects/ant-contrib) project**. For more details and examples, see the **Overview of [Ant-Contrib](http://ant-contrib.sourceforge.net/tasks/tasks/index.html) Tasks**, or follow links from the individual task summaries below.

#### **Logic tasks**

**[foreach](http://ant-contrib.sourceforge.net/tasks/tasks/foreach.html)** The foreach task iterates over a list, a list of paths, or both, calling a parameterized target for each item. These iterations can also happen in parallel (see Section **[Concurrency](#page-24-0)** on page 25).

Note that the **inheritall** attribute defaults to false here (in contrast to qscall [see **[qscall](#page-70-0)** on page 71]) so that by default properties are *not* propagated from the caller. This is a common source of confusion. The Data Build Manager extends this task so that it can optionally substitute a nested tasks element in place of the **target** attribute. The tasks element is a container for an arbitrary sequence of tasks, acting as an anonymous target to be iterated upon. For example:

```
<foreach list="1,2,3" param="idx" parallel="true" maxthreads="2">
 <tasks>
   \langleecho message="idx = \frac{1}{2}[idx}"/>
   <sleep seconds="2" concurrent="true"/>
   <sleep seconds="1" concurrent="true"/>
    \leecho message="slept for 2 & 1 seconds concurrently"/>
  \langle/tasks>
</foreach>
```
Here's an example using foreach with a nested tasks element and also using a nested path element to specify a list of files via wildcards, instead of an explicit list of files. This is a very useful idiom for processing batches of files in a flexible and robust way:

```
<foreach param="cdr_focus">
 \langle!-- loop over all files matching this pattern -->
  <path><fileset dir="." includes="CDR2005*_sort.ftr"/></path>
  \{\text{tasks} > \langle -\rangle - \text{ do these steps with } \text{cdr focus set to each file in turn --}\}\langle -1 - 1 \rangle and the stem of the file to make a corresponding output \langle -2 \rangle<basename property="basename" file="${cdr_focus}" suffix=".ftr"/>
    <qsmeasure keys="ORIGIN" input="${cdr_focus}"
output="${basename}_minmax.ftr">
      \langleaggregations>
create firstCall := min(OCCURRED);
create lastCall := max(OCCURRED);
      </aggregations>
    </qsmeasure>
  \langle/tasks>
</foreach>
```
**[if](http://ant-contrib.sourceforge.net/tasks/tasks/if.html)** Provides an if/then/elseif/else container for other tasks.

**[switch](http://ant-contrib.sourceforge.net/tasks/tasks/switch.html)** Choose which task(s) to execute based on the value of a property.

**[runtarget](http://ant-contrib.sourceforge.net/tasks/tasks/runtarget.html)** Call another target in the same build context, so that the called target sees (and sets) the same properties as the caller. Compare qscall [see **[qscall](#page-70-0)** on page 71].

#### **Other tasks**

**[shellscript](http://ant-contrib.sourceforge.net/tasks/tasks/shellscript.html)** This task allows the user to execute an embedded script against a particular shell program on a machine, extending the exec task.

**[stopwatch](http://ant-contrib.sourceforge.net/tasks/tasks/stopwatch_task.html)** Start/stop multiple stopwatches to measure performance characteristics of a build

**[propertycopy](http://ant-contrib.sourceforge.net/tasks/tasks/propertycopy.html)** Copies the value of a named property (possibly including property substitution) to another property. This is useful for setting a property to the value of another property, chosen dynamically based on the value of one or more other properties.

For example:  $\langle$ propertycopy property="db.user" from="db.\${database}.user"/>.

# **Appendix**

**In this section:**

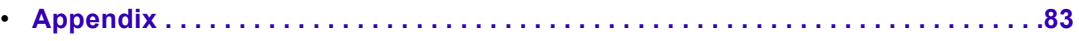

<span id="page-82-0"></span>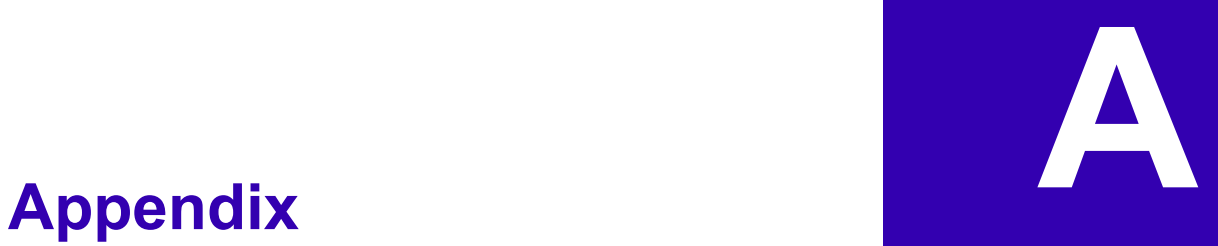

#### **In this section:** • **[Credits . . . . . . . . . . . . . . . . . . . . . . . . . . . . . . . . . . . . . . . . .84](#page-83-0)**

#### <span id="page-83-0"></span>**Credits**

This product uses software developed by the **Apache Software [Foundation](http://www.apache.org/)**, including:

- **[Apache](http://ant.apache.org/) Ant** (distributed under the **Apache [Software](http://ant.apache.org/license.html) License**)
- **[Ant-Contrib](http://ant-contrib.sourceforge.org/) Tasks** (distributed under the **Apache [Software](http://ant-contrib.sourceforge.org/tasks/LICENSE.txt) License**

This product uses "The Saxon XSLT Processor from Michael Kay", freely available from **<http://saxon.sourceforge.net/>** and distributed under the **Mozilla Public [License](http://saxon.sourceforge.net/saxon7.6.5/conditions.html)**.

This product includes **Jing & [Trang](http://www.thaiopensource.com/relaxng/)** © 2001–2003 Thai Open Source Software Center Ltd. All rights reserved. Distributed under the **[conditions](http://www.thaiopensource.com/relaxng/copying.html) of the Thai Open Source Software Center Ltd.**.

This product uses Jython, available from **<http://www.jython.org/>**, and distributed under the **[JPython](http://www.jython.org/Project/license.html) [Software](http://www.jython.org/Project/license.html) License**.

To comply with the terms of the open-source licensing, the license, copyright notice, disclaimer of warranty, and any required source code of any third-party software are made available with the Data Build Manager.